JHS-183

# **Automatic Identification System**

# INSTRUCTION MANUAL

# **Preface**

Thank you for purchasing the JHS-183 Automatic Identification System (AIS).

The JHS-183 is a Class A shipborne AIS equipment that communicates ship's static data and ship's dynamic data with other vessels or coast stations on VHF channels using TDMA techniques.

- Be sure to read this manual before using the equipment.
- · Keep this manual near at hand for quick reference.

#### FCC Warning

Changes or modifications not expressly approved by JRC, could void your authority to operate this radiotelephone.

#### Radio Frequency Interference Statement

This radiotelephone has been tested and found to comply with the limits for a Class A digital device, pursuant to part 15 of the FCC Rules.

These limits are designed to provide reasonable protection against harmful interference when the equipment is operated in a commercial environment. This radiotelephone generates, uses, and can radiate radio frequency energy and, if not installed and used in accordance with the instruction manual, may cause harmful interference to radio communications. Operation of this radiotelephone in a residential area is likely to cause harmful interference in which case the user will be required to correct the interference at his own expense.

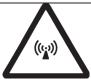

#### RF exposure compliance (MPE\* compliance by FCC)

The antenna used for this transmitter must be installed to provide a separation distance of at least 0.6 meters (2 feet) from all persons and must not be co-located or operating in conjunction with any other antenna or transmitter. Users and installers must be provided with antenna installation instructions and transmitting operating conditions for satisfying RF exposure compliance.

\* Maximum Permissible Exposure (MPE): The rms and peak electric and magnetic field strength, their squares, or the plane-wave equivalent power densities associated with these fields to which a person may be exposed without harmful effect and with an acceptable safety factor.

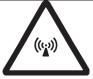

#### RF exposure compliance (MPE\* compliance by IC)

The antenna used for this transmitter must be installed to provide a separation distance of at least 3.0 meters (10 feet) from all persons and must not be co-located or operating in conjunction with any other antenna or transmitter. Users and installers must be provided with antenna installation instructions and transmitting operating conditions for satisfying RF exposure compliance.

\* Maximum Permissible Exposure (MPE): The rms and peak electric and magnetic field strength, their squares, or the plane-wave equivalent power densities associated with these fields to which a person may be exposed without harmful effect and with an acceptable safety factor.

# **Before Operation**

## **Concerning the symbols**

This manual uses the following symbols to explain correct operation and to prevent injury or damage to property.

The symbols and descriptions are as follows. Understand them before proceeding with this manual.

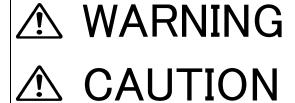

Indicates a warning that, if ignored, may result in serious injury or even death.

Indicates a caution that, if ignored, may result in injury or damage to property.

## **Examples of symbols**

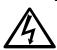

The  $\triangle$  symbol indicates caution (including DANGER and WARNING).

The illustration inside the  $\triangle$  symbol specifies the content of the caution more accurately. (This example warns of possible electrical shock.)

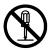

The \( \rightarrow \) symbol indicates that performing an action is prohibited.

The illustration inside the Oymbol specifies the contents of the prohibited operation. (In this example disassembly is prohibited.)

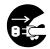

The symbol indicates operations that must be performed.

The illustration inside the • symbol specifies obligatory instructions. (In this example unplugging is the obligatory instruction.)

## Concerning warning labels

A warning label is pasted to the top cover of this product.

Do not remove, damage or modify the label.

# **Handling Precautions**

# **⚠ WARNING**

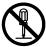

Do not disassemble or customize this unit. Doing so may cause fire, electrical shock or malfunction.

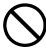

Do not use a voltage other than specified. Doing so may cause fire, electrical shock or malfunction.

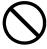

Do not attempt to check or repair the interior of this equipment by non-qualified service personnel, as doing so may cause fire, electric shock or malfunction. If any malfunctions are detected, contact our service center or agents.

# ♠ CAUTION

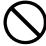

Do not use this equipment for anything other than specified. Doing so may cause malfunction or damage to persons.

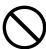

Do not adjust the trimmer resistors or the trimmer capacitors on the PCB unit, except when and if they need to be adjusted.

Doing so may cause malfunction or damage to persons. They are preset at the factory.

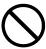

Do not install this equipment in a place other than specified or in one with excessive humidity, steam, dust or soot. Doing so may cause fire, electric shock, malfunction or damage to persons.

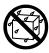

Do not get this equipment wet or spill any liquids on or near this equipment. Doing so may cause electrical shock or malfunction.

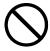

Do not place this equipment anywhere vibration or impact is likely to occur. Doing so may cause a fall or damage to property and persons.

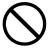

Do not place anything on this equipment.

Doing so may cause a fall, malfunction or damage to property and persons.

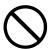

Leave installation of this equipment to our service center or agents. Installation by an unauthorized person may happen to malfunction.

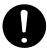

Use this AIS equipment only as assisting device for collision avoidance. Also, the officer should make the final decision to maneuver by himself. The AIS may not give certainly complete information of shipping traffic in its vicinity.

# **External Views**

# NTE-183 AIS Transponder

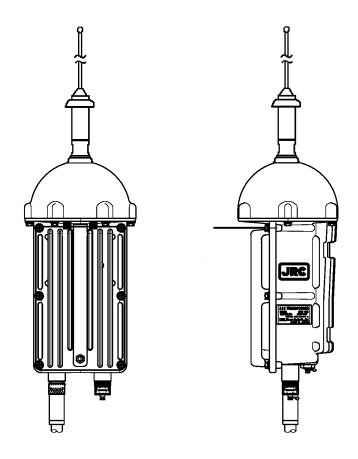

**NCM-983 AIS Controller** 

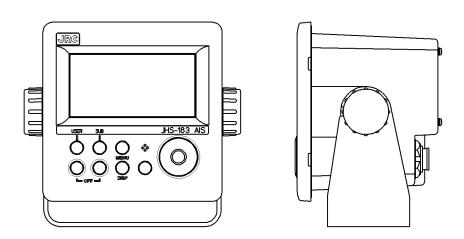

# · Optional equipment

# **NQE-5183 Connection Box**

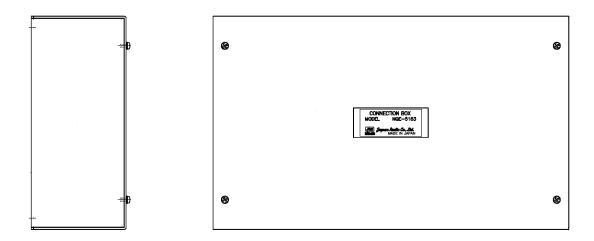

# **NBD-577C Power Supply Unit**

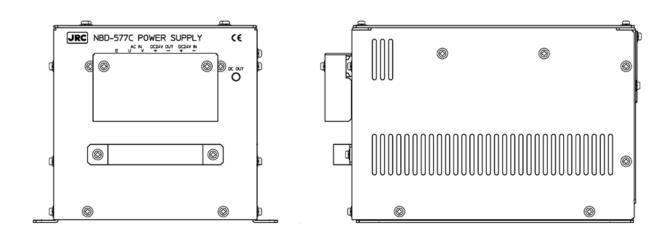

# CONTENTS

| Preface                                             | i    |
|-----------------------------------------------------|------|
| Before Operation                                    | ii   |
| Handling Precautions                                |      |
| External Views                                      |      |
|                                                     | v    |
| 1. GENERAL                                          | 1-1  |
| 1.1 Outlines                                        |      |
| 1.2 Features                                        |      |
| 1.3 Components                                      |      |
| 1.3.1 Standard Components                           |      |
| 1.3.2 Options                                       |      |
| 1.3.3 Configuration                                 |      |
| 1.4 Outline                                         |      |
| 1.4 Oddii10                                         | 1-4  |
| 2. INSTALLATION DIAGRAM                             | 2-1  |
|                                                     |      |
| 3. PART NAMES AND FUNCTIONS                         | 3-1  |
| 3.1 NCM-983 AIS Controller                          |      |
|                                                     |      |
| 4. DISPLAYS                                         | 4-1  |
|                                                     |      |
| 5. OPERATION                                        |      |
| 5.1 Menu Tree                                       |      |
| 5.2 Basic Operation                                 |      |
| 5.2.1 Turning ON the power                          | 5-2  |
| 5.2.1.1 Other Ships List                            | 5-4  |
| 5.2.1.2 Other Ship's Detail Information             | 5-5  |
| 5.2.1.3 Own Ship's Detail Information               | 5-7  |
| 5.2.1.4 Display Setup of Other Ships List           | 5-11 |
| 5.2.1.5 Graphic Display                             | 5-12 |
| 5.2.2 Turning OFF the Power                         | 5-12 |
| 5.2.3 Alert                                         | 5-13 |
| 5.2.3.1 Guard Zone Alert                            | 5-13 |
| 5.2.4 Character Pad Window Display and Input Method | 5-14 |
| 5.2.5 Numerical Input                               |      |
| 5.3 Main Menu                                       | 5-16 |
|                                                     |      |
| 5.3.1.1 Navigational Status                         | 5-19 |
|                                                     | 5-20 |
| 5.3.1.3 Estimated Time of Arrival (ETA) Input       |      |
| 5.3.1.4 Draught Value Input                         | 5-20 |
| 5.3.1.5 Persons on Board Input                      |      |
| 5.3.1.6 Ship type U.S                               |      |
| 5.3.1.7 Type of Ship/Cargo Type Selection           |      |
|                                                     |      |
| 5.3.1.9 Tow dimension                               | 5-24 |
| 5.3.1.10 Re-load Destination from history Data      |      |
|                                                     | 5-26 |
| 5.3.2.1 Editing / Sending Messages                  |      |
|                                                     |      |

| 5.3.2.2 TX Tray (Viewing Transmitted Messages)                      | 5-32  |
|---------------------------------------------------------------------|-------|
| 5.3.2.3 RX Tray (Viewing Received Messages)                         | 5-34  |
| 5.3.2.4 Interrogation                                               | 5-36  |
| 5.3.2.5 Long Range Messages                                         | 5-38  |
| 5.3.3 Maintenance                                                   | 5-40  |
| 5.3.3.1 Self Diagnosis                                              | 5-41  |
| 5.3.3.2 Communication Test                                          | 5-44  |
| 5.3.3.3 AIS Alert                                                   | 5-45  |
| 5.3.3.4 Sensor Status                                               | 5-49  |
| 5.3.3.5 Event Log                                                   | 5-50  |
| 5.3.3.6 Software Version                                            | 5-50  |
| 5.3.4 Set up Menu                                                   |       |
| 5.3.4.1 Display Setting of Date and Time (DATE&TIME)                | 5-52  |
| 5.3.4.2 My Controller                                               | 5-53  |
| 5.3.4.3 Regional Channel                                            | 5-57  |
| 5.3.4.4 Power Reduction                                             |       |
| 5.3.4.5 Registration of Group Ships (GROUP SHIP)                    | 5-62  |
| 5.3.4.6 EXT STC SET                                                 | 5-64  |
| 5.3.4.7 Change Password (PASSWORD)                                  | 5-65  |
| 5.3.4.8 Display Style of Latitude and Longitude (POSN DISP SET)     | 5-66  |
| 5.3.4.9 Locating Device Set                                         | 5-66  |
| 5.3.4.10 Long-Range Set                                             | 5-67  |
| 5.3.4.11 Prohibition of Transmission (SILENT MODE)                  | 5-69  |
|                                                                     |       |
| 5.3.4.12 CCRP set                                                   | 5-69  |
| ,                                                                   |       |
| 5.3.4.14 Alert setting for equipment users (REDUNDANCY ALERT)       |       |
| 5.3.4.15 Pre-shared key (PRE-SHARED KEY)                            | 5-70  |
| 5.3.4.16 Initial Setting of Own Ship's Heading Direction (NSK UNIT) | 5-70  |
| 5.4 Explanation of Graphic Display                                  | 5-73  |
| 5.4.1 The Outline of Display                                        | 5-73  |
| 5.4.2 Operation for Graphic Display                                 | 5-73  |
| 5.4.3 Setting the Contents of Graphic Display                       | 5-74  |
| 5.4.3.1 Display the Setting Screen                                  | 5-74  |
| 5.4.3.2 Display Item Explanation                                    |       |
| 5.4.3.3 Display                                                     | 5-76  |
| 5.4.4 Selection of Other Ships                                      |       |
| 5.4.5 Auto Range Setting                                            | 5-77  |
|                                                                     |       |
| 6. MAINTENANCE AND INSPECTION                                       |       |
| 6.1 General Maintenance and Inspection                              |       |
| 6.2 Periodic Inspection                                             |       |
| 6.2.1 Confirming the Own Ship's Information                         |       |
| 6.2.2 Confirming the TRX Channel                                    |       |
| 6.2.3 Confirming the Alert Status                                   |       |
| 6.2.4 Confirming the Conditions of the Sensors                      |       |
| 6.3 Trouble Shootings                                               | . 6-8 |
| 6.3.1 Trouble Shootings                                             | . 6-8 |
| 6.3.2 Maintenance Units                                             |       |
| 6.3.3 Spare parts for periodic maintenance                          | 6-11  |
| 7. AFTER-SALES SERVICE                                              | . 7-1 |
| Warranty                                                            | . 7-1 |

| Holding period of Spare parts                      | 7-1 |
|----------------------------------------------------|-----|
| Before returning to repair                         | 7-1 |
| Periodical maintenance recommended                 | 7-1 |
|                                                    |     |
| 8. SPECIFICATIONS                                  |     |
| 8.1 General (JHS-183)                              |     |
| 8.2 AIS Transponder (NTE-183)                      | 8-1 |
| 8.2.1 TRX part                                     |     |
| 8.2.2 Environmental condition                      | 8-1 |
| 8.3 AIS Controller (NCM-983)                       | 8-2 |
| 8.3.1 Operation panel                              |     |
| 8.3.2 Environmental condition                      | 8-2 |
| 8.3.3 External interfaces                          | 8-2 |
| 8.3.4 Transmission intervals                       | 8-2 |
| 8.3.5 Supported interface sentences                | 8-3 |
| 8.3.6 Alert output                                 |     |
| 8.4 Connection Box (NQE-5183 - option)             |     |
| 8.4.1 Environmental condition                      |     |
| 8.4.2 External interfaces (connected with NCM-983) |     |
| 8.5 AC Power Supply Unit (NBD-577C - option)       |     |
|                                                    |     |

Appendix List of standard terms and abbreviations

# 1. GENERAL

# 1.1 Outlines

Automatic Identification System (AIS) is a maritime navigation and radio communication system. This system intends to enhance the safety of life at sea, the safety and efficiency of navigation and the protection of the marine environment by communicating navigational information automatically on VHF channels between ship to ship and ship to shore.

JHS-183 meets the requirements of the SOLAS Conventions for the Class A shipborne equipment of the universal AIS. JHS-183 mainly consists of AIS Transponder, Connection Box and AIS Controller. The combined antenna and transponder design allows installation at any convenient location on any vessel. The small and simple design controller allows easy installation and operation. JHS-183 employs the latest technologies such as digital signal processing, circuit integration technology, complies ensure high performance and high reliability.

# 1.2 Features

# Fully Complies with International Regulations

JHS-183 is designed to meet the requirements of the SOLAS Conventions for the Class A shipborne equipment of the universal AIS and fully complies with international regulations: IMO MSC74(69) Annex 3, ITU-R M.1371, IEC61993-2, IEC60945 etc.

## Combined Antenna and Transponder for Ease of Installation

JHS-183 employs the combined antenna and transponder design. This design allows installation at any convenient location on any vessels. For the connection between above deck component and below deck component, only one cable is needed.

#### Increased Probability of Vessel Detection

JHS-183 is equipped with a guard zone alert function. When preset guard zone range and other vessel enters into the zone, JHS-183 indicates and sounds the alert. This function enhances probability of vessel detection.

#### Recognition of Own-group Vessels

JHS-183 is equipped with a recognition of own-group vessels function. When preset own-group vessels' identification in advance, the display indicates the own-group vessel sign. This sign allows easy recognition of own-group vessels.

#### Self-diagnosis Function

JHS-183 is equipped with a built-in automatic self-diagnosis function. This function allows easy maintenance and high system reliability.

#### System Integration Availability

JHS-183 is equipped with various interfaces. These interfaces allow system integration and future expansions.

# 1.3 Components

# 1. 3. 1 Standard Components

| No. | Description        | Model      | Qty | Notes                                                                                    |  |
|-----|--------------------|------------|-----|------------------------------------------------------------------------------------------|--|
| 1   | AIS Transponder    | NTE-183    | 1   | With 1 whip antenna,<br>2 fitting bands<br>1 connector N-P-10U<br>2 Rubbers 10 x 10 x 10 |  |
| 2   | AIS Controller     | NCM-983    | 1   | With 4 tapping screws                                                                    |  |
| 3   | Spare parts        | 7ZXJD0136  | 1   |                                                                                          |  |
| 4   | Instruction manual | 7ZPJD0553C | 1   | English                                                                                  |  |

# 1. 3. 2 Options

| No. | Description                       | Model      | Qty | Notes                           |
|-----|-----------------------------------|------------|-----|---------------------------------|
| 1   | AC/DC Power supply unit           | NBD-577C   | 1   | 100/220V Manual Change          |
| 2   | Cantual aabla fan                 | CFQ-9183A  | 1   | Length=2m                       |
| 3   | Control cable for<br>NCM-983      | CFQ-9183D  | 1   | Length=10m                      |
| 4   | 110101-903                        | CFQ-9183F  | 1   | Length=20m                      |
| 5   | Connection box                    | NQE-5183   | 1   | With 4 tapping screws           |
| 6   | Data cable for                    | CFQ-9193A  | 1   | Length=2m                       |
| 7   | NQE-5183                          | CFQ-9193D  | 1   | Length=10m                      |
| 8   | NQL-0100                          | CFQ-9193F  | 1   | Length=20m                      |
| 9   | AC power supply unit for Pilot PC | NBG-380    | 1   | 120Vac output                   |
| 10  | Pilot plug cable                  | CFQ-9173A  | 1   | Wall mount cable<br>Length=0.3m |
| 11  |                                   | CFQ-6961   | 1   | Length=20m                      |
| 12  | Pilot plug box                    | NQE-3150   | 1   | Wall mount type                 |
| 13  | Console mounting kit              | MPBX40498A | 1   |                                 |
| 14  | for NQE-3150                      | MPBX45388  | 1   |                                 |
| 15  | L-type adapter                    | CFQ-9184   | 1   |                                 |
| 16  | lunction hav                      | NQD-5182   | 1   | Side NTE-183(Outdoor)           |
| 17  | Junction box                      | NQD-5183   | 1   | Side NCM-983(Indoor)            |
| 18  | GYRO I/F BOX                      | NQA-2066A  | 1   |                                 |

# 1. 3. 3 Configuration

# • System Block Diagram

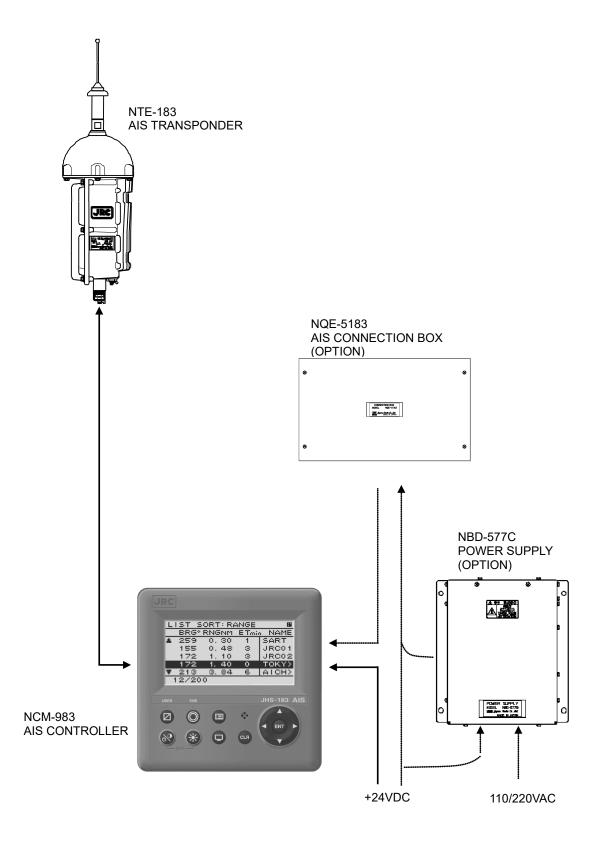

# 1.4 Outline

# Outline Drawing of NTE-183 AIS Transponder

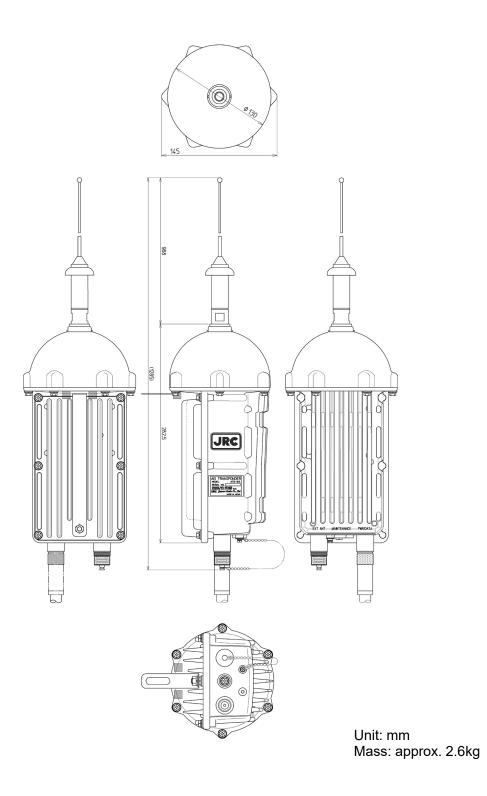

1-4

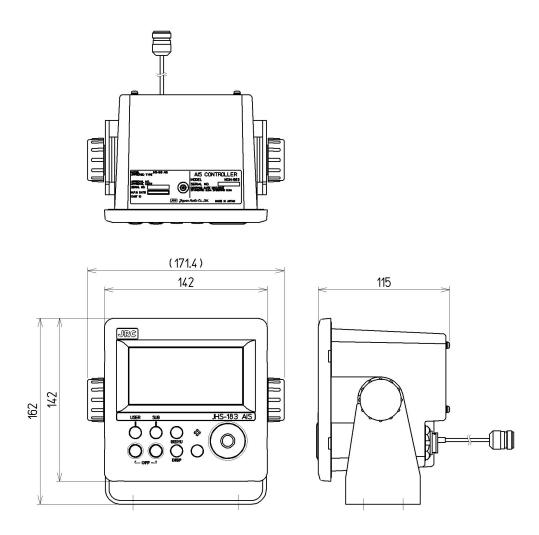

Mass: approx. 2.1 kg

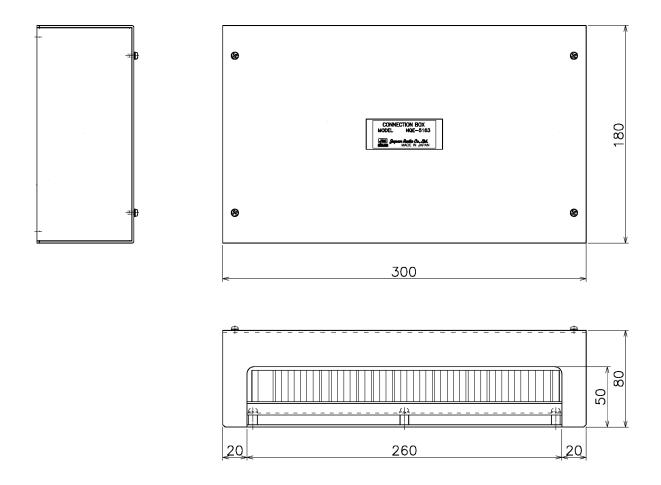

Mass: approx. 2.5 kg

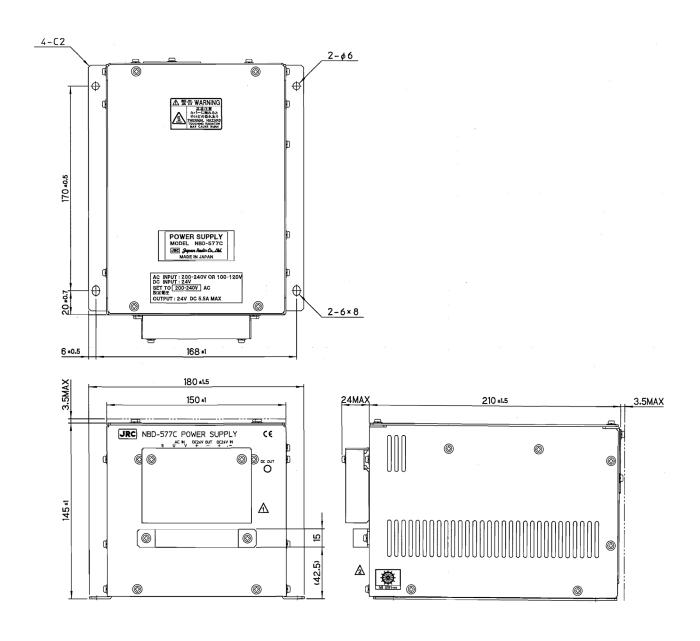

Mass: approx. 5.2 kg

# • Outline Drawing of NQE-3150 Pilot Plug Box

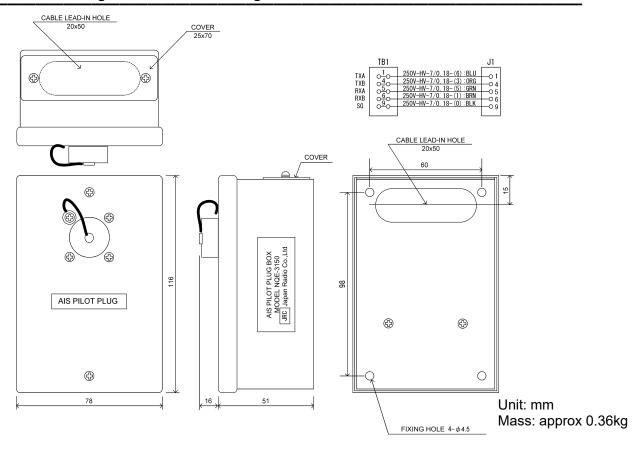

# • Outline Drawing of NBG-380 Power Supply Unit for Personal Pilot Unit

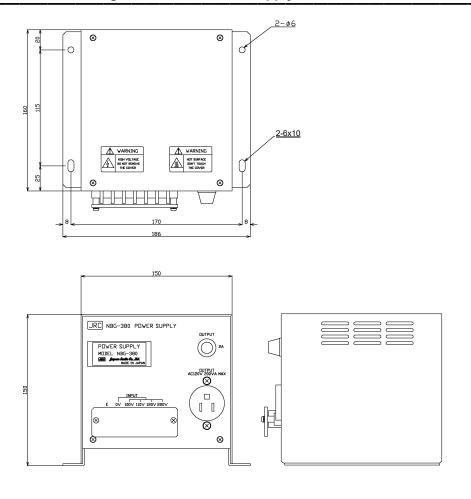

Unit: mm

Mass: approx 6.5kg

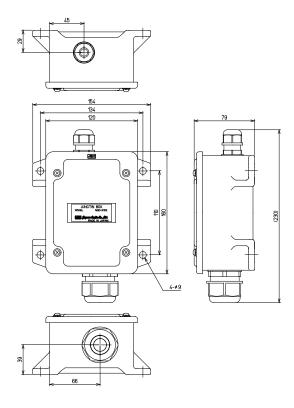

Mass: approx 1.2kg

# • Outline Drawing of NQD-5183 Junction box

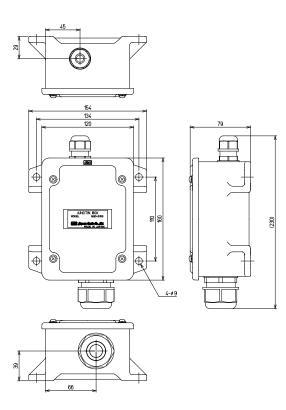

Unit: mm

Mass: approx 1.2kg

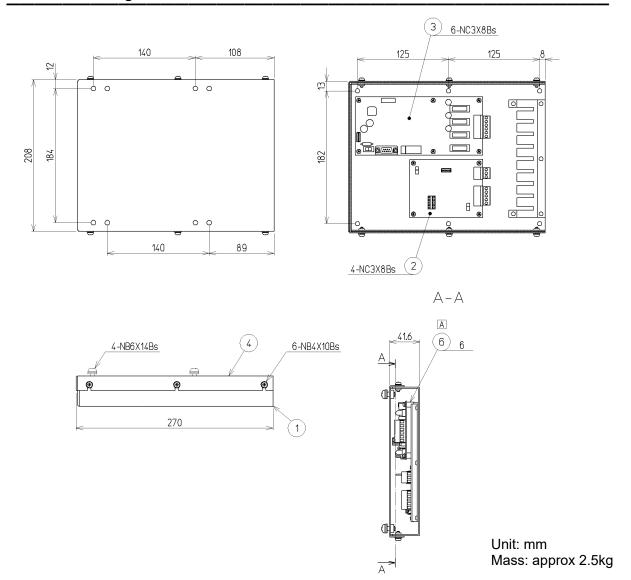

# 2. INSTALLATION DIAGRAM

# ⚠ Caution

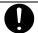

Leave installation of this equipment to our service center or agents. Installation by an unauthorized person may results in malfunction.

The communication ports using the attached cable (CFQ-9183) are as follows.

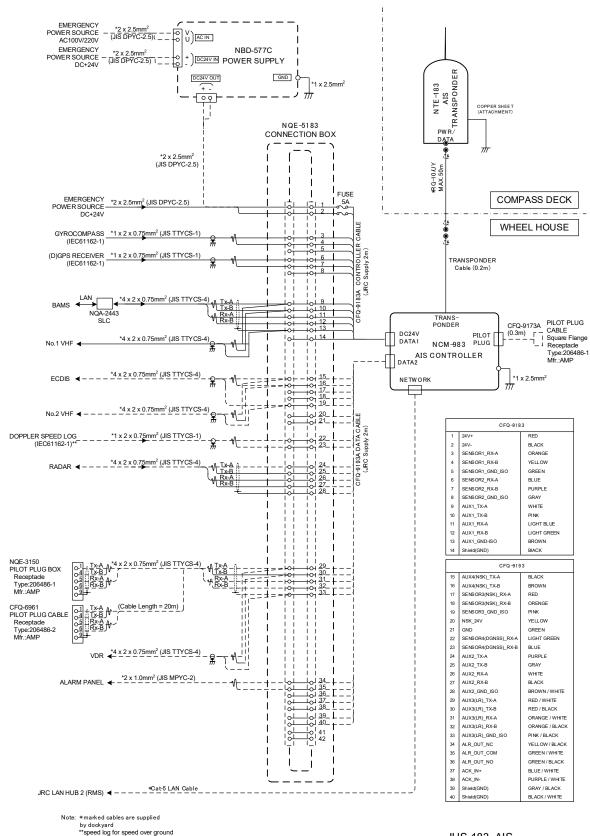

JHS-183 AIS Interconnection Diagram (Including Options)

# 3. PART NAMES AND FUNCTIONS

# 3.1 NCM-983 AIS Controller

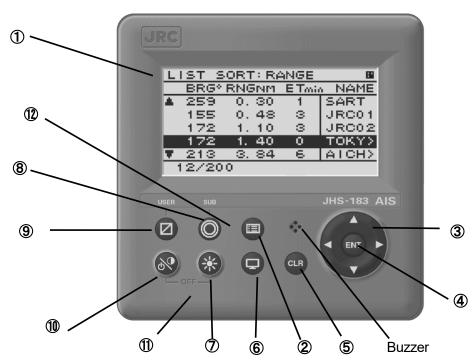

# 1 LCD Display

For further information, refer to "4 DISPLAYS on page 4-1".

## 2 MENU key

Displays the Main-menu.

# 3 Up, Down, Right, Left key

Moves the cursor, scrolls the display screen, and selects the item.

# 4 ENT key

Determines the selection of an item and fixes a setup.

# ⑤ CLR key

When menu screen is displayed, return to upper menu.

When inputting some items, these inputs are canceled.

When the buzzer sounds, stop the buzzer.

# 6 DISP key

Change the screen. refer to "4 DISPLAYS".

#### 7 DIM key

Adjust the back light brightness of the LCD. the value is up or down by 4 steps by each pressing.

# 8 SUB key

Display SUB MENU screen.

# 9 USER key

Display the screen that is used frequently. In order to assign the activity to the key, refer to the "5.3.4.2 MY CONTROLLER".

## 10 PWR/CONT key

Turn the power ON. Adjusts the contrast of the LCD, while the power is turned on. The value is up or down by 13 steps by pressing the key in turn.

## (1) PWR/CONT key and DIM key

Turn the power off with pressing both PWR/CONT key and DIM key at the same time.

## 12 MENU key and SUB key

Display the AIS ALERT LIST with pressing both MENU key and SUB key at the same time.

The alert list can also display from MENU/ 3. Maintenance/ 3. AIS ALERT.

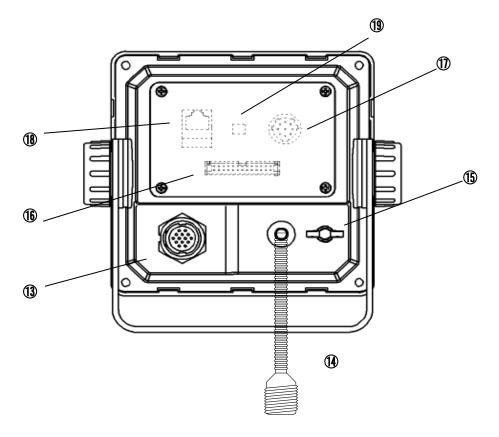

#### **13 POWER/DATA1 connector**

Connect to power supply, sensor and external equipment by using controller cable or connect to connection box (option).

## (4) AIS transponder connector

Connect to AIS transponder by a coaxial cable.

#### (5) GND terminal

Connect to Ship ground.

#### **16** DATA2 connector

Connect to sensor and external equipment by data cable. Or connect to the optional connection box.

## 17 Pilot Plug

Connect to PC for Pilot by Pilot cable.

#### LAN connector

Connect to LAN network.

When performing maintenance, connect to PC.

# 19 Dip switch for terminator

When external sensors are connected in parallel, perform the terminator setting.

#### \_\_\_\_\_

## Serial number label (Upper side)

Indicates the own serial number and AIS equipment number.

# 4. DISPLAYS

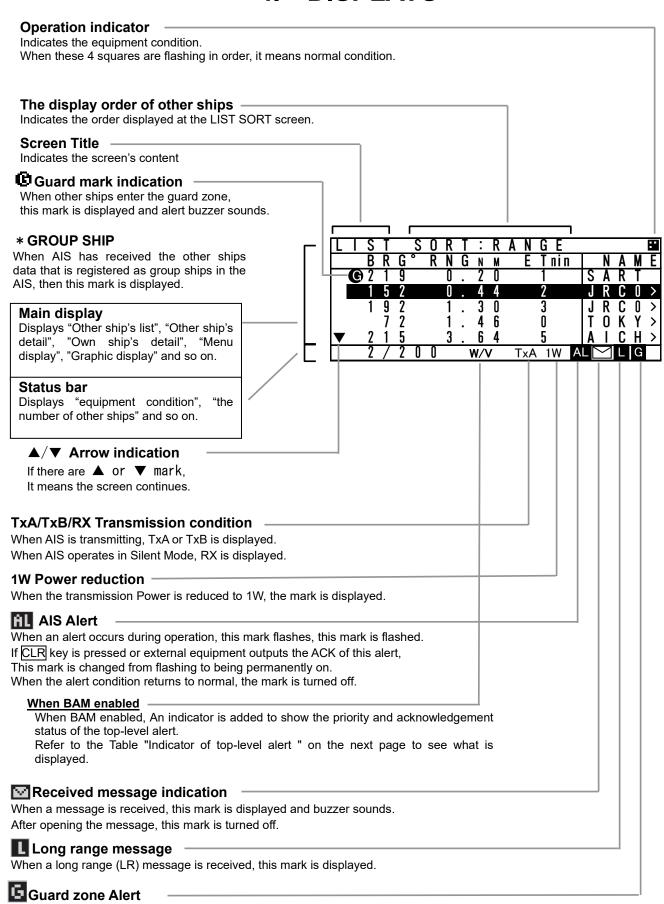

When the guard zone alert occurs, this mark is displayed.

Table Indicator of top-level alert

| Indicator | Status of top-level alert |                                   |        |   |                            |  |  |  |  |
|-----------|---------------------------|-----------------------------------|--------|---|----------------------------|--|--|--|--|
| W/V       | Warning                   | Warning / active – unacknowledged |        |   |                            |  |  |  |  |
| W/A       | Warning                   | /                                 | active | - | acknowledged               |  |  |  |  |
| W/S       | Warning                   | /                                 | active | _ | silenced                   |  |  |  |  |
| W/O       | Warning                   | /                                 | active | _ | responsibility transferred |  |  |  |  |
| C/A       | Caution                   | /                                 | active |   |                            |  |  |  |  |

| - | ~ |   |   | ~      |   | - |   |        | 10 11 |
|---|---|---|---|--------|---|---|---|--------|-------|
| 5 | 2 |   |   | 0      |   | 4 | 4 | 2      | J R   |
| } | 2 |   |   | 1      |   | 3 | 0 | 3      | J R   |
| 1 | 2 |   |   | 1      |   | 4 | 6 | 0      | T 0   |
|   | 5 |   |   | 3      | _ | 6 | 4 | ր 5    | A I   |
| 7 | 2 | 0 | 0 |        | W | / | V | TxA 1W | AL    |
|   |   |   |   | $\neg$ |   |   |   |        |       |

Note) The top-level alert is the alert that appears as number 1 in the alert list. Refer to 5.3.3.3. AIS Alert.

Note) There is no "Rectified Unacknowledged" state in the alerts of JHS-183. When "Active unacknowledged alert" is rectified, the alert is removed from the alert list.

# 5. OPERATION

# 5.1 Menu Tree

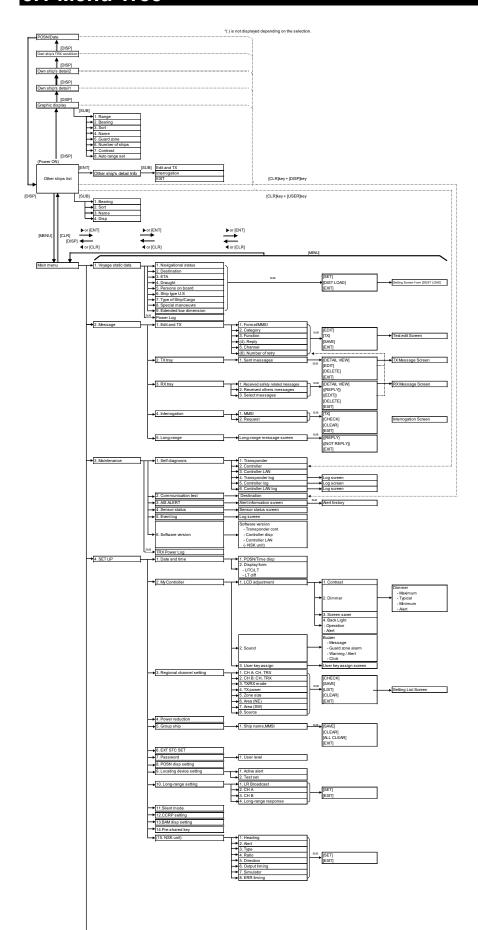

# 5.2 Basic Operation

# 5.2.1 Turning ON the power

Holding down the PWR/CONT key for 1 second turns on the power, the starting screen appears about 5 seconds later, and then the Other Ships List display appears about 10 seconds later.

Check the main power supply of the switchboard and a cable connection of NCM-983 AIS controller when the power cannot be turned on.

The correct setting of GPS antenna position is required. Although the following popup screen usually does not appear, since it is done at the installation, contact service center or agents if appeared. Even if it is the case, the operations has no effect except that the correct antenna position. that is, own ship's dimension is not transmitted.

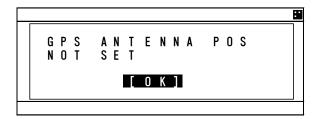

During operation,

Pressing MENU key displays MAIN MENU.

Pressing DISP key switches the screen.

Press and hold PWR/CONT key and DIM key displays the screen for turning off the power.

When alert buzzer is beeping, press CLR key to stop the beeping. When alert display is displaying, press CLR key to close the display. The alert buzzer can be disabled through the initial setting menu. (Refer to "5.3.4.2 b) Sound".)

When the Other Ships List is displayed, transmission is started after 1 minute later.

While the transponder transmits normally, "Tx A (Tx B)" is displayed in the status line. ("TxA" and "TxB" are indicated alternately. If the transmission interval is 10s, the controller displays "TxA" for 10s and then "TxB" for 10s and repeats the operation.)

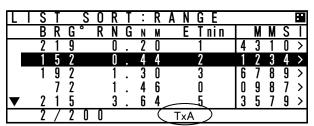

When the saved data is different between AIS Transponder and AIS Controller, the information screen is displayed.

The following items are displayed in the information screen.

- VOYAGE STATIC DATA

: The voyage static data mismatching.

- SHIP STATIC DATA

: The ship static data mismatching.

- MMSI / IMO NO.

: The MMSI and IMO No. mismatching.

- MMSI SETTING: 000000000

: The MMSI No. is '000000000' setting.

- NG AIS TRANSPONDER [CONTROL UNIT]

: Failure of the control unit (CDJ) in

the AIS TRANSPONDER

The cases when there can be a data difference is explained on the following page.

#### a) The voyage static data mismatch

When only voyage data is different, it is displayed as follows.

When [OK] is selected, voyage static data setting screen is displayed.

When [CANCEL] is selected, LIST SORT screen is displayed.

Confirms the voyage data and select [ENT].

Refer to 5.3.1 VOYAGE DATA SETTING for the change of the setting and the operating method.

Select [OK], VOYAGE DATA screen is displayed.

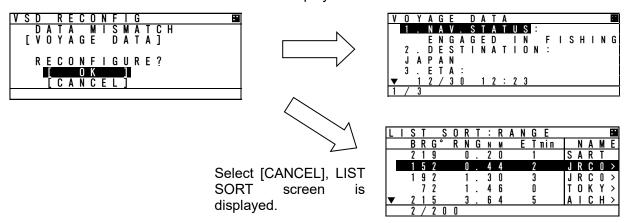

## b) Other data mismatching

When the following item is displayed, press and hold PWR/CONT and DIM keys together until the power is turned off (refer to 5.2.2).

- SHIP STATIC DATA
- MMSI / IMO NO.
- MMSI SETTING: 000000000

According to the information screen, contact our service center or agents.

Example) Ship static data, MMSI/IMO No., Voyage static data mismatching

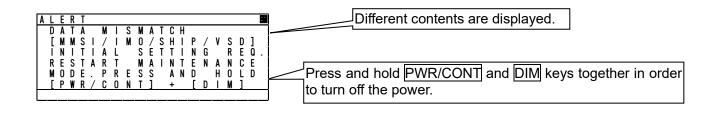

# 5.2.1.1 Other Ships List

After turning on the power, "LIST SORT" screen for other ships list appears. If "MAIN MENU" screen is displayed, press CLR key and "LIST SORT" screen is appeared.

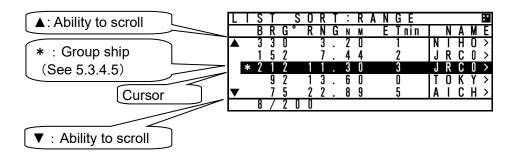

In orde<u>r to select a ship in "LIST SORT" screen, press "▲"key or "▼"key.</u>

Press ENT key, the display is switched to "OTHER SHIP'S DETAIL" information screen. (Refer to 5.2.1.2 Other Ship's Detail Information). Press CLR key at "OTHER SHIP'S DETAIL" information screen, the display is switched to "LIST SORT" screen again.

When other ship's MMSI or ship's name is more than 5 characters, ">" is displayed at the right edge in "MMSI" display. In this case, press "▶" key in order to scroll it. To return its display, press "◄" key.

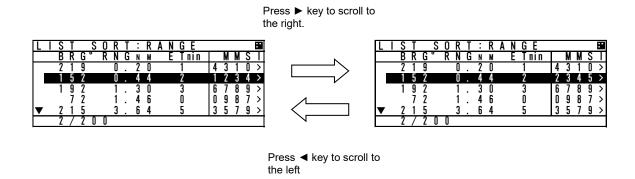

When the other ships list has more than 5 ships, "▼" mark is displayed on the bottom line in "LIST SORT" screen. Press the "▼" key to move the cursor to the last line in the screen, and press the "▼" key one more time to scroll the other ships list downward.

When the other ships list can be scroll upward, " $\blacktriangle$ " mark is displayed on the top line. Press the " $\blacktriangle$ " key to move the cursor to the first line in the screen, and press the " $\blacktriangle$ " key one more time to scroll the other ships list upward.

When scroll a lists, press and hold "▲" key or "▼" key.

Note) Locating device is displayed at the top of other ships list.

(group of devices including AIS-SART, EPIRB-AIS and MOB-AIS)

## 5.2.1.2 Other Ship's Detail Information

In order to see detail information of a ship selected at "LIST SORT" screen or "GRAPHIC" display screen, Press ENT key, and then the screen is switched to "OTHER SHIP'S DETAIL" information screen.

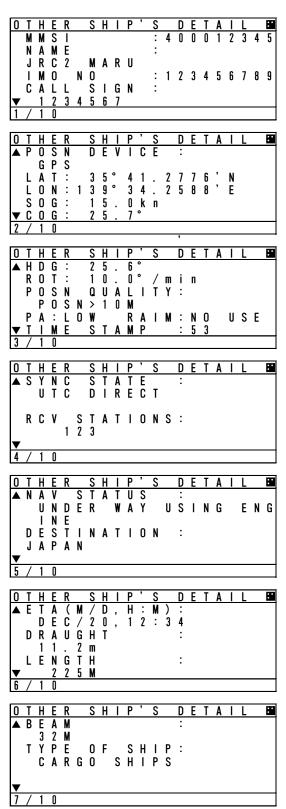

When the display is changed the next page / the previous page, press "▲"key or "▼"key.

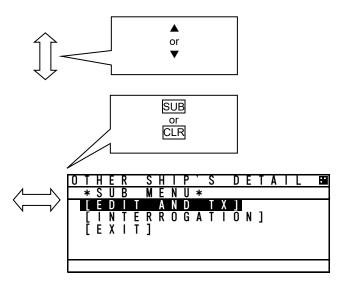

Press <u>SUB</u> key in order to display the Sub menu, and then the cursor can be moved with "▲"key or "▼"key.

- When the display is switched to "LIST SORT" screen for other ships list, select EXIT, and then press ENT key.
- When the display is switched to "EDIT AND TX" screen for sending message, select [EDIT AND TX], and then press ENT key. (refer to "5.3.2.1 Editing / Sending Messages.")
- When the display is switched to "INTERROGATION" screen for interrogating to other ship, select [INTERROGATION], and then press ENT key. (refer to "5.3.2.4 Interrogation.")

In order to switch to "LIST SORT" screen for other ships list (or "GRAPHIC" display screen), press CLR key.

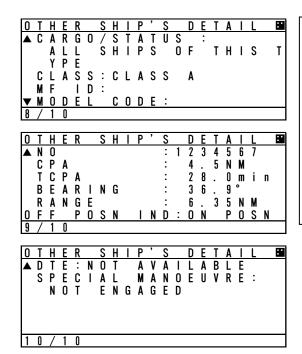

The contents of screen 7 - 10/10 are shown below. TYPE OF SHIP: Ship type (numerical value if the received type is unknown)

CARGO/STATUS: Cargo type

MF ID: Manufacture code (factory code) MODEL CODE: Model information

(e.g. AIS JHS-183, MF ID:JRC, MODEL CODE:3)

NO: Serial number of the other's AIS CPA: Closest point of approach

TCPA: Time to closest point to approach BEARING: The direction of the ship RANGE: The range from the ship.

For [EDIT AND TX], if DTE is NOT AVAILABLE, the following popup screen is displayed. This indicates the possibility that the addressed station cannot read the message which will be sent for some reason such that the display is not functioning.

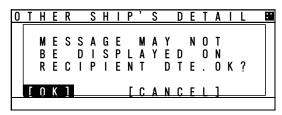

- Select OK, "EDIT AND TX" screen is displayed.
- Select [CANCEL], previous screen is displayed.

riangle Caution: The AIS may not give certainly complete information of shipping traffic in its vicinity.

# 5.2.1.3 Own Ship's Detail Information

Press DISP key at "GRAPHIC" display screen and then "OWN SHIP'S DETAIL" screen is displayed. Own ship's information consist of 2 kinds of own ship's detail information screens and own ship's TRX information screen.

When DISP key is pressed, each screen is switched according to the following flow:

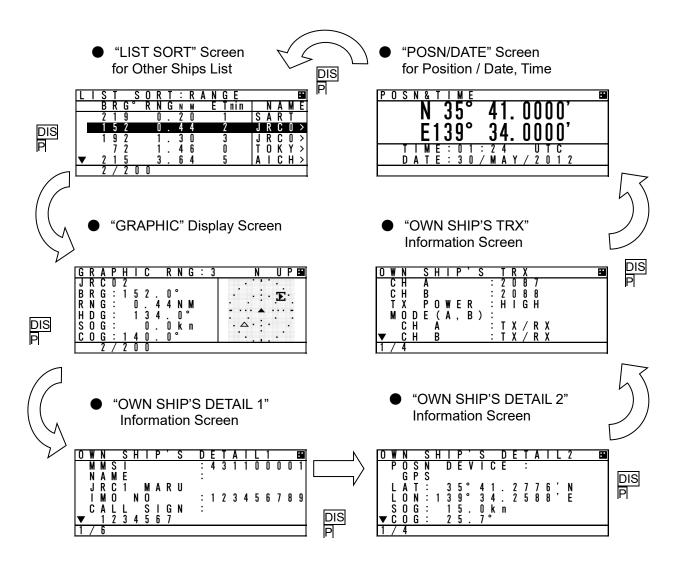

Contents for "OWN SHIP'S DETAIL 1" information screen are shown below. Static information of own ship is mainly displayed.

To see the next page/the previous page, press "▲"key or "▼"key.

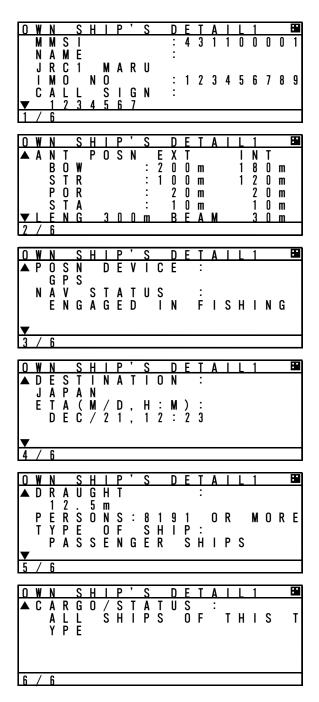

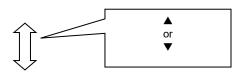

Contents for "OWN SHIP'S DETAIL 2" information screen are shown below. Dynamic information of own ship is mainly displayed.

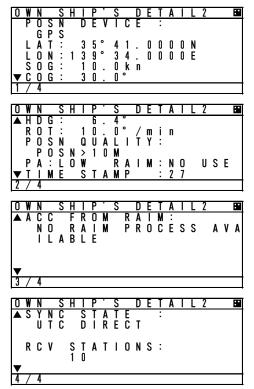

To see the next page/the previous page, press "▲"key or "▼"key.

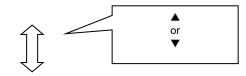

Contents for "OWN SHIP'S TRX" information screen are shown below. Own ship radio information is mainly displayed.

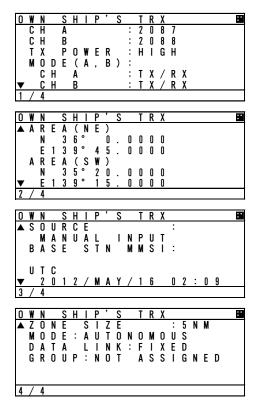

To see the next page/the previous page, press "▲"key or "▼"key.

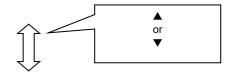

## 5.2.1.4 Display Setup of Other Ships List

In order to change the display setting of other ship list, press SUB key at "LIST SORT" screen for other ships list and switch to SUB screen.

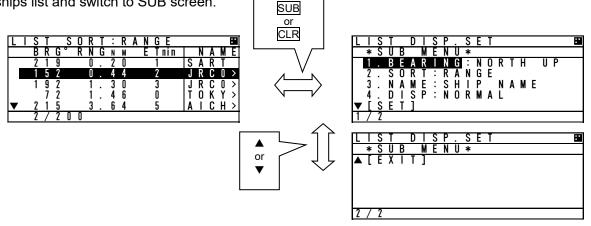

When the screen is switched from the SUB menu screen to "LIST SORT" screen, press <u>CLR</u> key or select [EXIT], and then press <u>ENT</u> key.

At SUB menu screen, Other ship's bearing basis, sorting of range, TCPA or own group priority order, and ship's name indication in "LIST SORT" screen (upper left figure) can be set.

Select item at the SUB screen and press ENT key, then select a desirable indication and press ENT key again.

1. BEARING: HEAD UP : Other ship's bearing value is displayed on the basis of own ship's bearing.

NORTH UP : Other ship's bearing value is displayed with the north base.

2. SORT : RANGE : Other ships are displayed in the order of small range from own ship.

TCPA : Other ships are displayed in the order of small TCPA with own ship.

GROUP : Other ships are displayed with the priority for own group ships.

3. NAME : SHIP NAME : When receiving static information, the ship's NAME is displayed.

MMSI : Ship's MMSI is displayed.

4. DISP : NORMAL : "LIST SORT" screen is displayed with BRG, RNG, ET and NAME.

TYPE 1 : "LIST SORT" screen is displayed with BRG, RNG, and NAME.

TYPE 2 : "LIST SORT" screen is displayed with BRG, and NAME.

"ETmin" means the "elapsed time" from the last data received, After 7 minutes elapsed, the ship is erased from the other ship's list. After 18 minutes elapsed, the locating device is erased from the other ship's list.

Select [SET] and then press ENT key to determine. "LIST SORT" screen for other ships list is displayed with the setting.

## 5.2.1.5 Graphic Display

In order to switch from "LIST SORT" screen for other ships list to "GRAPHIC" display screen, press DISP key.

(Refer to 5.2.1.3 for DISP key operation) (Refer to 5.4 Graphic Display Function)

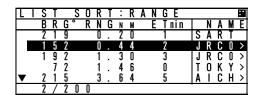

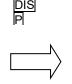

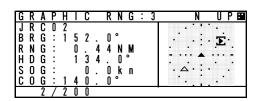

## **5.2.2 Turning OFF the Power**

⚠ CAUTION: The PASSWORD must be entered to turn off the power.

The password preset at shipment is "0000". The administrator must manage PASSWORD.

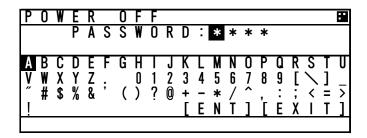

When turn off the power, press and hold PWR/CONT key and DIM key together for 1 second and then "PASSWORD" input screen is displayed. Enter 4 digits of password, select [ENT] and press ENT key. Password is composed of alphanumeric "A~Z" and "0~9".

(Refer to "5.2.4 Character Pad Window Display and Input Method" to input the password.)

After the correct password is inputted, the power is turned off.

If the power is turned off by main power supply, the setup contents or received ♠ Caution: messages may not be saved.

## **5.2.3 Alert**

## 5.2.3.1 Guard Zone Alert

If a ship enters within the guard zone range, the alert status "G" appears on the bottom of the screen and an alert buzzer sounds. In order to set GUARD ZONE, refer to "5.4.3.2 Display Item Explanation". The setting default is "OFF". In case GUARD ZONE alert is set "ON" and the alert sound is set "OFF" in the BUZZER setting, the GUARD ZONE alert does not sound.

The ship within the guard zone range is displayed "G" in the left side of the line. In order to stop the alert buzzer, press CLR key.

| L |          | S | T |   | S | 0 | R | T | : | R | A | N | GE   |   |   |   |   | H |
|---|----------|---|---|---|---|---|---|---|---|---|---|---|------|---|---|---|---|---|
|   |          | В | R | G | 0 | R | N | G | N | М |   | Ε | Tnin |   | N | Α | М | Ε |
|   | <b>G</b> | 2 | 1 | 9 |   |   | 0 |   | 2 | 0 |   |   | 1    | S | Α | R | T |   |
|   |          | 1 | 5 | 2 |   |   | 0 |   | 4 | 4 |   |   | 2    | J | R | C | 0 | > |
|   |          | 1 | 9 | 2 |   |   | 1 |   | 3 | 0 |   |   | 3    | J | R | С | 0 | > |
|   |          |   | 7 | 2 |   |   | 1 |   | 4 | 6 |   |   | 0    | T | 0 | K | Υ | > |
| ▼ |          | 2 | 1 | 5 |   |   | 3 |   | 6 | 4 |   |   | 5    | Α | Ι | C | Н | > |
|   |          | 2 | 7 | 2 | 0 | 0 |   |   |   |   |   |   |      |   |   |   | G |   |

## 5.2.4 Character Pad Window Display and Input Method

a) Inputting characters

When character input is needed, the character pad window is displayed.

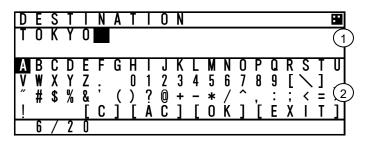

When character input operation starts, the cursor is on "A" in the character pad window.

Pressing "▶" in the arrow key, the cursor is moved to like that "B", "C", "D", ----.
Set the cursor on a desirable input character, and then press ENT key.

The number of characters is displayed in the bottom.

1)Text Setting Window 2 Character Pad Window

- In order to move the cursor to the other window (①window  $\leftarrow \rightarrow$ ②window), press SUB key.
- When clear all inputting characters, select [AC] and then the cursor is moved to the top in the character input line.
- When clear the current inputting character, select [C] and then the cursor is moved to the one-character front.
- When decision the input contents, select [OK] and then the input contents is reflected.
- Select [EXIT] and then return to a setting window

#### b) Inserting a character

The procedure which inserts a character in the text is followings:

- 1. Press SUB key in order to move the cursor in Text window.
- 2. Then the cursor in Text Window can be moved with the arrow key. Therefore move the cursor to insert position in the text.
- 3. Press SUB key in order to move the cursor in Character pad window.

  Select a desirable insert character and press ENT key.

  Therefore the selected character is inserted at the cursor position in Text window.
- 4. After inserted characters, if you wish to move the cursor to the end of the text, press SUB key to move the cursor in Text window, and then move the cursor to the end of the text.
- 5. Additional characters can be inputted at the end of the text.

# 5.2.5 Numerical Input

The procedure for numerical input is as follows:

The following is inputting a draught value to explain the procedure.

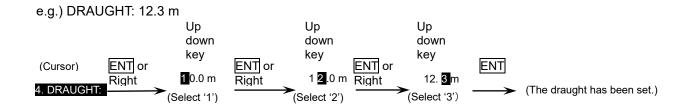

When CLR or left key is pressed, the cursor is moved back to 1 digit left position.

# 5.3 Main Menu

"MAIN MENU" screen displays menu items for setting, sending messages, and maintenance, etc. In order to display "MAIN MENU" screen, press MENU key during displaying any screen. (At "Power off screen" and "ALERT popup screen", MENU key is invalid.)

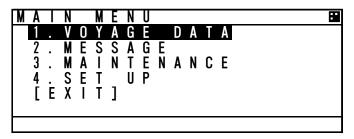

Press ▲ key or ▼ key for moving the cursor over the menu to select a desirable item.

Press ENT key, and then the selected menu is displayed.

The outline of the each menu is as follows:

- 1. VOYAGE DATA ··· displays a menu for setting voyage information (Refer to 5.3.1)
- 2. MESSAGE···displays a menu for sending/receiving messages (Refer to 5.3.2).
- 3. MAINTENANCE···displays a menu for setting maintenance conditions (See 5.3.3).
- 4. SET UP···displays a menu for setting the device (See 5.3.4).

#### **⚠**Caution:

When the screen same in a menu screen is displayed for 10 minutes, pop-up (Attention The menu will be closed automatically, soon) is displayed and a display is updated to other ship list.

## 5.3.1 Voyage data setting

Select 1. VOYAGE DATA in "5.3 MAIN MENU" screen, "VOYAGE DATA" menu screen for setting is displayed.

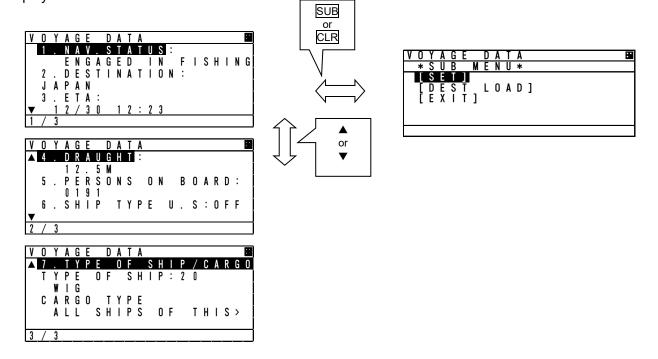

Press ▲ key or ▼ key to select a desirable setting item and press ENT key, then selecting item and inputting data are available.

To switch to "VOYAGE DATA" menu screen, press CLR key during selecting item or inputting data. To switch to "MAIN MENU" screen, press CLR key at "VOYAGE DATA" menu screen.

When the SUB menu screen is displayed, press SUB or CLR key and switch to "VOYAGE DATA" menu screen.

Select [SET] at the sub menu screen. If the tow dimension setting is incorrect, the following popup screen is displayed. It can be occurred when NAV.STATUS is changed from "AT ANCHOR" to "TOWING ASTERN" while tow dimension is all zero, for example. Otherwise the setting is saved. Refer to 5.3.1.8 Tow dimension.

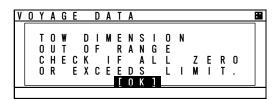

If [EXIT] is selected at the sub menu screen, the screen is returned to "MAIN MENU".

In order to select a destination from past inputted destinations, Select [DEST LOAD] at the sub menu. (Refer to "5.3.1.7 Re-load destination".)

⚠ Caution: In order to save the setting, select [SET] at the SUB menu.

If you switch to any other screen without selecting [SET], the setting is not saved.

The outline of the each menu is as follows:

- 1. NAV. STATUS ··· select navigational status. (Refer to 5.3.1.1)
- 2. DESTINATION···input the destination. (Refer to 5.3.1.2)
- 3. ETA···input ETA(expected time for arrival). (Refer to 5.3.1.3)
- 4. DRAUGHT···input draught value.( Refer to 5.3.1.4)
- 5. PERSONS ON-BOARD···input the number of persons on-board.( Refer to 5.3.1.5)
- 6. SHIP TYPE U.S···select type ship.( Refer to 5.3.1.6)
- 7. TYPE OF SHIP/CARGO···select ship/cargo/status.( Refer to 5.3.1.7)
- 8. SPECIAL MANOEUVRE···select special manoeuvre. ( Refer to 5.3.1.8)
- 9. TOW DIMENSION···input tow dimension. ( Refer to 5.3.1.9)

## 5.3.1.1 Navigational Status

Select 1. NAV. STATUS at "VOYAGE DATA" menu screen (refer to "5.3.1 VOYAGE DATA SETTING"), the navigational status can be selected. Press ▲ key or ▼ key in order to select a desirable item, and then press ENT key.

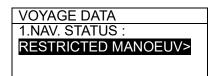

The Navigational Status can be selected from listed below:

UNDER WAY USING ENGINE AT ANCHOR

NOT UNDER COMMAND

RESTRICTED MANOEUVRABILITY

CONSTRAINED BY HER DRAUGHT

**MOORED** 

**AGROUND** 

**ENGAGED IN FISHING** 

**UNDER WAY SAILING** 

RESERVED FOR HSC (High Speed Craft)

RESERVED FOR WIG (Wing-in-Ground Effect Craft)

**TOWING ASTERN** 

PUSHING AHEAD OR TOWING ALONGSIDE

RESERVED FOR FUTURE USE

**NOT DEFINED** 

Setting of tow dimension is required for "TOWING ASTERN" or "PUSHING AHEAD OR TOWING ALONGSIDE". Whenever these statuses are selected, the following popup screen is displayed as a reminder.

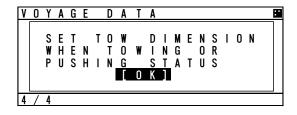

In case of the following condition, the screen of the following figure is displayed.

Reselect the Navigational status.

Nav.Status: UNDER WAY and SOG: 1knot of less and after 2h.

Nav.Status: AT ANCHRED, MOORED, AGROUND, NOT DEFINED and SOG: 3knot over

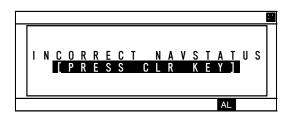

## 5.3.1.2 Destination Input

Select 2.DESTINATION at "VOYAGE DATA" menu screen (refer to "5.3.1 VOYAGE DATA SETTING"), the name of the destination can be inputted. The name can be inputted with using the Character Pad window at the bottom of the screen.

Refer to "5.2.4 Character Pad Window Display And Input Method" in order to input characters.

Operation at the Destination Name Input screen is as follows:

- Up to 20 characters can be entered for naming destination.
- Select [EXIT] on the bottom right of the Character Pad window, discard a current inputting characters and the cursor is returned to 2.DESTINATION.
- · Select [OK], Name of destination has been set. and the cursor moves to the next item "3.ETA".
- · Select [AC], all characters inputted are cleared, and the cursor moves to the top of the line.
- · Select [C], the current character is cleared, and the cursor moves to the one- character front.

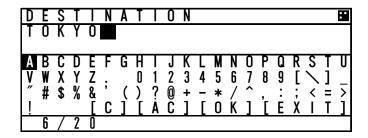

## 5.3.1.3 Estimated Time of Arrival (ETA) Input

Select 3. ETA at "VOYAGE DATA" menu screen (refer to "5.3.1 VOYAGE DATA SETTING"), ETA (Expected Time of Arrival) can be inputted.

(Refer to "5.2.5 Numerical Input" for numerical input procedure.)

3.ETA: 12/31 23:3

ETA input procedure is as follows:

Input numerals for ETA on UTC in the order of Month-Day-Hour-Minute with ▲ key or ▼ key.

'/' will be inserted automatically.

After inputting the last "Minute", push "ENT" key and then the cursor moves to the next item "4. DRAUGHT" (Draught Value Input).

## 5.3.1.4 Draught Value Input

Select 4. DRAUGHT at "VOYAGE DATA" menu screen (refer to "5.3.1 VOYAGE DATA SETTING"), the draught value can be inputted. Input a value according to the procedure of "5.2.5 Numerical Input". The input range of draught is between 0 and 99.9 m.

When the inputted value is greater than 25.5 m, "25.5M OR GREATER" is displayed.

4.DRAUGHT : 25.<mark>4</mark>M

After pressing ENT key and the draught value has been set. Then the cursor moves to the next item "5.PERSONS ON BOARD".

## 5.3.1.5 Persons on Board Input

Select <u>5. PERSONS ON BOARD</u> at "VOYAGE DATA" menu screen (refer to "5.3.1 VOYAGE DATA SETTING"), the number of persons on board can be inputted.

Input a value with ▲ key or ▼ key according to the procedure of "5.2.5 Numerical Input". The input range of PERSONS is between 0 and 9999.

When the inputted number is more than "8191", "8191 OR MORE" is displayed.

5.PERSONS ON BOARD : 8191

After pressing ENT key and the draught value has been set. Then the cursor moves to the next item "6.SHIP TYPE U.S.".

## 5.3.1.6 Ship type U.S.

When 6.SHIP TYPE U.S. is selected, ship types is ready to be selected.

Press the ▲ key or ▼ key and select the "ON" or "OFF".

When "ON" is selected, the ship types are changed to US coast guard' from 'international'.

When "OFF" is selected, the ship types are changed to 'international' from US coast guard '.

If the ENT key is pressed, the selection is made and the cursor moves to the next item "7. Type of ship/cargo".

6. SHIP TYPE U.S. OFF : International ON : US

Ship types for U.S.

## 5.3.1.7 Type of Ship/Cargo Type Selection

When TYPE OF SHIP/CARGO TYPE is selected, Ship and Cargo Type are ready to be selected. When TYPE OF SHIP/CARGO TYPE is selected, the cursor moves to the second line.

Press ▲ key or ▼ key in order to select a desirable item, and then press ENT key.

TYPE OF SHIP: 80

**TANKER** 

CARGO TYPE :

NO ADDITIONAL INFORMATION

Select TYPE OF SHIP and enter password, Type of ship can be changed.

Press ▲ key or ▼ key in order to select a desirable item, and then press ENT key

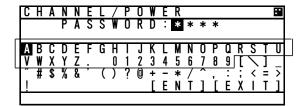

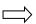

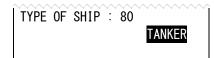

Normally, type of ship is chosen among the defined type but can be input arbitrarily. For this, select "MANUAL" in this list. Then the cursor moves to the number field and arbitrary input is enabled.

The ship type table of international.

|    |                              | -                           |
|----|------------------------------|-----------------------------|
| No | Type of ship                 | Note                        |
| 00 | NOT AVAILABLE                | Cargo type:                 |
| 30 | FISHING VESSEL               | Selection is impossible.    |
| 31 | TOWING VESSEL                | 7                           |
| 32 | TOWING VESSEL L>200M B>25M   |                             |
| 33 | DREDGE OR UNDERWTR OPERATION |                             |
| 34 | VESSEL - DIVING OPERATION    |                             |
| 35 | VESSEL - MILITARY OPERATION  |                             |
| 36 | SAILING VESSEL               |                             |
| 37 | PLEASURE CRAFT               |                             |
| 50 | PILOT VESSEL                 |                             |
| 51 | SEARCH AND RESCUE VESSELS    |                             |
| 52 | TUGS                         |                             |
| 53 | PORT TENDERS                 |                             |
| 54 | WITH ANTI-POLLUTION EQUIP    |                             |
| 55 | LAW ENFORCEMENT VESSELS      |                             |
| 58 | MEDICAL TRANSPORTS           |                             |
| 59 | SHIPS AND AIRCRAFT OF STATES |                             |
| 2x | WIG                          | Cargo type:                 |
| 4x | HIGH SPEED CRAFT             | Selection is possible.      |
| 6x | PASSENGER SHIPS              | (Refer to next Page)        |
| 7x | CARGO SHIPS                  |                             |
| 8x | TANKER                       |                             |
| 9x | OTHER TYPE OF SHIP           |                             |
|    | MANUAL                       | Arbitrary input is enabled. |

## The ship type table of US.

| No | Type of ship                 | Note                        |
|----|------------------------------|-----------------------------|
| 00 | NOT AVAILABLE                |                             |
| 20 | WIG IN GROUND                | Cargo type:                 |
| 21 | TOWING OTHER THAN BARGE      | Selection is impossible.    |
| 22 | TOWING BARGES                |                             |
| 23 | LIGHT BOATS                  |                             |
| 24 | MODU/FPS/FPSO/LIFTBOAT       |                             |
| 25 | OFFSHORE SUPPLY VESSEL       |                             |
| 26 | PROCESSING VESSEL            |                             |
| 27 | SCHOOL/SCIENTIFIC/RESEARCH   |                             |
| 28 | U.S.PUB OR GOVT VESSEL       |                             |
| 29 | AUTONOMOUS/REMOTELY-OPE      |                             |
| 30 | FISHING VESSEL               |                             |
| 31 | TOWING BY PULLING            |                             |
| 32 | TOWING BY PUL L>200M B>25M   |                             |
| 33 | DREDGE OR UNDERWTR OPERATION |                             |
| 34 | VESSEL – DIVING OPERATION    |                             |
| 35 | VESSEL – MILITARY OPERATION  |                             |
| 36 | SAILING VESSEL               |                             |
| 37 | PLEASURE CRAFT               |                             |
| 50 | PILOT VESSEL                 |                             |
| 51 | SERCH AND RESCUE VESSELS     |                             |
| 52 | HARBOR TUGS                  |                             |
| 53 | FISH/OFFSHORE/PT TENDER      |                             |
| 54 | WITH ANTI-POLLUTION EQUIP    |                             |
| 55 | LAW ENFORCEMENT VESSEL       |                             |
| 56 | LOCAL VESSEL                 |                             |
| 57 | LOCAL VSL MARINE EVENT       |                             |
| 58 | MEDICAL TRANSPORTS           |                             |
| 59 | SHIP/AIR NO ARM CNFLCT       |                             |
| 4x | HSC OR PASSENGER < 100GT     |                             |
| 6x | PASSENGER SHIP > 100GT       | Cargo type:                 |
| 7x | CARGO SHIPS                  | Selection is possible.      |
| 8x | TANKER                       |                             |
| 9x | OTHER TYPE OF SHIP           | 7                           |
|    | MANUAL                       | Arbitrary input is enabled. |

# CARGO TYPE : NO ADDITIONAL INFORMATION

## **CARGO TYPE SELECTION**

The cargo type selection item changes by the setting of the Ship Type as follows. Some CARGO TYPE cannot be selected depending on the type of the ship. In such cases, "NONE" is displayed.

| No | CARGO TYPE                |
|----|---------------------------|
| x1 | CATEGORY X(DG/HS/MP)      |
| x2 | CATEGORY Y(DG/HS/MP)      |
| х3 | CATEGORY Z(DG/HS/MP)      |
| х4 | CATEGORY OS(DG/HS/MP)     |
| х9 | NO ADDITIONAL INFORMATION |
| х0 | ALL SHIPS OF THIS TYPE    |

Press ▲ key or ▼ key in order to select a desirable item, and then press ENT key. And the cursor returns to "CARGO TYPE".

Press CLR key then cursor returns to "TYPE OF SHIP/CARGO TYPE".

⚠ Caution: In order to save the setting, select [SET] at the SUB menu.

If you switch to any other screen without selecting [SET], the setting is not saved.

## 5.3.1.8 Special Manoeuvre

When SPECIAL MANOEUVRE is selected, special manoeuvre are ready to be selected.. When SPECIAL MANOEUVRE is selected, the cursor moves to the second line.

Press ▲ key or ▼ key in order to select a desirable item, and then press ENT key.

8. SPECIAL MANOEUVRE
NOT ENGAGED

The Special manoeuvre can be selected from listed below:

ENGAGED NOT ENGAGED NOT AVAILABLE

After pressing ENT key and the special manoeuvre has been set. Then the cursor moves to the next item "9.TOW DIMENSION".

#### 5.3.1.9 Tow dimension

Select 9.TOW DIMENSION, tow dimension setting screen is appeared. In this menu, items concerned with the tow dimension can be set.

Note: This setting has no effect unless NAV.STATUS is "TOWING ASTERN" or "PUSHING AHEAD OR TOWING ALONGSIDE".

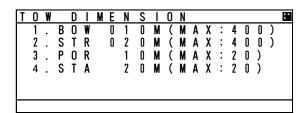

Since allowable input values of the overall length and width are 511 or less and 63 or less respectively, input ranges of tow dimension vary according to the reference point for position (currently used GNSS antenna position, internal or external).

This setting is required and all zero is not permissible when NAV.STATUS is "TOWING ASTERN" or "PUSHING AHEAD OR TOWING ALONGSIDE". If it is the case or whenever the input value exceeds limit, the following popup screen is displayed.

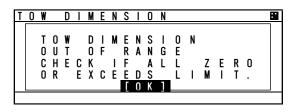

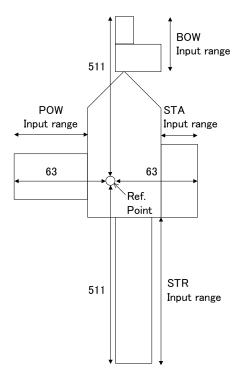

## 5.3.1.10 Re-load Destination from history Data

Select [DEST LOAD] in the sub menu in "5.3.1 VOYAGE DATA SETTING", Destinations list (current destination and 4 destinations in the past) is displayed.

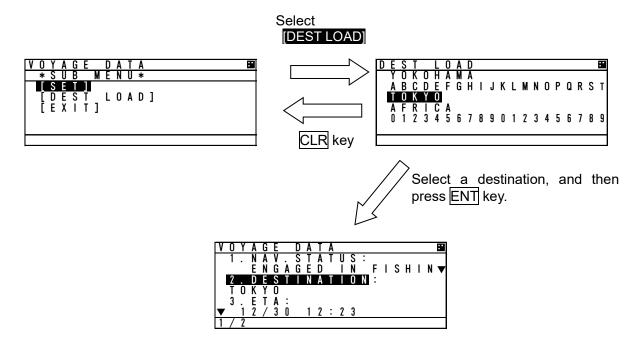

Select the destination from the list and press ENT key, then the screen is switched to "VOYAGE DATA" menu screen and the selected one is displayed at the 2.DESTINATION.

If CLR key is pressed at "DEST LOAD" screen, the re-load operation is canceled and switch back to "VOYAGE DATA" screen.

If a past destination is selected from the DEST LOAD screen, the destination is displayed as the newest at the DEST LOAD screen.

e.g.) If TOKYO is selected on the setting procedure above, the "DEST LOAD" screen is changed as shown below.

(Example)
YOKOHAMA
ABCDEFGHIJKLMNOPQRST
TOKYO
AFRICA
01234567890123456789

TOKYO
YOKOHAMA
ABCDEFGHIJKLMNOPQRST
AFRICA
01234567890123456789

## 5.3.2 Message Menu

Select 2. MESSAGE in "MAIN MENU" screen, "MESSAGE" menu screen is displayed.

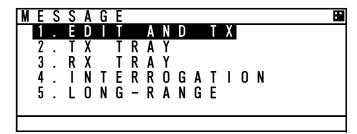

When move the cursor for selecting a desirable item in menu, press ▲ key or ▼ key.

then press ENT key to display a screen of the selected item.

Press CLR key at the "MESSAGE" menu screen, then switch back to "MAIN MENU" screen.

The outlines of each menu items are as follows:

- 1. EDIT AND TX ··· Displays a menu for message editing and transmission. (Refer to 5.3.2.1)
- 2. TX TRAY ··· Displays a menu for TX (transmission) message tray. (Refer to 5.3.2.2)
- 3. RX TRAY ··· Displays a menu for RX (reception) message tray. (Refer to 5.3.2.3)
- 4. INTERROGATION ··· Displays a menu for interrogation. (Refer to 5.3.2.4)
- 5. LONG-RANGE · · · Displays a menu for long-rang messages.

This menu only works, when a long-range communication device is connected. (Refer to 5.3.2.5)

# 5.3.2.1 Editing / Sending Messages

Editing messages and transmitting is according to the below flow.

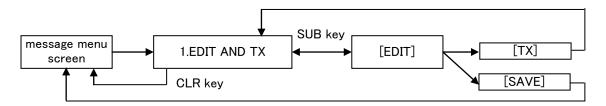

Select 1.EDIT AND TX at "5.3.2 MESSAGE MENU" and then "MESSAGE TYPE" setting screen is displayed.

## a) MESSAGE TYPE

For defining a message type of each message, select a status at the each message type. The procedure is as follows.

Message Type

| iviessage Type                                  |                                                                             |                                                       |  |
|-------------------------------------------------|-----------------------------------------------------------------------------|-------------------------------------------------------|--|
| Message Type                                    | Status                                                                      | Remarks                                               |  |
| CODMAT                                          | BROADCAST                                                                   | Send to all ships                                     |  |
| FORMAT                                          | ADDRESSED                                                                   | Send to individual ship                               |  |
| CATECORY                                        | SAFETY                                                                      | Message relating to safety                            |  |
| CATEGORY                                        | ROUTINE                                                                     | Messages relating to daily tasks                      |  |
|                                                 | TEXT                                                                        | Sending text message                                  |  |
| FUNCTION<br>(Function Identifier)               | CAPABILITY INTERROGATE<br>(In case, FORMAT: ADDRESSED,<br>CATEGORY:ROUTINE) | Sending interrogation for items which can be answered |  |
| REPLY                                           | ON                                                                          | Reply request for sent messages                       |  |
| (In case, FORMAT: ADDRESSED)                    | OFF                                                                         | No reply request                                      |  |
|                                                 | AUTO                                                                        | Select channel automatically and send messages        |  |
| CH                                              | Α                                                                           | Send on Ach                                           |  |
|                                                 | В                                                                           | Send on Bch                                           |  |
|                                                 | A/B                                                                         | Send on both A&B ch                                   |  |
| NUMBER OF RETRY<br>(In case, FORMAT: ADDRESSED) | 0 - 3                                                                       | Times of resending                                    |  |

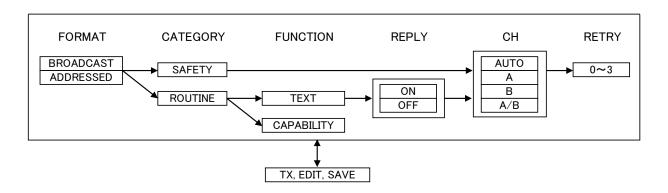

#### b) MESSAGE TYPE SETTING

Status Setting of Each Message Type:

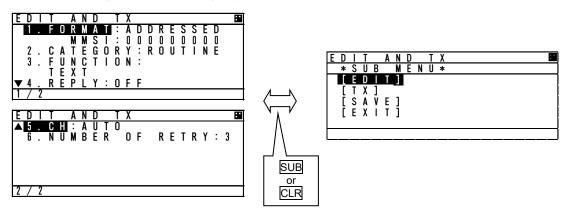

- 1. Press ▲ key or ▼ key in "EDIT AND TX" screen and move the cursor to a desirable item, and then press ENT key. The cursor is moved to a selecting portion at the right side (The above example; Press ENT key at the "FORMAT", the cursor is moved to ADDRESSED.)
- 2. While the required display status is highlighted, pressing ▲ key or ▼ key changes the selection.

#### (1) FORMAT

Set the message style and destination

- 1. Press ▲ key or ▼ key , "ADDRESSED" or "BROADCAST" can be selected.
- 2. If sending a message to all ships, select "BROADCAST". (In this case, MMSI input is not available.) If send a message individually, select "ADDRESSED".
- 3. Select "ADDRESSED" and press ENT key, the cursor move to the left end of MMSI input.
- 4. Input each digit of MMSI with ▲ key or ▼ key.

  If a numeral needs to be changed, press CLR key, and the cursor move to the previous digit, and then set the cursor and revise the number. Confirm that all the numbers are entered in order to set the MMSI.

#### (2) CATEGORY

Select the message type

- 1. Press ▲ key or ▼ key, "SAFETY" or "ROUTINE" can be selected.
- 2. If send a safety related message, select "SAFETY".

  If sending a message as part of regular operations, select "ROUTINE".
- 3. After the selection, press ENT key in order to set the category.

#### (3) FUNCTION (In case addressed)

Select the message function

- 1. Press ▲ key or ▼ key, "TEXT" or "CAPABILITY INTERROGATE" can be selected.
- If sending a text message, select "TEXT".If send a request for the interrogation capability, select "CAPABILITY INTERROGATE",
- 3. After the selection, press ENT key in order to set the function.

#### (4) REPLY

Select whether the response is requested or not.

- 1. Press ▲ key or ▼ key, "ON" or "OFF" can be selected.
- 2. If the response is requested, "select "ON". If the response is not requested, select "OFF".
- 3. After the selection, press ENT key to set the REPLY.

## (5) CH (Channel)

Select the channel for transmission

- 1. Press ▲ key or ▼ key, "AUTO", "A", "B", "A/B" can be selected.
- 2. If the transmission channel is set A, select "A".

If the transmission channel is set B, select "B".

If channels are set both A and B, select "A/B".

If "AUTO" is selected, the channel is fixed automatically.

3. After the selection, press ENT key to set the CHANNEL.

## (6) NUMBER OF RETRY

Refer to Page 5-28 "e) NUMBER OF RETRY SETTINGS".

#### c) TEXT EDIT SCREEN

In order to transmit a text message, press SUB key at "EDIT AND TX" screen and SUB menu screen is displayed and then select [EDIT].

Refer to the procedure of "5.2.4 Character Pad window Display and Input Method" to input character..

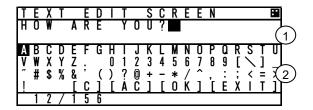

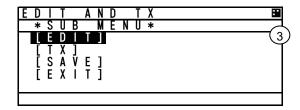

TEXT EDIT screen is composed of 2screens.

- 1. After editing the text, move the cursor to [OK] in Character Pad window and press ENT key. The edit has been set and the cursor is jumps back to the SUB menu screen.
- 2. If cancel the editing text, move the cursor to [EXIT] and press ENT key.

  The text has been canceled and the cursor is returns to the SUB menu screen.
- Maximum number of characters to send a message

| FORMAT    | CATEGORY | MAXIMUM CHARACTERS |  |
|-----------|----------|--------------------|--|
| ADDRESSED | SAFETY   | 85                 |  |
| ADDRESSED | ROUTINE  | 80                 |  |
| BROADCAST | SAFETY   | 90                 |  |
| BRUADCAST | ROUTINE  | 86                 |  |

#### d) Transmitting and Saving

If "FUNCTION" in Message Type (refer to "a) MESSAGE", and "b) MESSAGE TYPE SETTING") is "TEXT", operate transmitting or saving a message according to the following procedure:

- After editing, select "SAVE" in SUB menu. Then the message is saved in TX TRAY.

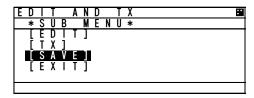

- If [EXIT] is selected, return to "EDIT AND TX" screen for message type setting.

Select [TX] in "EDIT AND TX" sub screen and press ENT key. A confirmation message is appeared. If select [OK], the message is transmitted. After its acknowledgement is received, "RESULT: ACK OK" is displayed. Press [OK] and then return to "EDIT AND TX" screen.

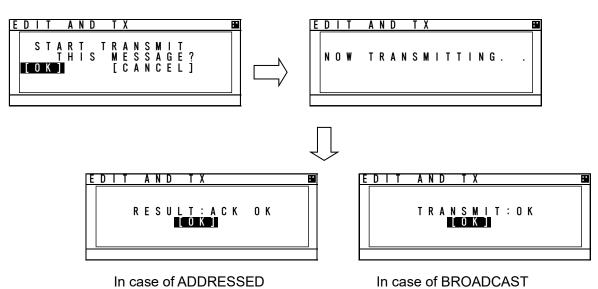

#### e) SETTING TIMES OF RETRY

When AIS transmits the individual message (FORMAT: ADDRESSED), the acknowledgement of receiving the message is replied from the destination. If the acknowledgement could not be received after transmitting, the transmission is retried.

The Numbers of retry can be set between 0 and 3 times. However, when the numbers of retry is set to 0~2 times (except 3 times), its numbers is changed to 3 times as the default after 8 minutes.

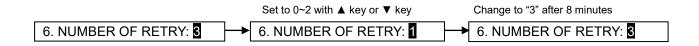

#### 5.3.2.2 TX Tray (Viewing Transmitted Messages)

Select 2. TX TRAY at "MESSAGE" menu screen (refer to "5.3.2 MESSAGE MENU"), "TX TRAY" screen is displayed. Transmitted and edited messages can be saved up to 10 massages in the transmitted message list.

The listed messages can be edited and/or can be transmitted again.

#### **Transmitted Message List**

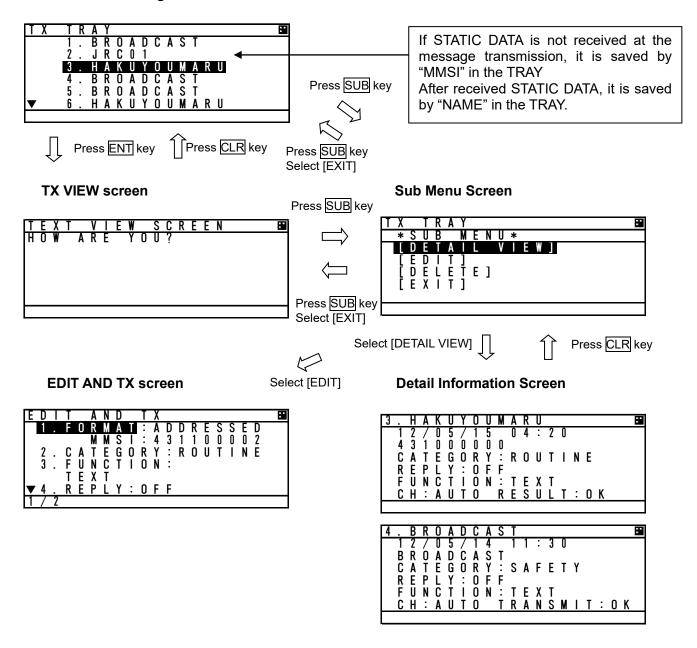

Press ▲ key or ▼ key in order to select a desirable message in the display list in "TX TRAY" screen, and then press ENT key. The selected message is displayed in "TEXT VIEW SCREEN".

"\*" mark in the front of a message number indicates not transmitted message.

In order to display SUB menu screen, press SUB key at the list screen or text view screen.

Select [DETAIL VIEW] and press ENT key, detail information screen is displayed with the following information:

- 1. Transmitted or edited date and time with UTC.
- 2. FORMAT: 9 digits MMSI for "ADDRESSED" "BROADCAST" as BROADCAST.
- 3. Other items (CATEGORY, FUNCTION, REPLY, CH) of message type: Refer to the above selected TX message detail information screen.
- 4. ACK (Acknowledgement):
  - (1) Set "REPLY ON" at "ADDRESSED", ACK display is as follows:
    - "ACK: OK" is displayed at received ACK.
    - "ACK: NG" is displayed at not received ACK.
  - (2) Set "BROADCAST", its display is as follows:
    - "TRANSMIT OK" is displayed at succeeded transmission.
    - "TRANSMIT NG" is displayed at Failed Transmission.

When return to SUB menu screen, press CLR key at TX message detail information screen.

In order to edit newly a message, select [EDIT] at the selected message's SUB menu screen, and then the screen is switched to "EDIT AND TX" screen for message type setting.

In order to delete the selected message, select [DELETE] at the selected message's SUB menu screen, and then the message is deleted.

## 5.3.2.3 RX Tray (Viewing Received Messages)

Select 3. RX TRAY at "MESSAGE" menu screen (refer to "5.3.2 MESSAGE MENU"), "RX TRAY" screen is displayed.

In the RX TRAY, safety related messages(addressed, broadcast) can be saved up to 20 respectively Safety related messages can be selected up to 20. Selected messages are not deleted until power off even when newly received messages exceed 20. Confirmation of contents and reply are performed by selecting a message in the TRAY.

When messages are received, receiving alert sounds normally. If the message buzzer is set "OFF" in the BUZZER setting, receiving alert does not sound. ("Message received popup" is appeared.)

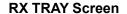

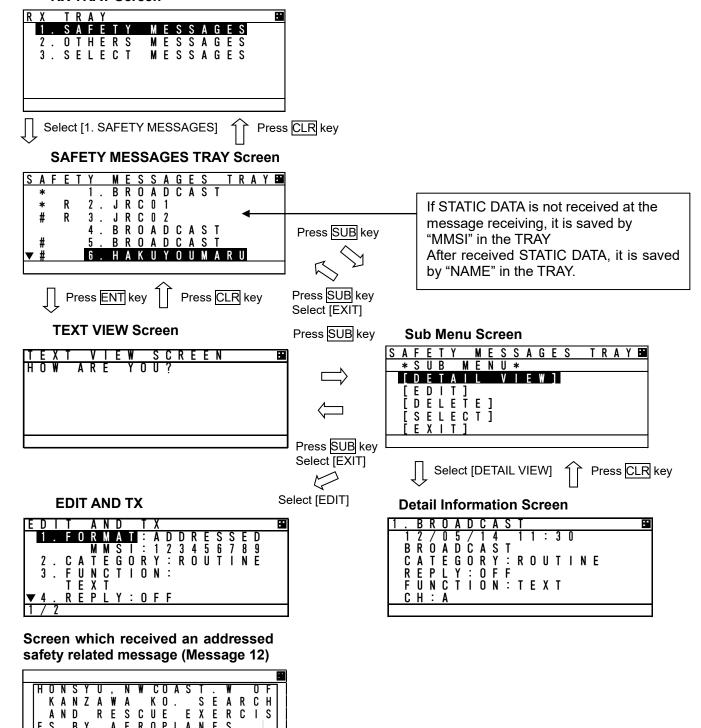

AND RESCUE

AEROPLANES

MESSAGE

ΒY

Press ▲ key or ▼ key in order to select a desirable message in the list "1. SAFETY MESSAGES" tray and "2. OTHERS MESSAGES" tray in "RX TRAY" screen, and then press ENT key. The selected message is displayed in TEXT VIEW screen.

"\*" mark in the front of a message number indicates an unread message.

"#" mark in the front of a message number indicates a selected message.

"R" mark in the front of a message number indicates that it is a received message with reply and a reply is not carried out at that time.

"A" mark in the front of a message number indicates an receive replay message.

In order to display SUB menu screen, press SUB key at the list screen or text view screen. Select [DETAIL VIEW] and press ENT key, detail information screen is displayed with the following information:

- 1. Received or edited date and time with UTC
- 2. FORMAT: 9 digits MMSI for ADDRESSED "BROADCAST" as BROADCAST
- 3. Other items (CATEGORY, FUNCTION, REPLY, CH) of message type: Refer to the above selected RX message detail information screen.

In order to return to SUB menu screen, press CLR key at TX message detail information screen.

In order to edit newly a message such as replay, select [EDIT] at the selected message's sub menu screen, and then the screen is switched to "EDIT AND TX" screen for message type setting. However the reply cannot be performed with BROADCAST, since the [EDIT] selection is reply for a receiving "ADDRESSED" message.

In order to delete the selected message, select [DELETE] at the selected message's sub menu screen and then the message is deleted.

A received message with Reply: The message type of the received message is the following setting.

- 1. Received Message Type = FORMAT: ADDRESSED, CATEGORY: ROUTINE, FUNCTION: TEXT, REPLY: ON
- 2. Received Message Type = FUNCTION: CAPABILITY INTERROGATION

In order to select a message, choose [SELECT] at the message's sub menu screen and then "#" mark is added. In order to deselect a selected message, choose [DESELECT] at the sub menu and then "#" mark is removed. Selected messages are cleared at power off.

Note: If 20 messages are already selected, [SELECT] will not appear.

Selected messages are displayed in "SELECT MESSAGES TRAY" screen.

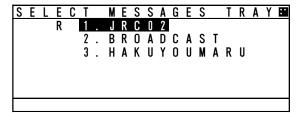

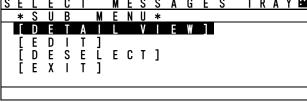

⚠ Caution Since selected messages which became old are already deleted from the storage, deselecting such messages cannot be undone.

In case of transmitting by CAPABILITY INTERROGATE, the contents of FI number in the received message is shown below.

- 0) TEXT TELEGRAM
- 2) INTERROGATION FM
- 3) CAPABILITY INTERROGATION
- 4) CAPABILITY INTERROGATION REPLY
- 5) APPLICATION ACK

## 5.3.2.4 Interrogation

Select 4. INTERROGATION at "MESSAGE" menu screen (refer to "5.3.2 MESSAGE MENU"), "INTEROGATION" screen is displayed.

An interrogation message can request information with an addressed "MMSI" specified.

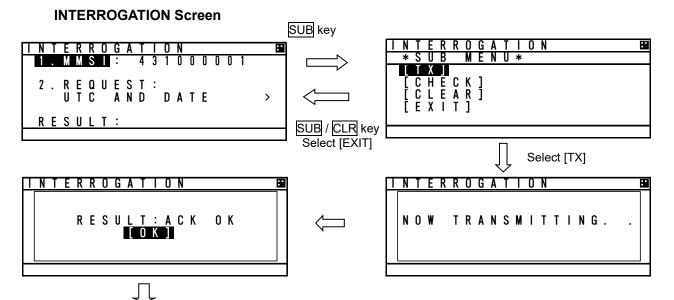

# a) INTERROGATION SETTINGS

Responded Message Screen

Set an address and its interrogation request item in "INTERROGATION" screen.

Its interrogation request can be performed with the times in "b) INTERROGATION REQUEST ITEM LIST" below.

Select 1. MMSI, and then the cursor move to the left end of the digit at "1. MMSI" right side.

Input the each digit of MMSI with ▲ key or ▼ key. After inputted all 9 digits, press ENT key and then the MMSI has been set and the cursor is moves to "2. REQUEST:".

Select 2. REUEST, Press ▲ key or ▼ key to move the cursor to a desirable item, and then press ENT key and the selected item has been set.

(The interrogation request item are shown in "b) INTERROGATION REQUEST ITEM LIST" below.)

#### b) INTERROGATION REQUEST ITEM LIST

The following table is the list for possible interrogation request items. ("CLASS" in the list indicates a kind of AIS on board.)

| Killu ol Alo oli boalu.)  |         | (o. selective)                                    |
|---------------------------|---------|---------------------------------------------------|
| Interrogation Item        | Request | Note                                              |
| POSN REPORT(A)            | 0       | Class A shipborne AIS Position Report             |
| STATIC / VOYAGE(A)        | 0       | Class A shipborne AIS ship static and voyage data |
| SAR AIRCRAFT POSN REPORT  | 0       | Search and rescue aircraft AIS position report    |
| UTC AND DATE              | 0       | Date and time data with UTC                       |
| POSN REPORT(B)            | 0       | Class B shipborne AIS Position Report             |
| STATIC / VOYAGE(B)        | 0       | Class B shipborne AIS ship static and voyage data |
| AIDS-TO-NAVIGATION REPORT | 0       | Aids to navigation AIS report                     |
| BASE STATION REPORT       | 0       | Base station AIS report                           |
| STATIC DATA REPORT        | 0       | Static data report                                |

#### c) SUB menu screen

Select an item in SUB menu screen, the operation is as follows:

[TX] · · · · · · Transmit the interrogation message [CHECK] · · · · · · The responded message for the interrogation message is displayed. [CLEAR] · · · · · · · The cursor move to "1. MSSI". [EXIT] · · · · · · · · · Return to "INTERROGATION" screen.

If there is no response to the interrogation, the replied message that corresponds to the interrogation does not exist, therefore the screen does not switch to the response message screen,

After transmitting an interrogation message, the last line "RESULT" in the INTERROGATION screen indicates the result of interrogation response.

Responded ------ RESULT : ACK OK Not responded ------ RESULT : ACK NG

The following is shown an example for receiving a response.

#### d) VIEWING RESPONDED MESSAGE

After a responded message (ACK) has been received, select [CHECK] in the SUB menu, the screen is switched to the following "Responded Message Screen".

In order to switch to "INTERROGATION" sub screen, press CLR key.

The contents in the responded message screen are dependent on the type of interrogation.

In case of receiving the response (example)

#### POSN REPORT (A)

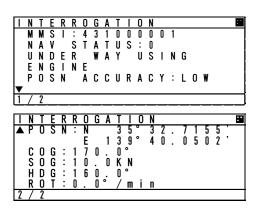

#### BASE STATION REPORT

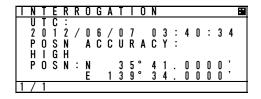

#### STATIC/VOYAGE (A)

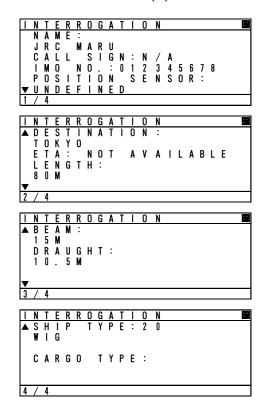

## 5.3.2.5 Long Range Messages

Select **5.LONG-RANGE** at "MESSAGE" menu screen (refer to "5.3.2 MESSAGE MENU"), "LONG - RANGE" message screen is displayed.

The display/operation of a long range message is differed depending on whether "MANUAL" or "AUTO". To select "MANUAL" or "AUTO", refer to the "5.3.4.10 LONG-RANGE SET".

When LONG-RANGE messages are received, "I" is displayed at the bottom line of the display. The operation does not depend on whether "MANUAL" or "AUTO" setting is selected.

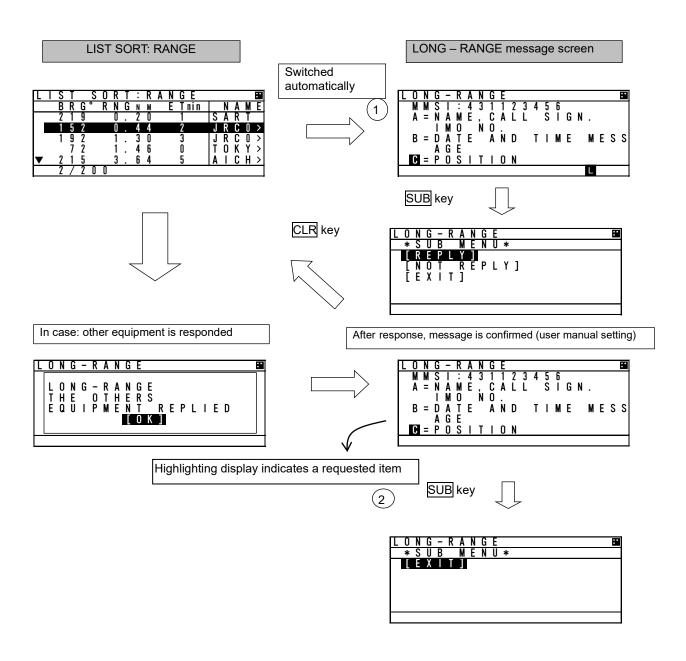

#### a) MANUAL response condition

While "MANUAL" is set, Long Range message screen is appears automatically on any screen after receiving a Long Range Request.

In case other equipment responds, "THE OTHERS EQUIPMENT REPLIED" is displayed.

If other equipment responds while displaying LONG-RANGE message screen, AIS displays the same message.

- Manual response operation (refer to Long Range message screen shown previously.)
- When "LONG RANGE" message screen is displayed, the requested contents are displayed.

The operation after pressing SUB key is as follows:

- Select [REPLY], AIS transmits the response containing contents for the request and then "L" is disappeared and the display switches to the Long Range message screen.
- Select [NOT REPLY], the AIS will transmit the message that it is not going to reply and then "L" is disappeared and the display switches to the Long Range message screen.
- Select [EXIT] or CLR key is pressed, Switched to LIST SORT: RANGE screen.

#### b) AUTO response condition

While "AUTO" is set in "4. SET UP" in MAIN MENU, the reply operation is performed in the background. In this case, LONG RANGE message screen is not switched automatically. However "L" is displayed at the bottom line of the display.

When confirming the message, the response has been already replied. Therefore after pressing SUB key at LONG RANGE" message screen, only [EXIT] is displayed at SUB menu screen. After EXIT is selected, "L" is disappeared.

#### 5.3.3 Maintenance

Select <u>3.MAINTENANCE</u> in "MAIN MENU" screen, "MAINTENANCE" menu screen is displayed. It is possible to check the current status with "Maintenance" menu screen. In order to return to MAIN MENU screen, press CLR key.

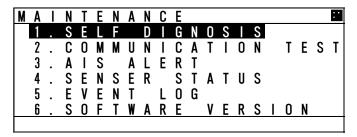

The outline of the each menu item is as follows:

- 1. SELF DIAGNOSIS ··· Execute the self diagnosis test. (Refer to 5.3.3.1)
- 2. COMMUNICATION TEST ··· Transmits an interrogation message and then confirms the result for communication check.(Refer to 5.3.3.2)
- 3. AIS ALERT ··· Displays malfunction alerts. (Refer to 5.3.3.3)
- 4. SENSOR STATUS ··· Displays current status of sensors. (Refer to 5.3.3.4)
- 5. EVENT LOG · · · Displays the history of power ON/OFF and so on. (Refer to 5.3.3.5)
- 6. SOFTWARE VERSION · · · Displays software versions installed. (Refer to 5.3.3.6)

## 5.3.3.1. Self Diagnosis

# ⚠ Caution

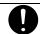

If malfunction is found, contact us or our agency as soon as possible.

Select 1.SELF DIAGNOSIS at "MAINTENANCE" menu screen (refer to "5.3.3 MAINTENANCE"), SELF DIAGNOSIS screen is displayed.

In order to return to "MAINTENANCE" menu, press CLR key.

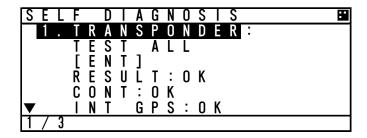

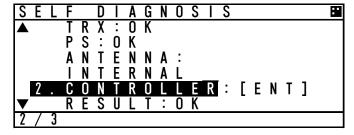

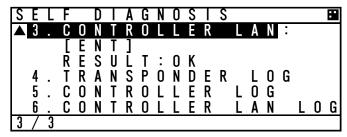

Press ▲ key or ▼ key and select the unit for performing diagnosis test and press ENT key, and then test item for its self-diagnosis test can be selected.

#### a) TRANSPONDER

Select a desirable test item from the following items for 1.TRANSPONDER:

TEST ALL: Test all the units.

INT GPS: Test the internal GPS unit.

TRX: Test the transceiver unit (TRX unit).

PS: Test the PS unit.

Press ENT key at a desirable test item, and the cursor is moved [ENT]. In order to perform self-diagnosis, select [ENT] and press ENT key. Select [CANCEL], then the cursor is returned back without doing the test.

When the result of the self-diagnosis test is normal, "OK" is displayed.

The displayed result of the antenna is not a diagnosis result. It indicates the antenna terminal during operation.

## The diagnosis result of abnormal

The list of the diagnosis result of abnormal is shown in the following table.

| Diagnosis                      | Diagnosis Result | Defective | Contents of Failure                        | Corrective Action        |
|--------------------------------|------------------|-----------|--------------------------------------------|--------------------------|
| Item                           |                  | Unit      |                                            |                          |
| CONT                           | NG CPU FROM      | CDJ-2483  | CPU internal Flash ROM error               | CDJ-2483 is defective.   |
|                                | NG SRAM          | CDJ-2483  | SRAM error                                 |                          |
|                                | NG FROM          | CDJ-2483  | Flash ROM error                            | Replace NTE-183.         |
| NG TX DAC C                    |                  | CDJ-2483  | Transmission DA converter error            |                          |
|                                |                  | CDJ-2483  | GMSK receiver CH A input port error        |                          |
|                                | NG RX2 PORT      | CDJ-2483  | GMSK receiver CH B input port error        |                          |
|                                | NG RX3 PORT      | CDJ-2483  | DSC reception input port error             |                          |
|                                | NG               | CDJ-2483  | Multiple errors in CDJ-2483.               |                          |
| INT GPS                        | NG PPS CONT.     | CDJ-2483  | Internal GPS unit error                    |                          |
|                                |                  | CDJ-2483  | Internal GPS unit receives signal from     | Check the NTE-183        |
|                                | NG SAT.RCV.      |           | only less than four satellites.            | installation conditions. |
| NG CDJ-2483 Multiple errors CM |                  | (*1)      |                                            |                          |
|                                |                  | CDJ-2483  |                                            | CMN-2183 is              |
| TRX                            | NG RX1 UNLK      | CMN-2183  | GMSK receiver CH A synthesizer unlock      | Defective.               |
|                                | NG RX2 UNLK      | CMN-2183  | GMSK receiver CH B synthesizer unlock      |                          |
|                                | NG RX3 UNLK      | CMN-2183  | DSC receiver synthesizer unlock            | Replace NTE-183.         |
|                                | NG TX UNLK       | CMN-2183  | Transmitter synthesizer unlock             |                          |
|                                | NG RX1 LOOP      | CMN-2183  | GMSK receiver CH A loop back test error    |                          |
|                                | NG RX2 LOOP      | CMN-2183  | GMSK receiver CH B loop back test error    |                          |
| NG RX1 RSSI                    |                  | CMN-2183  | GMSK receiver CH A loop back test          |                          |
|                                | NG KAT KSSI      |           | Reception level error                      |                          |
|                                | NG RX2 RSSI      | CMN-2183  | GMSK receiver CH B loop back test          |                          |
|                                | NG TAZ NOOI      |           | Reception level error                      |                          |
|                                | NG RX3 RSSI      | CMN-2183  | DSC receiver loop back test                |                          |
|                                |                  |           | Reception level error                      |                          |
|                                | NG PA            | CMN-2183  | PA error                                   |                          |
|                                | NG               | CMN-2183  | Multiple errors in CMN-2183                |                          |
| PS                             |                  | CBD-2183  | Output voltage (9.8 V) for analog is error | CBD-2183 is              |
|                                | NG PS LOW        |           |                                            | Defective.               |
|                                | 11010101         |           |                                            |                          |
|                                | <u> </u>         |           |                                            | Replace NTE-183.         |
| ANTENNA                        | INTERNAL         |           | The internal antenna terminal is using     |                          |
|                                | EXTERNAL         |           | The external antenna terminal is using     |                          |

<sup>(\*1):</sup> Check that the AIS transponder is not in the shadow of an antenna mast or other antennas. After the installation conditions of AIS transponder is checked, wait for a while and then perform the test again.

b) CONTROLLER

Select 2.CONTROLLER at "SELF DIAGNOSIS" screen, and then press ENT key.

In order to perform the self-diagnosis test, select [ENT], and then press ENT key.

If you do not perform the self-diagnosis test, press ▲ key or ▼ key and select [CANCEL], and then the cursor is returned back without the test.

When the result of the self-diagnosis test is normal, "OK" is displayed at RESULT:.

- The diagnosis result

The list of the diagnosis result is shown in the following table.

| Diagnosis Item | Diagnosis<br>Result | Defective<br>Unit | Contents of Failure         | Corrective Action |
|----------------|---------------------|-------------------|-----------------------------|-------------------|
| CONTROLLER     | NG SRAM             | CDJ-2983          | SRAM error                  | Replace           |
|                | NG FROM             | CDJ-2983          | Flash ROM error             | CDJ-2983.         |
|                | NG                  | CDJ-2983          | Multiple errors in CDJ-2983 |                   |

#### c) CONTROLLER LAN

Select 3.CONTROLLER LAN at "SELF DIAGNOSIS" screen, and then press ENT key.

In order to perform the self-diagnosis test, select [ENT], and then press ENT key.

If you do not perform the self-diagnosis test, press ▲ key or ▼ key and select [CANCEL], and then the cursor is returned back without the test.

When the result of the self-diagnosis test is normal, "OK" is displayed at RESULT:.

- The diagnosis result

The list of the diagnosis result is shown in the following table.

| Diagnosis Item | Diagnosis<br>Result | Defective<br>Unit | Contents of Failure          | Corrective Action |
|----------------|---------------------|-------------------|------------------------------|-------------------|
| CONTROLLER     | NG CPU FROM         | CDJ-2983          | CPU internal Flash ROM error | Replace           |
| LAN            | NG CPU DRAM         | CDJ-2983          | CPU DRAM error               | CDJ-2983.         |
|                | NG CPU RAM          | CDJ-2983          | CPU RAM error                |                   |
|                | NG LAN              | CDJ-2983          | LAN error                    |                   |
|                | NG                  | CDJ-2983          | Multiple errors in CDJ-2983  |                   |

#### [LOG DISPLAY OF SELF DIAGNOSIS RESULT]

The past self-diagnosis results are displayed at 4.TRANSPONDER LOG, 5.CONTROLLER LOG, and 6.CONTROLLER LAN LOG, .

When any of the logs are selected, the selected unit's self-diagnosis results are displayed up to last 20 results. Log display order is displayed from first to 20<sup>th</sup> sequentially from a new result.

Results and contents according to each diagnostic value are displayed as shown in the following figure. In the last diagnostic time is displayed.

In addition,"--/-- -:--" is displayed when time cannot be acquired.

Press ▲ key or ▼ key to change to next page.

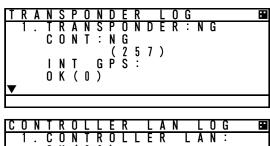

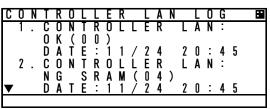

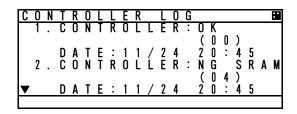

#### 5.3.3.2. Communication Test

Select 2.COMMUNICATION TEST at "MAINTENANCE" menu screen (refer to "5.3.3 MAINTENANCE"), "COMMUNICATION TEST" screen is displayed.

The address MMSI can be set automatically from nearby ships (classA only), and then perform the communication test with others by response request.

If the communication test is failed, the alternative address MMSI is set automatically.

If there are no class A targets, the MMSI display "-----". Set to input MMSI number.

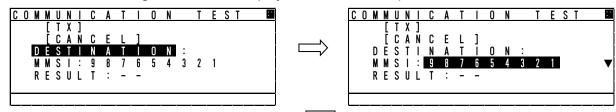

To switch to "MAINTENANCE" menu screen, press CLR key.

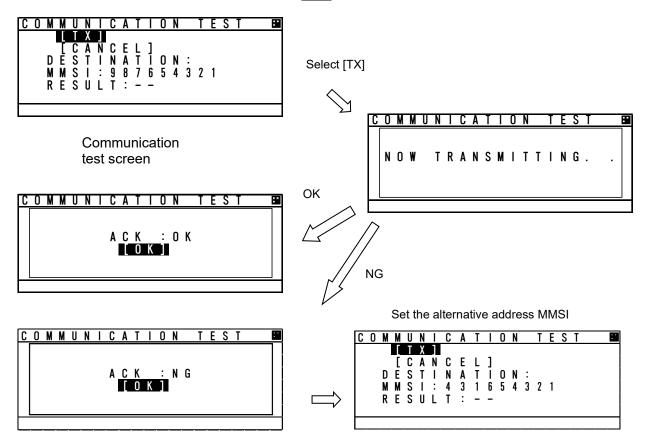

In order to transmit communication confirmation contents, select [TX] and then press ENT key. After transmitted, its responded result is displayed.

Responded ----- ACK: OK Not responded ----- ACK: NG

Select [OK] in this Popup, and then press ENT key, and the screen is switched to "COMMUNICATION TEST" screen.

Also "RESULT:" on the bottom line in "COMMUNICATION TEST" screen is displayed the response result after transmission.

Responded ------RESULT: OK Not responded -----RESULT: NG

#### 5.3.3.3. AIS Alert

Select 3.AIS ALERT at "MAINTENANCE" menu screen (refer to "5.3.3 MAINTENANCE"), "AIS ALERT" confirmation screen is displayed. This screen is one of the following according to whether BAM function is enabled(default) or not.

Note: When switching BAM function, contact our service center or agents.

"ALERT HISTORY" screen can be displayed up to 30 from last defective alerts during the operation. When the display is switched to "MAINTENANCE" menu screen, press CLR key.

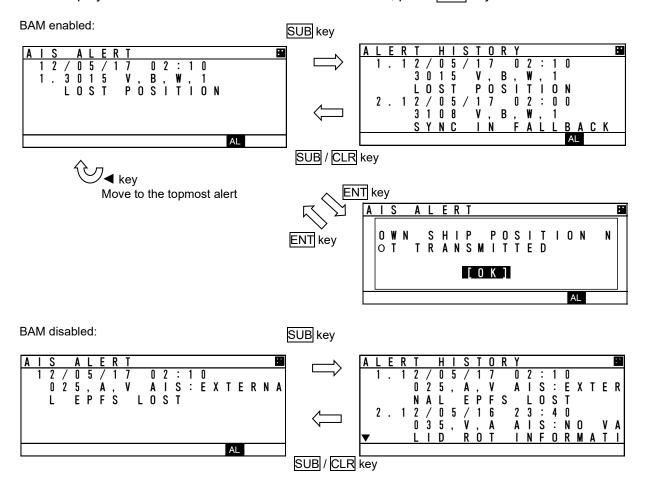

### 1. Current Alert status

A current occurring alert list is displayed in "AIS ALERT" screen.

- When the AIS alert doesn't occur, "NO DATA" is displayed.
- When alerts are occurring and "▼" mark is displayed on the bottom line, this means that there are contents in the next page. When there is nothing in the next page, "▼" mark is not displayed on the bottom line.
- In order to see the next page, press ▲ key or ▼ key.

  The screen displays consecutive items, press ▲ key or ▼ key to see next items.

#### If BAM enabled,

- Alerts are listed in order of the following display priority.

| Priority | State                                                    |
|----------|----------------------------------------------------------|
| 1        | "active – unacknowledged" and "active silenced" warnings |
| 2        | "active – acknowledged" warnings                         |
| 3        | "active – responsibility transferred" warnings           |
| 4        | "active" cautions                                        |

- Warning is displayed on AIS ALERT screen 3 seconds after the alert condition is exceeded.
- If the responsibility transfer command has come within 3 seconds, AIS ALERT screen is not displayed.
- The buzzer beeps short signal at the escalation.
- When pressing ENT key, popup is displayed whose message is the alert description text of the top alert in the page.

Note: Escalation is a term representing that the unacknowledged warning is repeated until acknowledged or rectified. Escalation occurs for each alert at a definite period, 3 minutes by default. When changing the escalation period, contact our service center or agents.

#### 2. Alert history

When SUB key is pressed at "AIS ALERT" screen, the screen is switched to "ALERT HISTORY" screen.

Up to 50 occurred and restored alerts can be confirmed.

When the display is switched to "AIS ALERT" screen, press SUB key or CLR key.

- When "▼" mark is displayed on the bottom line, this means that there are contents in the next page, Therefore press ▲ key or ▼ key to see next.
- Time of all occurred alert and all their restorations is displayed with UTC. If the time cannot to be acquired, "--/-- ":- " is displayed there.
- A description of alert display is shown below.

#### BAM enabled:

Alert contents:  $\underline{3108}$ ,  $\underline{V}$ ,  $\underline{B}$ ,  $\underline{W}$ ,  $\underline{1}$ ,  $\underline{LOCATING\ DEVICE}$ 

- (1): The alert number (refer to the following table)
- (2): The alert condition -> "V": active unacknowledged (warning)

"A": active – acknowledged (warning) / active (caution)

"S": active – silenced (warning)

"O": active – responsibility transferred (warning)

"N": normal (warning / caution)

- (3): Alert category -> "B" (always B in this equipment)
- (4): Alert priority -> "W": Warning

"C": Caution

- (5): Instance (refer to the following table)
- (6): Alert title (refer to the following table)

Note: Responsibility transfer is a mechanism which reduces the number of high priority alerts and used to control the number of audible alerts for one situation.

This equipment allows responsibility transfer request for all active unacknowledged warnings to result in the state as if it were rectified.

Responsibility transferred alerts are not displayed in AIS ALERT screen by default. See 5.3.4.13 BAM Display Setting.

#### BAM disabled:

Alert contents: 035, V, A, Als: no valid ROT information (1) (2) (3) (4)

(1): The alert number (refer to the next page)

(2): The alert condition -> "V": Alert is restored

"A": Alert is occurring

(3): The alert correspond -> "V": Alert is invalid

"A": Alert is valid

(4): Alert's description text (refer to the following table)

## Lists of failure alerts when BAM enabled(default):

| Alert No. | priority | Alert title      | Alert description text                 |
|-----------|----------|------------------|----------------------------------------|
| 3108,1    | W        | LOCATING DEVICE  | CHECK AIS TARGETS                      |
| 3062,1    | W        | GENERAL FAULT    | CHECK AIS EQUIPMENT                    |
| 3008,1    | W        | TRANCEIVER FAIL  | NOT TRANSMITTING, CHECK AIS            |
| 3008,2    | W        | TRANCEIVER FAIL  | NOT RECEIVING, CHECK AIS               |
| 3015,1    | W        | LOST POSITION    | OWN SHIP POSITION NOT TRANSMITTED      |
| 3116,1    | С        | IMPAIRED RADIO   | REDUCED COVERAGE (ANTENNA VSWR)        |
| 3116,2    | С        | IMPAIRED RADIO   | CH1 INOPERATIVE, CHECK AIS             |
| 3116,3    | С        | IMPAIRED RADIO   | CH2 INOPERATIVE, CHECK AIS             |
| 3116,4    | С        | IMPAIRED RADIO   | DSC INOPERATIVE                        |
| 3113,1    | С        | SYNC IN FALLBACK | CHECK AIS FOR UTC TIME SYNCHRONISATION |
| 3003,1    | С        | LOST EXT EPFS    | CHECK EXTERNAL POSITION SENSOR         |
| 3119,1    | С        | MISSING COG      | NOT TRANSMITTING COG                   |
| 3119,2    | С        | MISSING SOG      | NOT TRANSMITTING SOG                   |
| 3119,3    | С        | MISSING HEADING  | NOT TRANSMITTING HEADING               |
| 3119,4    | С        | MISSING ROT      | NOT TRANSMITTING RATE OF TURN          |
| 3013,1    | С        | DOUBTFUL GNSS    | INT/EXT GNSS POSITION MISMATCH         |
| 3013,2    | С        | DOUBTFUL HEADING | DIFFERENCE WITH COG EXCEEDS LIMIT      |
| 3019,1    | С        | WRONG NAVSTATUS  | CHECK NAVSTATUS SETTING                |
| 3009,1    | С        | LOST MKD         | CANNOT DISPLAY SAFETY RELATED MESSAGES |

NOTE: Alert No. = Alert identifier and Alert instance

NOTE: All alert category "B" (always B in this equipment)

NOTE: Audio signals for alerts are sounded when warning occurs, but not when caution occurs. The Audio signal when a warning occurs is set in 5.3.4.2 My Controller, b) Sound.

NOTE: All warnings support "responsibility transferred".

For example, popup message for "3116,2,IMPAIRED RADIO" is "CH1 INOPERATIVE, CHECK AIS".

## Lists of failure alerts when BAM disabled:

| Alert No. | Alert's description text                 | The contents of unusual detection                                                                   |
|-----------|------------------------------------------|----------------------------------------------------------------------------------------------------|
| 001       | TX MALFUNCTION                           | Unusual detection at the transmission.                                                              |
| 002       | ANTENNA VSWR EXCEEDS LIMIT               | Unusual detection of antenna output.                                                                |
| 003       | RX CHANNEL 1 MALFUNCTION                 | Unusual detection of Rx channel 1.                                                                  |
| 004       | RX CHANNEL 2 MALFUNCTION                 | Unusual detection of Rx channel 2                                                                   |
| 005       | RX CHANNEL 70 MALFUNCTION                | Unusual detection of receiving DSC.                                                                 |
| 006       | GENERAL FAILURE                          | Detected a general failure                                                                          |
| 007       | UTC sync invalid                         | The internal GPS is not synchronized with PPS.                                                      |
| 008       | MKD CONNECTION LOST                      | Detected the connection between CONTROLLER and TRANSPONDER is lost.                                 |
| 009       | Internal/external GNSS position mismatch | Internal/external GNSS position mismatch                                                            |
| 010       | NAVSTATUS INCORRECT                      | Mismatch information of navigation status.                                                          |
| 011       | Heading sensor offset                    | When SOG is greater than 5 kn and the difference between COG and HDT is greater than 45° for 5 min. |
| 014       | ACTIVE AIS-SART                          | AIS-SART signal has received.                                                                       |
| 025       | EXTERNAL EPFS LOST                       | No information of sensor position from external.                                                    |
| 026       | NO SENSOR POSITION IN USE                | No information of sensor position.                                                                  |
| 029       | NO VALID SOG INFORMATION                 | No information of SOG.                                                                              |
| 030       | NO VALID COG INFORMATION                 | No information of COG.                                                                              |
| 032       | HEADING LOST/INVALID                     | No information of HEADING.                                                                          |
| 035       | NO VALID ROT INFORMATION                 | No information of ROT.                                                                              |
| 051       | TX POWER DOWN                            | Detected TX power is down.                                                                          |
| 052       | TX POWER DOWN                            | Unusual detection of power supply voltage at TX.                                                    |
| 053       | POWER SUPPLY ERROR                       | Unusual detection of power supply voltage.                                                          |
| 054       | PA CURRENT ERROR                         | Unusual detection of TX current.                                                                    |
| 055       | PA TEMP ERROR                            | Detected the PA temperature is warming up at TX.                                                    |
| 056       | TX POWER TOO LOW                         | Detected the TX power is lower than Spec.                                                           |
| 057       | VR ERROR                                 | Unusual detection of TX output.                                                                     |
| 059       | TX POWER TOO HIGH                        | Detected the TX power is higher than Spec.                                                          |
| 060       | TX PLL UNLOCK                            | Detected the TX PLL is unlocked.                                                                    |
| 062       | PROGRAM FLASH MEMORY ERR                 | Unusual detection of check sum in the ROM with CPU.                                                 |
| 063       | DATA FLASH MEMORY ERR                    | Unusual detection of check sum in the other ROM.                                                    |
| 064       | MKD CONNECTION LOST                      | No response from the transponder. ( detected by CONTROLLER)                                         |

#### 5.3.3.4. Sensor Status

Select 4.SENSOR STATUS at "MAINTENANCE" menu screen (refer to "5.3.3 MAINTENANCE"), "SENSOR STATUS" screen is displayed.

Also the next page is displayed with obtaining information of sensor device (ID) and command status. When the display is switched to "MAINTENANCE" menu screen, press CLR key.

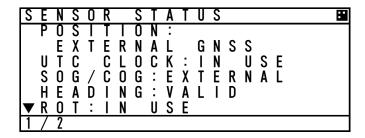

| L | S    | E | N | S | 0 | R |   | S | <u>T</u> | Α | T | U | S |   |   |   |   |  | 8 | I |
|---|------|---|---|---|---|---|---|---|----------|---|---|---|---|---|---|---|---|--|---|---|
| ſ | lack |   |   |   |   |   | Т | D |          |   | С | 0 | M | M | Α | N | D |  |   |   |
|   |      | Р | 0 | S | N | : | G | Р |          |   |   | R | M | C |   |   |   |  |   |   |
|   |      | S | 0 | G |   | : | G | Р |          |   |   |   | M |   |   |   |   |  |   |   |
|   |      | C | 0 | G |   | : | G | Ρ |          |   |   |   | M |   |   |   |   |  |   |   |
|   |      | Ĥ |   | G |   |   | H |   |          |   |   | Н | D | T |   |   |   |  |   |   |
|   |      | R | Ō | Ť |   | : | Ϊ | Ī |          |   |   | R | Ō | Ť |   |   |   |  |   |   |
| ľ | 2    | 7 | 2 |   |   |   |   |   |          |   |   |   |   |   |   |   |   |  |   | T |

Sensor status displays are as follows:

| Sensor Type | Display           | Explanation                                                        |
|-------------|-------------------|--------------------------------------------------------------------|
|             | EXTERNAL DGNSS    | Data is obtained from the external GPS (high accuracy).            |
|             | EXTERNAL GNSS     | Data is obtained from the external GPS (low accuracy).             |
|             | INT DGNSS(BEACON) | Correction data is obtained from the beacon receiver and the       |
| POSITION    | INT DGN33(BEACON) | internal GPS is used (high accuracy).                              |
| FOSITION    | INT DGNSS(MSG.17) | Correction data is obtained from the base station and the internal |
|             | INT DGN33(W3G.17) | GPS is used (high accuracy).                                       |
|             | INTERNAL GNSS     | Data is obtained from the internal GPS (low accuracy).             |
|             | NO SENSOR         | No data is available.                                              |
| UTC CLOCK   | LOST              | The internal GPS is not synchronized with PPS.                     |
| UTC CLOCK   | IN USE            | The internal GPS is synchronized with PPS.                         |
|             | EXTERNAL          | Data is obtained from the external equipment.                      |
| SOG/COG     | INTERNAL          | Data is obtained from the internal GPS.                            |
|             | NO SENSOR         | No data is available.                                              |
| HEADING     | VALID             | Data is obtained from the external equipment.                      |
| TIEADING    | INVALID           | No data is available.                                              |
|             | IN USE            | Data is obtained from the rate-of-turn indicator.                  |
| ROT         | OTHER SOURCE      | Data is obtained from the equipment other than the rate-of-turn    |
| NO I        | OTTEN SOURCE      | indicator.                                                         |
|             | NO SENSOR         | No data is available.                                              |

The detail of sensor ID is shown at next page.

About the detail of command, refer to "8.3.4 Supported interface sentences".

ID displayed at SENSOR STATUS is shown below list.

| is displayed at SEITESITESITES                          |    |  |  |  |  |
|---------------------------------------------------------|----|--|--|--|--|
| Talker device                                           | ID |  |  |  |  |
| Heading/track controller (autopilot) general            | AG |  |  |  |  |
| magnetic                                                | AP |  |  |  |  |
| Automatic identification system                         | Al |  |  |  |  |
| Bilge system                                            | BI |  |  |  |  |
| Bridge navigational watch alert system                  | BN |  |  |  |  |
| Communications: digital selective calling (DSC)         | CD |  |  |  |  |
| Communications: data receiver                           | CR |  |  |  |  |
| Communications: satellite                               | CS |  |  |  |  |
| Communications: radio-telephone (MF/HF)                 | CT |  |  |  |  |
| Communications: radio-telephone (VHF)                   | CV |  |  |  |  |
| Communications: scanning receiver                       | CX |  |  |  |  |
| Direction finder                                        | DF |  |  |  |  |
| Duplex repeater station                                 | DU |  |  |  |  |
| Electronic chart system (ECS)                           | EC |  |  |  |  |
| Electronic chart display and information system (ECDIS) |    |  |  |  |  |
| Emergency position indicating radio beacon (EPIRB)      |    |  |  |  |  |
| Engine room monitoring system                           | ER |  |  |  |  |
| Fire door controller/monitoring system                  | FD |  |  |  |  |
| Fire extinguisher system                                | FE |  |  |  |  |
| Fire detection system                                   | FR |  |  |  |  |
| Fire sprinkler system                                   | FS |  |  |  |  |
| Galileo positioning system                              | GA |  |  |  |  |
| Global positioning system (GPS)                         | GP |  |  |  |  |
| GLONASS positioning system                              | GL |  |  |  |  |
| Global navigation satellite system (GNSS)               | GN |  |  |  |  |
| Heading sensors: compass, magnetic                      | HC |  |  |  |  |
| Heading sensors: gyro, north seeking                    | H  |  |  |  |  |
| Heading sensors: fluxgate                               | Η  |  |  |  |  |

| 511 HGU                                        |     |  |  |  |  |
|------------------------------------------------|-----|--|--|--|--|
| Talker device                                  | ID  |  |  |  |  |
| Heading sensors: gyro, non-north seeking       | HN  |  |  |  |  |
| Hull door controller/monitoring system         | HD  |  |  |  |  |
| Hull stress monitoring                         | HS  |  |  |  |  |
| Integrated instrumentation                     | II. |  |  |  |  |
| Integrated navigation                          | IN  |  |  |  |  |
| LORAN: LORAN-C                                 | LC  |  |  |  |  |
| Navigation light controller                    | NL  |  |  |  |  |
| Proprietary code                               | Р   |  |  |  |  |
| Radar and/or radar plotting                    | RA  |  |  |  |  |
| Propulsion machinery including remote control  | RC  |  |  |  |  |
| Sounder, depth                                 | SD  |  |  |  |  |
| Steering gear/steering engine                  | SG  |  |  |  |  |
| Electronic positioning system, other/general   | SN  |  |  |  |  |
| Sounder, scanning                              | SS  |  |  |  |  |
| Turn rate indicator                            |     |  |  |  |  |
| Microprocessor controller                      |     |  |  |  |  |
| Velocity sensors: Doppler, other/general       | VD  |  |  |  |  |
| Velocity sensors: speed log, water, magnetic   | VM  |  |  |  |  |
| Velocity sensors: speed log, water, mechanical | VW  |  |  |  |  |
| Voyage data recorder                           | VR  |  |  |  |  |
| Watertight door controller/monitoring system   | WD  |  |  |  |  |
| Water level detection system                   | WL  |  |  |  |  |
| Transducer                                     | YX  |  |  |  |  |
| Timekeeper, time/date: atomic clock            | ZA  |  |  |  |  |
| Timekeeper, time/date: chronometer             | ZC  |  |  |  |  |
| Timekeeper, time/date: quartz                  |     |  |  |  |  |
| Timekeeper, time/date: radio update            | ZV  |  |  |  |  |
| Weather instrument                             | WI  |  |  |  |  |

## 5.3.3.5. Event Log

Select <u>5.EVENT LOG</u> at "MAINTENANCE" menu screen (refer to "5.3.3 MAINTENANCE"), "EVENT LOG" screen is displayed and Event log (e.g. Power ON/OFF) can be displayed up to 20 events of UTC times.

The stored logs are shown below.

- 1. POWER ON/OFF
- 2. SILENT MODE ON/OFF
- 3. MALFUNCTION ON

To switch to "MAINTENANCE" menu screen, press CLR key.

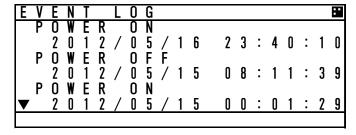

When "▼" or "▲" mark is displayed at the left side, Press ▲ key or ▼ key to see next. All the time when each event is stored in a history is 15 minutes later.

#### 5.3.3.6. Software Version

Select 6.SOFTWARE VERSION at "MAINTENANCE" menu screen (refer to "5.3.3 MAINTENANCE"), display "SOFTWARE VERSION" of each unit.

To switch to "MAINTENANCE" menu screen, press CLR key.

| S | 0 | F | T | W | Α | R | Ε |   | ٧ | Е | R | S | Π | 0 | N |  |
|---|---|---|---|---|---|---|---|---|---|---|---|---|---|---|---|--|
|   | T | R | Α | N | S | Р | 0 | N | D | Ε | R |   |   |   |   |  |
|   | C | 0 | N | T | : |   | 2 |   | 0 | 0 |   |   |   |   |   |  |
|   | C | 0 | N | T | R | 0 | L | L | Ε | R |   |   |   |   |   |  |
|   | D | Ι | S | Р | : |   | 2 |   | 0 | 1 |   |   |   |   |   |  |
|   | L | Α | N |   | : |   | 2 |   | 0 | 0 |   |   |   |   |   |  |
|   |   |   |   |   |   |   |   |   |   |   |   |   |   |   |   |  |
|   |   |   |   |   |   |   |   |   |   |   |   |   |   |   |   |  |

## 5.3.4 Set up Menu

Select 4.SET UP at "MAIN MENU" menu screen, "SET UP" screen is displayed. In this SETUP MENU, The controller display function and the operation of transponder can be set.

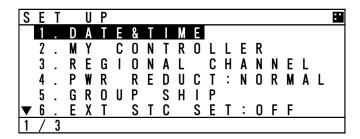

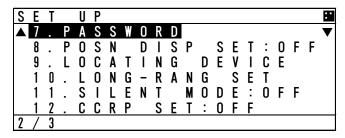

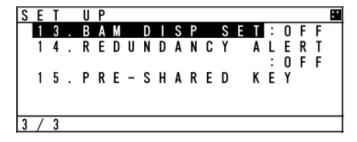

The outline of each menu is as follows.

| 1.DATE&TIME · · · · · · · · Select display's setting (e.g. local time)  2.MY CONTROLLER · · · · · Set LCD, buzzer and USER key function  3.REGIONAL CHANNEL · · · · Regional channel setting  4.PWR REDUCT · · · · · Set Low power transmission(1w)  5.GROUP SHIP · · · · · Register group ships(up to 10 ships)  6.EXT STC SET · · · · · Set external static data  7.PASSWORD · · · · · Change password (e.g. power off, channel/POWER  8.POSN DISP SET · · · · · Select the display type of position (lat, long)  9.LOCATING DEVICE · · · · · Select locating device's setting  10.LONG-RANGE SET · · · · · Long range setting (auto response, channel)  11.SILENT MODE · · · · · Prohibition of transmission  12.CCRP SET · · · · · · In case of using CCPR, set the external position  13.BAM DISP SET · · · · · · Select display setting of ALERT for equipment using the complex of the complex of the | (refer to 5.3.4.8)<br>(refer to 5.3.4.9)<br>(refer to 5.3.4.10)<br>(refer to 5.3.4.11)<br>(refer to 5.3.4.12)<br>(refer to 5.3.4.13) |
|----------------------------------------------------------------------------------------------------|----------------------------------------------------------------------------------------------------|
| 14.REDUNDANCY ALERI · · · · · · · Select display setting of ALERI for equipment us                                                                                                    |                                                                                                    |
| 15.PRE-SHARED KEY······Change pre-shared key                                                                                                    | (refer to 5.3.4.13)<br>(refer to 5.3.4.14)                                                                                           |
| (OPTION:) 16.NSK UNIT·····GYRO I/F BOX initial setting and confirmation of un                                                                                                    | it condition<br>(refer to 5.3.4.16)                                                                                                  |

## 5.3.4.1 Display Setting of Date and Time (DATE & TIME)

Select 1.DATE&TIME at "MAIN MENU" menu screen, "DATE&TIME" screen is displayed. When the display is switched to "SET UP" menu screen, press CLR key.

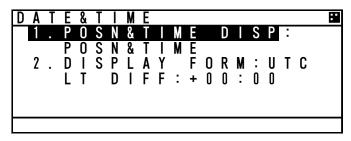

When 1.POSN&TIME DISP is selected, Displayed contents of POSITION/TIME can be set.

The content can be select between POSN&TIME, POSN&COG&SOG and OFF. If "OFF" is selected, when you push DISP key, POSN&TIME screen is not displayed.

Setting procedure

- 1. Select 1.POSN&TIME DISP at DATE&TIME screen and press ENT key
- 2. Select between POSN&TIME, POSN&COG&SOG and OFF with ▲ key or ▼ key and press ENT key.
- 3. After selecting, the cursor moves to 2. DISPLAY FORM.

When 2.DISPLAY FORM is selected, Display of local time and the difference in time can be set.

When **t** is selected, POSN&TIME screen displays "LT" and the displayed time is compensated by the difference.

When UTC is selected, the screen displays "UTC" and the time is standard time.

Setting procedure

- 1. Select 2. DISPLAY FORM at DATE&TIME screen and press ENT key
- 2. Select between UTC and T with ▲ key or ▼ key and push ENT key
- 3. When LT is selected, the cursor move to first digit of DIFF and then input the difference. The difference in time can be inputted between -12:00 to +12:00.

After last digit set, push ENT key.

When "UTC" is selected, the cursor moves to 2. DISPLAY FORM.

## 5.3.4.2 My Controller

Select 2.MY CONTROLLER at "MAIN MENU" menu screen, "MY CONTROLLER" screen is displayed. In this menu, LCD display setting, buzzer ON/OFF and assignment of USER key can be set. When the display is switched to "SET UP" menu screen, press CLR key.

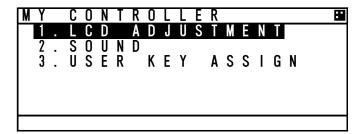

### a) LCD Adjustment

Select 1.LCD ADJUSTMENT, LCD adjustment screen is appeared. In this menu, Items concerned with display can be set.

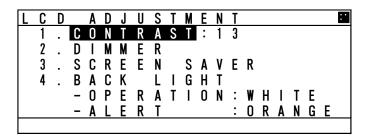

The outline of the each menu is as follows.

- 1. CONTRAST·····Set contrast value
- 2. DIMMER · · · · · · Display the DIMMER adjustment screen
- 3. SCREEN SAVER····Display the time setting menu of turning off the back light
- 4. BACK LIGHT · · · · · Set the color of back light

#### 1. CONTRAST

Set the current contrast.

Select 1.CONTRAST and push ENT key and then the contrast can be adjusted.

Press ▲ key or ▼ key to adjust the shade. After the adjustment, press ENT key and the setting is saved.

The adjustment value "1" is the darkest and "13" is the lightest.

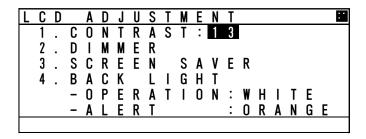

#### 2. DIMMER

Select 2.DIMMER, DIMMER adjustment screen is displayed.

(The cursor move to the right of "MAXIMUM".)

The dimmer is adjusted for each pressing of DIM key, and these levels are defined by 4 stages (MAX, TYPICAL, MIN, OFF). In this menu, The value of MAX, TYPICAL, MIN can be set. And set the increasing value in case of alert.

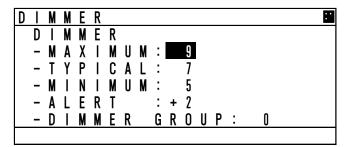

When the cursor is on the right of "MAXIMUM", the value can be adjusted. Press ▲ key or ▼ key to adjust it and press ENT key and then the cursor moves to the right of "TYPICAL". The value of MAXIMUM, TYPICAL and MINIMUM can be set between 1 to 13.

e.g.) If "MAXIMUM" value is set to 9, the "TYPICAL" value can be set less than 9. The "MINIMUM" value is set to a value below the "TYPICAL" value as shown in the above example.

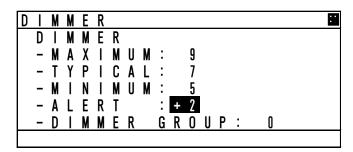

The ALERT value can be set between +1 to +9. In the case of an alert, the current dimmer setting is altered by the value set here.

As shown in the above example, when a value of 7 is set for TYPICAL, then the dimmer value is set to 9 during the alert condition.

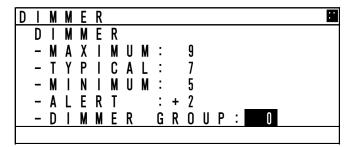

When the AIS JHS-183 connect the JRC display equipment, set a group within which dimmer control for this display unit is linked.

The DIMMER GROUP value can be set between 0 to 10. Available dimmer group numbers are from 1 to 10. Unavailable dimmer group number is 0. Select the same dimmer unit within the same group. Otherwise, dimmer control cannot be linked within the group.

#### 3. SCREEN SAVER

Select 3.SCREEN SAVER, SCREEN SAVER setting menu is displayed. In this menu, the time to turn off the LCD light after no operation condition can be set.

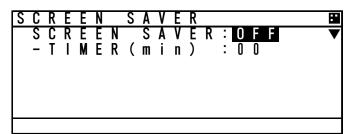

Select from OFF or ON.

If there is no need for this function, Select "OFF" with ▲ key or ▼ key and press ENT key, and then TIMER value is changed into "00" automatically.

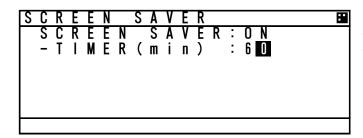

Select "ON", the cursor move to TIMER value. Set the value between 00 and 60 (minutes) with ▲ key or ▼ key and press ENT key.

#### 4. BACK LIGHT

Select 4.BACK LIGHT, the color of back light can be changed. In this menu, the back light can be selected.

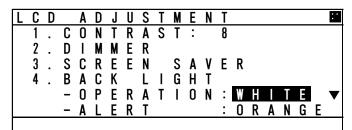

Select WHITE or ORANGE at "OPERATION" with ▲ key or ▼ key.

After setting, press ENT key, and then the cursor move to the right side of "ALERT".

Take the same procedure.

## b) Sound

Select 2.SOUND, Buzzer setting screen is appeared.

In this menu, Items concerned with the buzzer can be set.

Select from ON (sounds the buzzer) and OFF and set each item with ▲ key or ▼ key.

## BAM enabled(default):

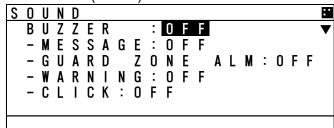

If "OFF" is selected at "BUZZER", all 4 settings are changed into OFF.

When "ON" is selected at "BUZZER", select from ON of OFF and set each of items.

Note) Sound of Caution is always OFF, since audible signal for Caution is not allowed.

#### BAM disabled:

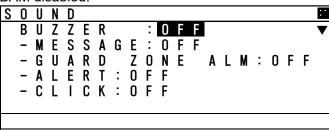

| BUZZER NAME    | When the sound is generated           | Audible signal          |
|----------------|---------------------------------------|-------------------------|
| MESSAGE        | In case of receiving message          | A long audible signal   |
| GUARD ZONE ALM | In case some ships enter in the guard | 2 long audible signals  |
|                | zone range                            |                         |
| WARNING/ALERT  | In case some failure alert occur      | 2 short audible signals |
| CLICK          | In case AIS is operated with keys     | A single audible signal |

## c) User Key Assign

Select 3.USER KEY ASSIGN, User key assignment screen is displayed. In this menu, Assignment to USER key(∠ key) can be set.

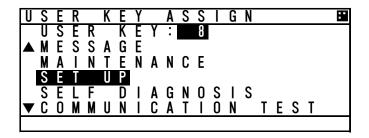

When USER KEY ASSIGN screen is displayed, the cursor is on the current setting.

Select the item with ▲ key or ▼ key and press ENT key to decide.

When "▲ ▼" mark is displayed on the left side, it means selection items continue. Press CLR key, and then return to MY CONTROLLER MENU.

Refer to the lists following to select item

| No | items              | Explanation                         |
|----|--------------------|-------------------------------------|
| 1  | GRAPHIC DISPLAY    | Displays GRAPHIC screen             |
| 2  | OWN SHIP'S DETAIL1 | Displays OWN SHIP'S DETAIL 1 screen |
| 3  | OWN SHIP'S DETAIL2 | Displays OWN SHIP'S DETAIL 2 screen |
| 4  | POSN&TIME          | Displays POSN&TIME screen           |
| 5  | VOYAGE DATA        | Displays VOYAGE DATA menu           |
| 6  | MESSAGE            | Displays MESSAGE menu               |
| 7  | MAINTENANCE        | Displays MAINTENANC menu            |
| 8  | SET UP             | Displays SETUP menu                 |
| 9  | SELF DIAGNOSIS     | Displays SELF DIAGNOSIS menu        |
| 10 | COMMUNICATION TEST | Displays COMMUNICATION TEST menu    |
| 11 | AIS ALERT          | Displays ALERT INFORMATION screen   |
| 12 | SENSOR STATUS      | Displays SENSOR STATUS menu         |
| 13 | MY CONTLOLLER      | Displays MY CONTLOLLER menu         |
| 14 | REGIONAL CHHANNEL  | Displays REGIONAL CH SETTING        |
| 15 | PASSWORD           | Displays PASSWORD screen            |
| 16 | LOCATING DEVICE    | Displays LOCATING DEVICE menu       |
| 17 | LONG-RANGE SET     | Displays LONG RANGE SET menu        |
| 18 | SILENT MODE        | Displays SILENT MODE setting        |
| 19 | NON USE            | No operation by USER key            |

## 5.3.4.3 Regional Channel

Select 3.REGIONAL CHANNEL, Regional channel setting screen is displayed.

Set the channel management information in the specified area.

Up to 8 channel management settings can be registered.

## **△**Caution:

When setting the regional channel management, input the information correctly based on the administration. Incorrect setting causes a failure of the communication with other vessels and coast radio station.

Select the item with ▲ key or ▼ key and Press ENT key, the item can be set. When the display is switched to SET UP menu, press CLR key.

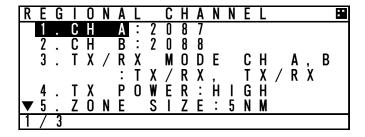

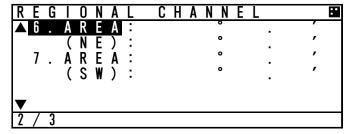

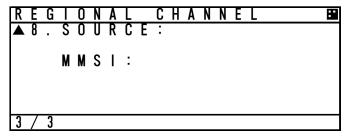

In addition to the channel management information by this AIS

- AIS communication from a coast station to this ship
- AIS communication from a coast station to all ships
- DSC communication from a coast station
- Channel management by other equipment through the connection port.

## a) Setting change of each item

Each item settings are as follows

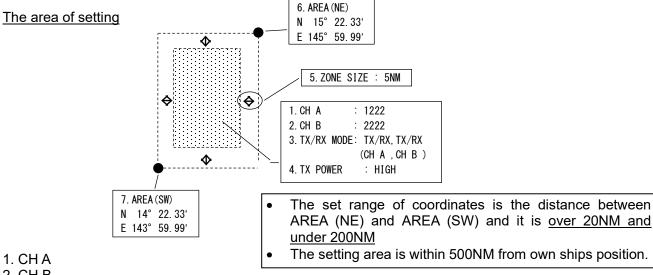

- 2. CH B
- · Item 1 and 2 are setting of the channel numbers.
- Select 1.CH A, CH A can be changed. Select 2.CH B CH B can be changed.
- · Input the channel number with ▲ key or ▼ key and press ENT key. And then the setting is valid.
- After 1.CH A setting, the cursor move to 2.CH B. The setting procedure is same as CH A.

#### 3. TX/RX MODE

Set the CH A/CH B (specified at item 1,2) TRX mode to "TX/RX" or "RX".

If "TX/RX" is selected, the setting is changed into transmitter-receiver mode. If "RX" is selected, the setting is changed into receiver mode.

• Select 3. TX/RX MODE CH A,B with ▲ key or ▼ key and select the CH A/B mode from the selection (shown in the table below).

| Order | Selection    | Dialog                                           |
|-------|--------------|--------------------------------------------------|
| 1     | TX/RX, TX/RX | CH A and B set transmitter- receiver mode        |
| 2     | TX/RX, RX    | CH A set transmitter-receiver, CH B set receiver |
| 3     | RX, TX/RX    | CH A set receiver, CH B set transmitter-receiver |

- Press ENT key and confirm the setting.
- · It is not acceptable that Sets both CH A and CH B to "RX".

#### 4. TX POWER

Select 4. TX POWER, transmission power can be set.

- · Select the transmission power from "HIGH" and "LOW" with ▲ key or ▼ key.
- If "HIGH" is selected, the power is set 12.5W, if "LOW" is selected, the power is set 1W.
- Press ENT key and confirm the setting.

#### 5. ZONE SIZE

Select 5. ZONE SIZE, zone size width can be input.

- Press ▲ key or ▼ key to input the zone size width. (Input range; from 1NM to 8NM.)
- Press ENT key and confirm the input.

#### 6. AREA (NE)

Select 6. AREA and set "NE" by inputting latitude and longitude.

- If set by north latitude, select "N" with ▲ key or ▼ key. If set by south latitude, select "S", and then press ENT key and set.
- The cursor moves to the latitude input line, set the figure with ▲ key or ▼ key and press ENT key to determine. (refer to "5.2.5 numerical input method")
- After determination of the latitude, the cursor move to longitude input line.
- If set by east longitude, select "E", If set by west longitude, select "W" and then input the longitude. The procedure is same as latitude.

These setting ranges are shown as follows, latitude from  $0^{\circ}00.00'$  to  $89^{\circ}59.99'$  and longitude  $0^{\circ}00.00'$  to  $179^{\circ}59.99'$ .

- Press ENT key and determine the input.
- Press CLR key, the cursor return to previous digit.

#### 7. AREA (SW)

Select 7. AREA and set "NE" by inputting latitude and longitude.

• The setting procedure is same as "6. AREA (NE)".

After setting of item from 1 to 7, carry out the "CHECK" of the setting (as shown nest page)

8. The source of regional channel setting (SOURCE/MMSI/UTC)

This item "8.SOURCE/MMSI/UTC" displays the channel setting information.

This is display only, settings and selection are not available.

These contents are shown below.

SOURCE... The means of setting

The regional setting is managed by 5 types.

1. ADDRESSED MSG.22 : Channel management to this ship 2. BROADCAST MSG.22 : Channel managements to all ships

3. CH ASSIGNMENT : Managed by other equipments connected with NQE-5183

4.DSC 70CH TELCOM : Channel management by DSC telecommand

5.MANUAL INPUT : Channel management by oneself

MMSI..... MMSI number of the station which operates the setting indication.

UTC......UTC time AIS received the indication

If CLR key is selected, the display is switched to SET UP menu.

## b) Check of the setting

Check the regional management setting whether it is based on the restriction or not. If there are no errors, the setting can be saved

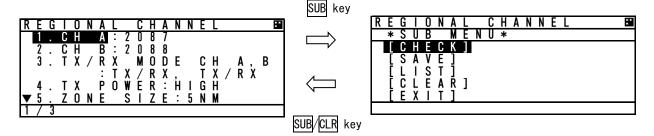

Press SUB key at the setting screen, SUB menu screen is displayed.

CHECK · · · · Check the setting whether it is based on the restriction or not

SAVE · · · · Save the setting, in case there are no problems.

LIST · · · · · · See the saved data (up to 8 setting)
CLEAR · · · · · Clear the contents that is being set

EXIT ..... Leave the SUB menu and return to SET UP menu

Select [CHECK] and push ENT key, the popup screen which shows the result is appeared.

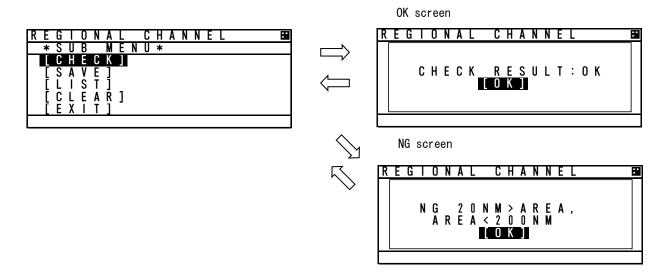

Result of checking

| out or orrooming         | <del>-</del>                                             |  |
|--------------------------|----------------------------------------------------------|--|
| Indication               | note                                                     |  |
| OK                       | [SAVE] can be selected                                   |  |
| NG 20NM>AREA,AREA>200NM  | The range is under 20NM or over 200NM.                   |  |
| NG AREA CORNER ERROR(*1) | Each of the distances of 3 area's corners is within 8NM. |  |
| NG AREA 500NM OVER       | Set the area separated 500NM from own ship's location.   |  |
| NG CHANNEL ERROR         | Set by invalid channel                                   |  |
| NG OTHER ERROR           | Set by other invalid matters                             |  |
| NG OVERTIME ERROR        | No response from transponder                             |  |
|                          |                                                          |  |

(\*1): In case of the condition below, AREA CORNER ERR is appeared.

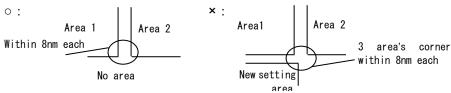

## c) Save the setting

If the result is OK, the setting is saved by transponder. While the result is "NG", [SAVE] can not be selected.

If the setting is saved normally, "SAVE OK" is appeared.

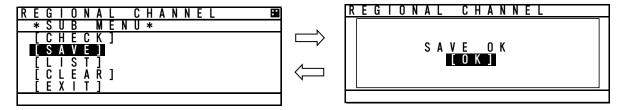

## d) Confirmation of saved data

Select LIST in the SUB menu, Channel management information lists are displayed.

The list can be scrolled by ▲ key or ▼ key.

If CLR key is selected, the display is switched to SUB menu screen.

If there are no saved data, "NO DATA" is appeared.

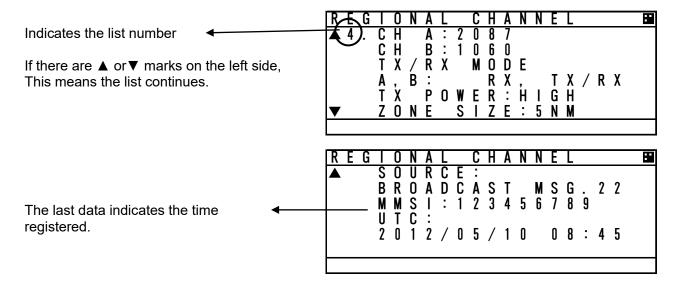

#### e) Regional setting change

If the regional channel setting is changed, Popup is appeared as shown below.

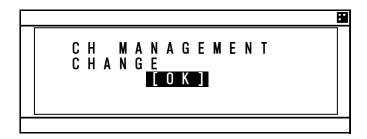

### 5.3.4.4 Power Reduction

Select 4. POWER REDUCT and enter password, the transmission power can be set.

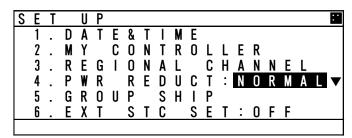

Select from "NORMAL" and "1W" with ▲ key or ▼ key and press ENT to determine.

NORMAL · · · transmit by normal power

1W · · · · the power is changed to 1W

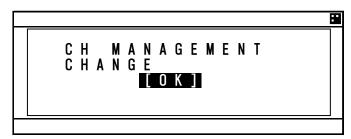

If the power setting is changed, Popup is appeared as shown left.

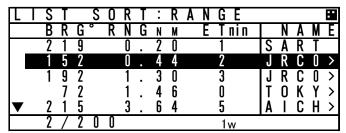

While selecting 1W, there is 1W mark on the bottom line of screen. (as shown below)

## 5.3.4.5 Registration of Group Ships (GROUP SHIP)

Select 5.GROUP SHIP, GROUP SHIP screen is displayed.

Other ships registered as group ship are displayed as appended "\*" mark on the left side in LIST SORT screen and the registered ship name.

The number of registration is up to 10.

These registrations can be confirmed with ▲ key or ▼ key.

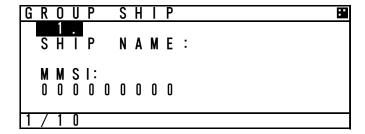

#### a) Input name

- Select desirable number to change or register and Press ENT key and then the cursor move to SHIP NAME.
- Press ENT key at SHIP NAME, SHIP NAME input screen is displayed.
- Refer to "5.2.4 character input method" to input.

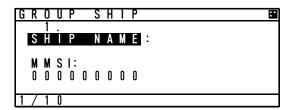

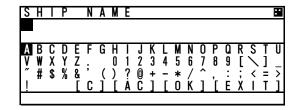

### b) MMSI input

- After the inputting the name, select MMSI and press ENT key, and then MMSI can be inputted.
- MMSI can be inputted one digit at a time. (refer to 5.2.5 Numerical Input)
- After inputting the last digit, press ENT key and MMSI setting is finished. The screen move to the GROUP SHIP screen.

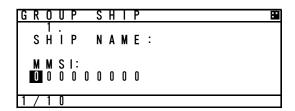

#### c) Save and Clear

This item is as follows

SAVE · · · · · Save the input after editing

CLEAR · · · · · Erase the register which is selected or edited and switch to GROUP SHIP screen

ALL CLEAR · · · · Erase all registrations and switch to GROUP SHIP screen

EXIT · · · · · Return to SET UP menu

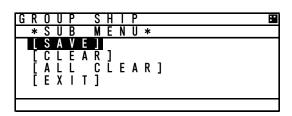

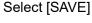

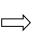

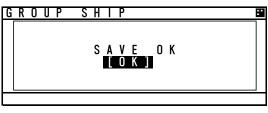

If [CLEAR] or [ALL CLEAR] are selected, Popup screen is appeared. (as shown below)

If [OK] is selected, the registration is deleted.

If [CANCEL] is selected, switch to previous screen.

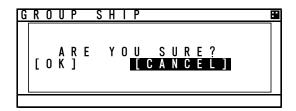

## 5.3.4.6 EXT STC Set

Select 6.EXT STC SET, the setting of AIS static data from external equipments can be set.

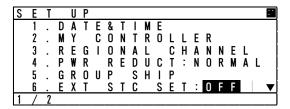

Select from ON or OFF with ▲ key or ▼ key.

OFF · · · Set the AIS static data setting from AIS controller.

ON ···· Set the AIS static data setting from AIS controller and external equipments.

## 5.3.4.7 Change Password (PASSWORD)

Select 7. PASSWORD, Password screen is displayed.

In this menu, set the password that is used in case power off or channel change.

The password is managed by ship's administrator.

Select 1.USER LEVEL and press ENT key.

If CLR is selected, the display is switched to SET UP menu screen.

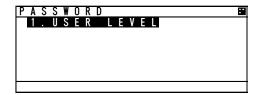

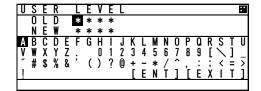

- 1. The cursor is on the left side of "OLD" and another cursor is displayed in the character pad at the same time.
- 2. Input the current password after "OLD:" by using character pad.
- 3. After 4 digits input, select [ENT] and press ENT key.
  - If the password is not matched with current one, the cursor returns to the first digit.
  - Factory default password is set "0000".
  - If the password is matched with current one, the cursor move to first digit of "NEW".
- 4. Input the new 4 digits password at "NEW:"
- 5. Press ENT key at last digit
  - If [ENT] is selected, new screen is appeared and the cursor is at [SAVE].
  - If [EXIT] is selected, discard the input and return to PASSWORD screen.

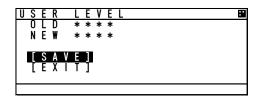

- 6. At the above screen
  - Select [SAVE], new password is saved and display switches to SET UP menu
  - · Select [EXIT], discards the input and display switches to the PASSWORD screen.

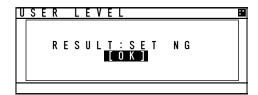

If password setting is not completed, Popup screen (as shown left) appears.

In this case, Select [SAVE] again or change to another password.

Note: Password is composed of alphanumeric "A~Z" and "0~9".

## 5.3.4.8 Display Style of Latitude and Longitude (POSN DISP SET)

Select 8. POSN DISP SET, the display style (display position of N/S, E/W) can be changed.

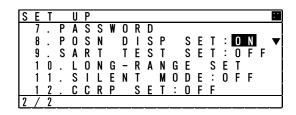

Setting OFF:  $N xx^{\circ}xx.xxx \rightarrow Positioned in front of coordinate$ 

Wxxx°xx.xxx

ON:  $xx^{\circ}xx.xxx'$  N  $\rightarrow$  Positioned at the back of coordinate

xxx°xx.xxx' W

## 5.3.4.9 Locating Device Set

Select 9.LOCATING DEVICE, Locating device setting screen is displayed. In this menu, each item concerned with the locating device can be set.

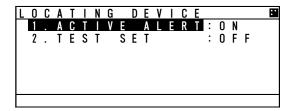

Select the operation

### **ACTIVE ALERT**

OFF · · · Active alert does not occur even when the locating device signal is received.

ON · · · · Active alert occurs when the locating device signal is received.

In either case, received signals are displayed at LIST SORT screen or GRAPHIC screen.

#### **TEST SET**

OFF · · · Displays only main signal of locating devices.

When the main signal is received, AIS displays one of "AIS-SART", "MOB-AIS",

"EPIRB-AIS".

ON · · · · Displays both test signal and main signal.

When the test signal is received, AIS displays one of "SART TEST", "MOB TEST", "EPIRB TEST" according to the device.

Note: Locating device is a group of devices including AIS-SART, EPIRB-AIS and MOB-AIS

## 5.3.4.10 Long-Range Set

Select 10.LONG-RANGE SET and enter password. Long range setting screen is displayed. In this menu, Each item concerned with long range can be set

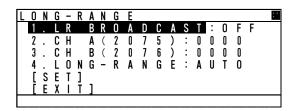

- 1. LR BROADCAST ··· Select the use of long range broadcast
- 2. CH A (2075) · · · · · · · display the channel for CH A transmission
- 3. CH B (2076) · · · · · · · · display the channel for CH B transmission
- 4. LONG-RANGE ······ Select the response type from AUTO or MANUAL.

## a) Setting of long range management

Select 1.LR BROADCAST, Long range broadcast can be set.

AIS transmits own ship's position or navigation status by long range broadcasting (using satellite etc.) The channels are specified in item 2.and item3.

The AIS will respond, in cases where a coast radio station requests own ship's information.

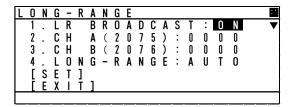

Select from ON or OFF with ▲ key or ▼ key.

ON · · · · · · Transmit the response by the setting channel (set at item 2. and item3.).

OFF · · · · · · Not transmit.

Press ENT key to decide after selection

The channel for LR Broadcast is automatically set to CH A:2075 CH B:2076 when the above ON is selected. LR Broadcast is fixed to CH A:2075 CH B: 2076, and other channels cannot be set.

### b) Setting of long range response

Select 4.LONG-RANGE, Long range response can be set. Long range transmission operates in cases where the AIS is connected to equipment that supports long range transmission.

In this menu the response type shown in paragraph 5.3.2.5 "Confirmation of long range message" refers.

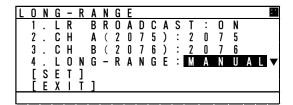

AUTO: Respond automatically MANUAL: Respond by manual

## c) Save the setting

Save the setting of item from 1 to 4.

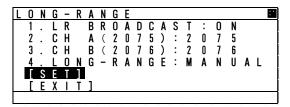

Select [SET], save the setting and switch to SET UP menu.

Select [EXIT], discard the setting and switch to the SET UP menu.

## 5.3.4.11 Prohibition of Transmission (SILENT MODE)

Select 11.SILENT MODE and enter password. Silent mode is available. This is used for intentional prohibition of transmission.

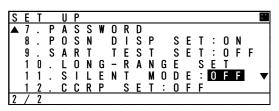

Select from ON or OFF with ▲ key or ▼ key.

OFF · · · Continue normal operation

ON · · · · Prohibit from transmitting while selected.

Press ENT key to determine.

When the AIS is prohibited from transmitting, there is always "RX" mark on the bottom line of screen.

#### 5.3.4.12 CCRP Set

Select 12.CCRP SET, The use of CCRP (Consistent Common Reference Point) can be selected. The AIS will display the distance or compass direction on the basis of the CCRP setting.

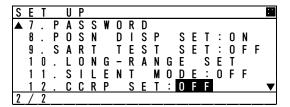

Select from ON or OFF with ▲ key or ▼ key.

OFF · · · Set AIS controller's position as the reference point.

ON ···· Set CCRP for as the reference point Press ENT key to determine.

## 5.3.4.13 BAM Display Setting (BAM DISP SET)

Select 13. BAM DISP SET, it can be selected whether to display alerts with a state "acitive – responsibility transferred" in the AIS ALERT screen.

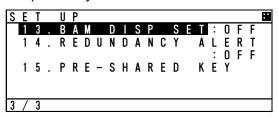

Select from ON or OFF with ▲ key or ▼ key.

OFF · · Responsibility transferred alert is not displayed.

ON ··· Responsibility transferred alert is displayed.

Press ENT key to determine.

## 5.3.4.14 Alert setting for equipment users (REDUNDANCY ALERT)

Select 14. REDUNDANCAY ALERT, and enter password, configure the display of alerts for equipment users.

For the alerts that will be displayed, refer to the service manual "3.2.2 System alert list and Countermeasures".

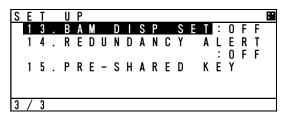

Select from ON or OFF with ▲ key or ▼ key.

OFF ··· Alerts for equipment users does not display In alert list.

ON  $\, \cdots \,$  Alerts for equipment users display in alert list.

Note: Even if set it to OFF, it is saved in the alert history.

## 5.3.4.15 Change Pre-shared key (PRE-SHARED KEY)

Select 13. PRE-SHARED KEY, pre-shared key screen is displayed.

In this menu, set the pre-shared key that is used in case of changing the protected setting from the external equipment.

The pre-shared key is managed by ship's administrator.

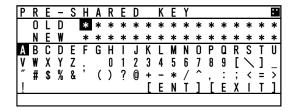

The length of the key is 16 digits. Factory default key is "0000000000000". All the rest is the same as PASSWORD screen. For more details, refer to 5.3.4.7 Change Password.

Note) The set password is used in the SSA sentence. In JHS-183, Type of method to calculate signature supports MD5, so this password is used to calculate hexacodes for MD5.

## 5.3.4.16 Initial Setting of Own Ship's Heading Direction (NSK UNIT)

When the GYRO I/F BOX (gyro interface option) is installed, then the heading direction needs to be set. This item is displayed when AIS is connected with GYRO I/F BOX and its setting is available.

Select 16. NSK UNIT, Own ship's heading and the setting of GYRO I/F BOX are displayed.

If CLR key is selected, the display will switch to the SET UP menu.

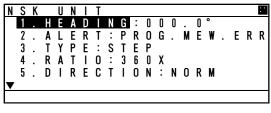

setting and alert information.

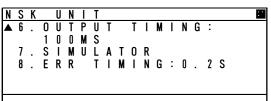

#### a) Initial value input of heading

Select 1.HEADING, Heading value can be set.

The value is between 000.0° to 359.9° and input one digit at a time by using UP/DOWN key. After all digits input, Press SUB key and then SUB menu is appeared.

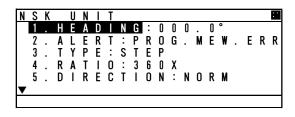

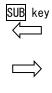

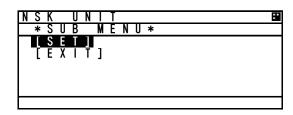

In this menu, Item 1.HEADING value can only be set.

Other items (from 2 to 8) show current GYRO I/F BOX

CLR key /SUB key

#### In this SUB menu

Select [SET], saves the heading value and switches the display to SET UP menu. Select [EXIT], discards the input and switches the display to the NSK UNIT menu.

If the display is switched to another screen without the NSK being set, the AIS will request the heading input on a regular basis. Therefore this screen is displayed again.

## b) Details of NSK Unit setting

#### Each item's detail are shown below

#### 2. ALERT

#### Current alert of GYRO I/F BOX

| Indication   | Description                                 |  |
|--------------|---------------------------------------------|--|
| OK           | Normal                                      |  |
| SYNCIRQ ERR  | Connection error in case sync type selected |  |
| SYNCWIRE ERR | (e.g. breaking of wire)                     |  |
| STEPIRQ ERR  | Connection error in case step type selected |  |
| STEPWIRE ERR | (e.g. breaking of wire)                     |  |
| PROG.MEM.ERR | Operation error                             |  |

#### 3. TYPE

#### Displays the type of gyrocompass

| Indication | Description |
|------------|-------------|
| STEP       | Step signal |
| SYNC       | Sync signal |

#### 4. RATIO

#### Displays the rotation ratio

| Biopiayo are retailer rate |                |  |
|----------------------------|----------------|--|
| Indication                 | Description    |  |
| 36X                        | Rotation ratio |  |
| 90X                        |                |  |
| 180X                       |                |  |
| 360X                       |                |  |

#### 5. DIRECTION

#### Displays the direction of rotation

| Indication | Description                       |  |  |
|------------|-----------------------------------|--|--|
| REV        | Reversal (a left-handed rotation) |  |  |
| NORM       | Normal (a right-handed rotation)  |  |  |

#### 6. OUTPUT TIMING

Displays the renewal time of heading value

| Indication | Description                          |
|------------|--------------------------------------|
| RESERV     | Reserved                             |
| 1S         | Renew the heading every 1 second     |
| 100MS      | Renew the heading every 0.1 seconds  |
| 50MS       | Renew the heading every 0.05 seconds |

#### 7. SIMULATOR

Displays the operation mode

| Indication | Description                                |  |  |
|------------|--------------------------------------------|--|--|
| TEST       | Operation check mode.                      |  |  |
|            | The heading value shows 0.0 always.        |  |  |
| NORM       | Normal operation mode (displayed normally) |  |  |

## 8. ERR TIMING

Displays the alert detecting time

| Indication | Description                        |
|------------|------------------------------------|
| 5S         | Detect the alert every 5 seconds   |
| 0.2S       | Detect the alert every 0.2 seconds |

## 5.4 Explanation of Graphic Display

## 5.4.1 The Outline of Display

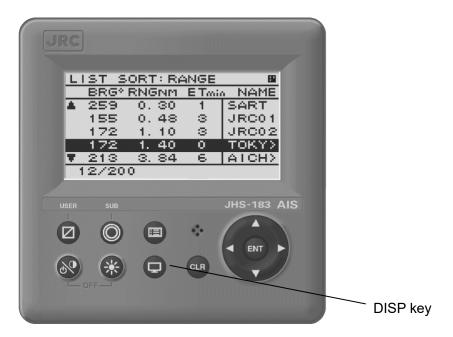

NCM-983 Panel side and Display

## 5.4.2 Operation for Graphic Display

In order to switch the display, press DISP key until Graphic Display is appeared.

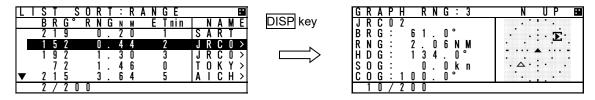

Also, the display can be switched from Graphic Display to MAIN MENU to change the setting of this equipment.

Press CLR key at MAIN MENU, the display is switched to Graphic Display.

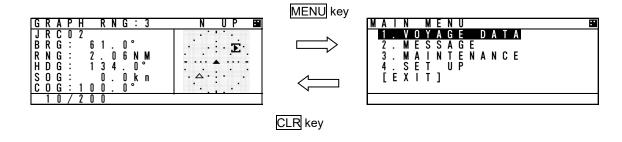

## 5.4.3 Setting the Contents of Graphic Display

Explain the setting of Graphic Display (e.g. range changes, setting of guard zone).

## 5.4.3.1 Display the Setting Screen

Press SUB key at Graphic screen, and then switch to SUB MENU.

In this SUB MENU, Select the desirable item with ▲ key or ▼ key and Press ENT key, then the item can be set.

When [SET] is selected on page 2/3, the setting is saved.

When [EXIT] is selected on page 3/3, the contents return to MAIN MENU without changing.

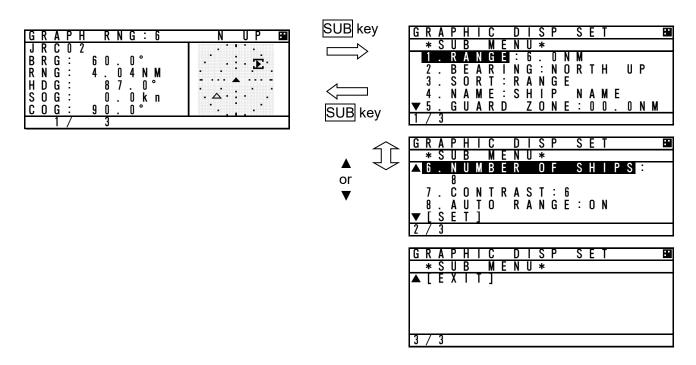

### 5.4.3.2 Display Item Explanation

#### 1. RANGE

RANGE means the radius of external circle in the graphic screen.

It is selected from 6 steps (0.75, 1.5, 3, 6, 12, 24NM) with  $\blacktriangle$  key or  $\blacktriangledown$  key.

#### 2. BEARING

North up of Head up can be select with ▲ key or ▼ key.

North up : Displays on a north basis

Head up : Displays on own ship's heading basis.

In case Heading value is not inputted (Not available), Only North up can be selected.

#### 3. SORT

SORT is selected from RANGE, TCPA and GROUP with ▲ key or ▼ key.

RANGE: In order of the distance from own ships and OTHER SHIPS LIST is arranged.

TCPA: In order of small TCPA from own ship and the list is arranged.

GROUP : In order of the distance and gives priority GROUP SHIP, and the list is arranged.

#### 4. SHIP NAME

The SHIP NAME is selected from SHIP NAME or MMSI.

#### 5. GUARD ZONE

The range of GUARD ZONE ALERT can be set. The range is set from 0 to 99.9NM. If 00.0NM is set, the alert is cancelled.

(In order to see this operation, refer to 5.2.3.1 GUARD ZONE ALERT)

## 6. The number of ships displayed in Graphic screen

The number of ships displayed in Graphic screen can be limited.

The number is selected from 8,16,24,32,200 with ▲ key or ▼ key.

This function is set in case it is hard to distinguish others in this screen.

#### 7. CONTRAST

The contrast of display can be adjusted.

The range is selected from 1 to 13 with ▲ key or ▼ key.

#### 8. AUTO RANGE

When a ship (located within 24NM) is selected in the list, Graphic range is set automatically and is adjusted to its distance.

Select from ON (valid) or OFF (invalid) with ▲ key or ▼ key.

## **5.4.3.3 Display**

① **Heading**: In 90-degree segment, 4 types are listed below.

| Value    | 314.5- | 45.5- | 134.5-   | 224.5-   |
|----------|--------|-------|----------|----------|
| [degree] | 45.4   | 134.4 | 224.4    | 314.4    |
| Display  | 4      | •     | <b>T</b> | <b>*</b> |

**② ROT**: 3 types are listed below.

| Course  | +       | -        | 0          |
|---------|---------|----------|------------|
|         | (right) | (left)   | (straight) |
| display | 4       | <b>_</b> | 4          |

## 3 Other marks

| Classification | Mark |
|----------------|------|
| Own ship       | 4    |
| Other ships    | 4    |
| Base station   | 4    |
| Cursor         |      |

| Classification                         | Mark |
|----------------------------------------|------|
| Locating device                        | X    |
| Mark of route(Real) Aids to navigation | 0    |
| Mark of route<br>(Virtual)             | *    |

## 4 Display line

| Classification          | Mark | Note                                                               |
|-------------------------|------|--------------------------------------------------------------------|
| Range circle            |      | Setting range<br>Displayed by 15 degree interval circle.           |
| Guard zone alert circle |      | Setting range of guard zone Displayed by 30 degree interval circle |

## 5.4.4 Selection of Other Ships

The cursor in Graphic display can move with ▲ key or ▼ key.

When ▲ key is pressed, ships are selected by descending order of the setting SORT.

When ▼ key is pressed, ships are selected by ascending order of the setting SORT.

When CLR key is pressed, own ship is selected.

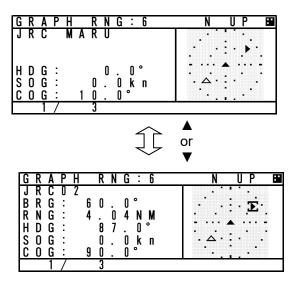

### 5.4.5 Auto Range Setting

After "AUTO RANGE" is set "ON" (valid), this function works under the condition shown below.

On condition that Graphic range set previously is smaller than the ship's distance selected in the list (located within 24NM), and then press DISP key and displays the Graphic screen.

The range is set automatically and is adjusted to its distance. Therefore the ship selected can be confirmed in the Graphic Display.

e.g.) If the Graphic range is set 0.75NM previously and A ship which is 4.85NM away from own ship is selected in the list, the progress is shown below.

The range is changed 0.75NM into 6.0NM.

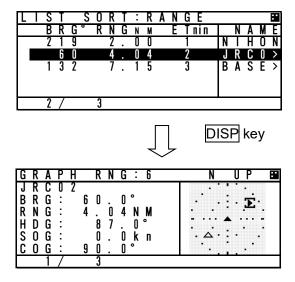

## 6. MAINTENANCE AND INSPECTION

The performance and longevity of this equipment depend on careful maintenance. To maintain the best performance, the following periodic inspections are highly recommended.

- (1) Keep the power supply voltage within the specified value (19-35Vdc).
- (2) Know the condition of normal status when the equipment is properly functioning. Keep comparing the current status to the normal status to immediately detect any malfunctions.

# **!** WARNING

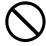

Do not attempt to check or repair the interior of this equipment by non-qualified service personnel, as doing so may cause fire, electric shock or malfunction. If any malfunctions are detected, contact our service center or agents.

## 6. 1 General Maintenance and Inspection

Below are listed general maintaining and inspecting items, which can be done with usual tools and apparatus.

| No. | Item               | Maintenance and inspection                                                                                                    |  |
|-----|--------------------|----------------------------------------------------------------------------------------------------|--|
| 1   | Cleaning           | Gently clean the surface of the panel, knobs, switches, and cover with soft cloth or silicon oil. The set inside removes garbage and dust with a brush or a vacuum cleaner. No oil is needed because this unit has no moving mechanisms inside. |  |
| 2   | Looseness of parts | Inspect for looseness and correctly tighten the following:<br>Screws, nuts, knobs, switches and connectors.                                                                                                    |  |
| 3   | Fuse               | When checking and replacing the fuse, be sure the power is off. If the power source fuse is blown, be sure to inspect the cause before replacing the blown fuse with a new one.                                                                 |  |
| 4   | Unit               | Check whether there is discoloration of parts mounted to the unit. When exchanging a unit, contact our service center or agents.                                                                                                    |  |

## 6.2 Periodic Inspection

## 6.2.1 Confirming the Own Ship's Information

Displays own ship's detail information and confirm that the static (ship name, MMSI etc.) and dynamic (position, heading etc.) information is correct.

In order to display the Own Ship's Detail Information, Press DISP key several times and the screens are changed by each key press. Own Ship's Detail Information is composed of 2 screens.

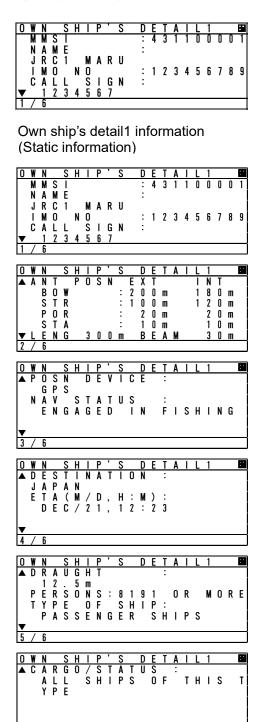

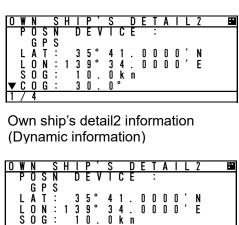

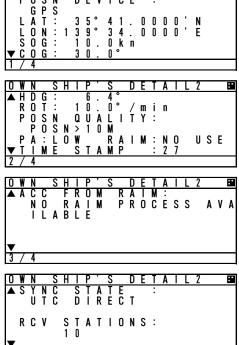

6 / 6

#### 6.2.2 Confirming the TRX Channel

Display the TRX (transponder) condition and confirm that the TRX Channel information is correct. In order to display "Own ship's TRX", Press DISP key at "Own ship's detail 2" screen.

In case international frequencies are used, the information is displayed as below.

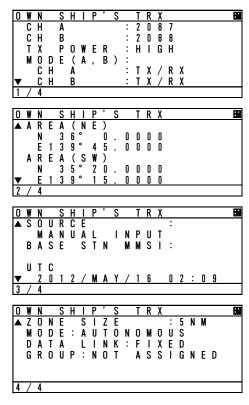

#### 6.2.3 Confirming the Alert Status

Display the AIS alert status and confirm there is no alert. In order to display the AIS alert status, Select "Main Menu"  $\rightarrow$  "3. MAINTENANCE"  $\rightarrow$  "3. AIS ALERT".

Built-in integrity test (BIIT) is always working during AIS equipment operation to watch over any alerts and there is a visual and audible signal when it detects any alerts when it detect any alert. After the automatic displayed alert screen is closed by pressing CLR key, the current AIS alert can be confirmed with the AIS alert status screen.

If any alerts occur, confirm the alert occurrence conditions with the alert table.

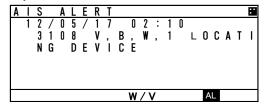

The present alert occurrence status when BAM enabled

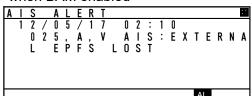

The present alert occurrence status when BAM disabled

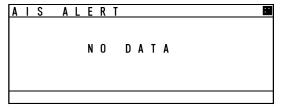

The status when there is no alert

### JHS-183 Alert Table

### Failure alert when BAM disabled

| L WHELL DAIM DISABLED                    |                                                                                                    |  |  |  |  |  |
|------------------------------------------|----------------------------------------------------------------------------------------------------|--|--|--|--|--|
| Indication                               | Alert Occurrence Conditions                                                                                                    |  |  |  |  |  |
| Rx channel 1 malfunction                 | The RX CH A synthesizer is unlocked.                                                                                                    |  |  |  |  |  |
| Rx channel 2 malfunction                 | The RX CH B synthesizer is unlocked.                                                                                                    |  |  |  |  |  |
| Rx channel 70 malfunction                | The RX CH70 synthesizer is unlocked.                                                                                                    |  |  |  |  |  |
| UTC sync invalid                         | The internal GPS is not synchronized with PPS.                                                                                                    |  |  |  |  |  |
| MKD connection lost                      | Communication between the transponder and controller is failed. (Transponder generates the alert.) AIS Transponder setting is initialized.                                                                                                    |  |  |  |  |  |
| mkd connection lost                      | Communication between the transponder and controller is failed. (Controller generates the alert.)                                                                                                    |  |  |  |  |  |
| Internal/external GNSS position mismatch | Internal/external GNSS position mismatch                                                                                                    |  |  |  |  |  |
| Nav Status incorrect                     | There is a difference between the setting of Nav status and actual Nav status.  -Nav status is set from "at anchor", "moored", "aground" and "not defined", and "SOG" is over 3kn.  -Nav status is set "UNDER WAY SAILING" or "UNDER WAY USING ENGINE", and SOG is under 1kn.                                                                                                    |  |  |  |  |  |
| Heading sensor offset                    | When SOG is greater than 5 kn and the difference between COG and HDT is greater than 45° for 5 min.                                                                                                    |  |  |  |  |  |
| Active locating device                   | Locating device signal is received.                                                                                                    |  |  |  |  |  |
| external EPFS lost                       | Any one of the following commands has not been entered from the external sensor or data is invalid. GNS, GLL, GGA, RMC                                                                                                    |  |  |  |  |  |
| no sensor position in use                | The internal GPS is invalid and the following commands has not been entered from the external sensor or data is invalid. GNS, GLL, GGA, RMC                                                                                                    |  |  |  |  |  |
| no valid SOG information                 | The internal GPS is invalid and the following commands has not been entered from the external sensor or data is invalid.  VBW, VTG, OSD, RMC                                                                                                    |  |  |  |  |  |
| no valid COG information                 | The internal GPS is invalid and the following commands has not been entered from the external sensor or data is invalid.  RMC, VTG, OSD                                                                                                    |  |  |  |  |  |
| Heading lost/invalid                     | Any of the following commands has not been entered from the external sensor or data is invalid. HDT, OSD, THS                                                                                                    |  |  |  |  |  |
| no valid ROT information                 | Any of the following commands has not been entered from the external sensor or data is invalid. HDT, OSD, THS, ROT                                                                                                    |  |  |  |  |  |
| Tx power too low                         | Tx power level is too low.                                                                                                    |  |  |  |  |  |
| Tx power too high                        | Tx power level is too high.                                                                                                    |  |  |  |  |  |
| Not Tx                                   | No transmission                                                                                                    |  |  |  |  |  |
| Program flash memory error               | The flash memory for programs is abnormal.                                                                                                    |  |  |  |  |  |
|                                          | The flash memory data is abnormal.                                                                                                    |  |  |  |  |  |
| general failure                          | The voltage became abnormal during                                                                                                    |  |  |  |  |  |
| <del>-</del>                             | transmission because of PA failure.                                                                                                    |  |  |  |  |  |
| general failure                          | The voltage became abnormal during reception                                                                                                    |  |  |  |  |  |
| Power supply error                       | because of PA failure.                                                                                                    |  |  |  |  |  |
|                                          | Indication Rx channel 1 malfunction Rx channel 2 malfunction Rx channel 70 malfunction UTC sync invalid MKD connection lost  Internal/external GNSS position mismatch Nav Status incorrect  Heading sensor offset  Active locating device external EPFS lost  no sensor position in use  no valid SOG information  Heading lost/invalid  no valid ROT information  Tx power too low Tx power too high Not Tx Program flash memory error Data flash memory error general failure Tx power supply error general failure Tx power supply error general failure Tx power supply error general failure |  |  |  |  |  |

| Alert No. | Indication           | Alert Occurrence Conditions                        |
|-----------|----------------------|----------------------------------------------------|
| 001       | Tx malfunction       | The PA collector current became abnormal during    |
| 054       | Pa current error     | transmission.                                      |
| 001       | Tx malfunction       | The PA temperature became abnormal during          |
| 055       | Pa temp error        | transmission.                                      |
| 002       | Antenna VSWR exceeds | Computed result of VSWR is 3 or greater but no     |
| 051       | limit                | greater than 4 during rated transmission output or |
|           | Tx power down        | transmission level is lowered.                     |
| 001       | Tx malfunction       | The calculation results of VSWR became more        |
| 002       | Antenna VSWR exceeds | than 4 and transmission stopped.                   |
|           | limit                |                                                    |
| 001       | Tx malfunction       | The antenna is open or broken.                     |
| 057       | Vr error             |                                                    |
| 001       | Tx malfunction       | The TX synthesizer is unlocked.                    |
| 060       | Tx pll unlock        | -                                                  |

#### Failure alert when BAM enabled

| Alert No. | priority | Alert title      | Alert Occurrence Conditions                                                                                                    |  |
|-----------|----------|------------------|----------------------------------------------------------------------------------------------------|--|
| 3108,1    | W        | LOCATING DEVICE  | Locating device signal is received.                                                                                                    |  |
| 3062,1    | W        | GENERAL FAULT    | Unusual detection of antenna output.                                                                                                    |  |
| 3008,1    | W        | TRANCEIVER FAIL  | Unusual detection at the transmission.                                                                                                    |  |
| 3008,2    | W        | TRANCEIVER FAIL  | Unusual detection of Rx channel 1 or 2                                                                                                    |  |
| 3015,1    | w        | LOST POSITION    | The internal GPS is invalid and the following commands has not been entered from the external sensor or data is invalid.  GNS, GLL, GGA, RMC                                                                                                    |  |
| 3116,1    | С        | IMPAIRED RADIO   | The calculation results of VSWR became more than 4 and transmission stopped.                                                                                                    |  |
| 3116,2    | С        | IMPAIRED RADIO   | The RX CH A synthesizer is unlocked.                                                                                                    |  |
| 3116,3    | С        | IMPAIRED RADIO   | The RX CH B synthesizer is unlocked.                                                                                                    |  |
| 3116,4    | С        | IMPAIRED RADIO   | The RX CH70 synthesizer is unlocked.                                                                                                    |  |
| 3113,1    | С        | SYNC IN FALLBACK | The internal GPS is not synchronized with PPS.                                                                                                    |  |
| 3003,1    | С        | LOST EXT EPFS    | No information of sensor position from external.                                                                                                    |  |
| 3119,1    | С        | MISSING COG      | The internal GPS is invalid and the following commands has not been entered from the external sensor or data is invalid. RMC, VTG, OSD                                                                                                    |  |
| 3119,2    | С        | MISSING SOG      | The internal GPS is invalid and the following commands has not been entered from the external sensor or data is invalid.  VBW, VTG, OSD, RMC                                                                                                    |  |
| 3119,3    | С        | MISSING HEADING  | Any of the following commands has not been entered from the external sensor or data is invalid. HDT, OSD, THS                                                                                                    |  |
| 3119,4    | С        | MISSING ROT      | Any of the following commands has not been entered from the external sensor or data is invalid. HDT, OSD, THS, ROT                                                                                                    |  |
| 3013,1    | С        | DOUBTFUL GNSS    | Internal/external GNSS position mismatch                                                                                                    |  |
| 3013,2    | С        | DOUBTFUL HEADING | When SOG is greater than 5 kn and the difference between COG and HDT is greater than 45° for 5 min.                                                                                                    |  |
| 3019,1    | С        | WRONG NAVSTATUS  | There is a difference between the setting of Nav status and actual Nav status.  -Nav status is set from "at anchor", "moored", "aground" and "not defined", and "SOG" is over 3kn.  -Nav status is set "UNDER WAY SAILING" or "UNDER WAY USING ENGINE", and SOG is under 1kn. |  |
| 3009,1    | С        | LOST MKD         | Communication between the transponder and controller is failed. (Transponder generates the alert.) AIS Transponder setting is initialized.                                                                                                    |  |

NOTE: Alert No. = Alert identifier and Alert instance

#### **6.2.4 Confirming the Conditions of the Sensors**

Display the sensor status and be sure that the sensor is working.

To display the sensor status, please select "Main Menu"  $\rightarrow$  "3. MAINTENANCE"  $\rightarrow$  "4. SENSOR STATUS".

POSITION: Be sure that the indicated status is not NO SENSOR.

UTC CLOCK: Be sure that the indicated status is IN USE. (It takes some time before IN USE

appears in case the power has been off for a long time.)

SOG/COG: Be sure that the indicated status is not NO SENSOR. HEADING: Be sure that the indicated status is not INVALID. ROT: Be sure that the indicated status is not NO SENSOR.

| S | Ε | N | S | 0 | R |   | S | T | Α | T | U | S |   |   |   |   |  | :: |
|---|---|---|---|---|---|---|---|---|---|---|---|---|---|---|---|---|--|----|
|   | Р | 0 | S | Т | T | Т | 0 | N | : |   |   |   |   |   |   |   |  |    |
|   |   | Ε | X | Τ | Ε | R | N | Α | L |   | G | N | S | S |   |   |  |    |
|   | U | Τ | C |   | C | L | 0 | C | K | : | Т | N |   | U | S | Ε |  |    |
|   | S | 0 | G | / | C | 0 | G | : | Ε | χ | T | Ε | R | N | Α | L |  |    |
|   |   |   |   |   |   |   |   |   |   |   | Ĺ |   |   |   |   |   |  |    |
|   | Ŕ |   |   | : |   |   | - |   |   |   |   | · | _ |   |   |   |  |    |
| 1 | 7 | 2 |   |   |   |   |   |   |   |   |   |   |   |   |   |   |  |    |

| S | E | N | S | 0 | R |   | S | T | Α | T | U | S |   |   |   |   |  | ж |
|---|---|---|---|---|---|---|---|---|---|---|---|---|---|---|---|---|--|---|
|   |   |   |   |   |   | Т | D |   |   | С | 0 | M | M | A | N | D |  |   |
|   | Ρ | 0 | S | N | : | G | Ρ |   |   |   | R | M | C |   |   |   |  |   |
|   | S | 0 | G |   | : | G | Р |   |   |   | R | M | C |   |   |   |  |   |
|   |   | Ō |   |   | : | G | P |   |   |   |   | M |   |   |   |   |  |   |
|   | Ĥ | Ď | G |   |   | H |   |   |   |   |   | D | T |   |   |   |  |   |
|   | R | Ō | Ť |   |   | T | Ī |   |   |   | R | Ō | Ť |   |   |   |  |   |
| 2 | 7 | 2 |   |   |   | • | • |   |   |   |   |   | • |   |   |   |  |   |

The variation of the sensors' conditions is tabulated below.

| Sensor   | Indication         | Sensor's Condition                                           |  |  |  |
|----------|--------------------|--------------------------------------------------------------|--|--|--|
| POSITION | EXTERNAL DGNSS     | The external DGNSS is in use.(High accuracy)                 |  |  |  |
|          | EXTERNAL GNSS      | The external GNSS is in use.(Low accuracy)                   |  |  |  |
|          | INT DGNSS (BEACON) | The internal DGNSS (beacon) is in use. (High                 |  |  |  |
|          |                    | accuracy)                                                    |  |  |  |
|          | INT DGNSS (MSG.17) | The internal DGNSS (message 17) is in use.                   |  |  |  |
|          |                    | (High accuracy)                                              |  |  |  |
|          | INTERNAL GNSS      | The internal GNSS is in use. (Low accuracy)                  |  |  |  |
|          | NO SENSOR          | The position data is not yet entered or invalid              |  |  |  |
|          |                    | or not received.                                             |  |  |  |
| UTC      | IN USE             | The internal GPS compensates PPS.                            |  |  |  |
| CLOCK    | LOST               | The internal GPS has not compensated PPS.                    |  |  |  |
| SOG      | EXTERNAL           | The external SOG/COG is in use                               |  |  |  |
| /COG     | INTERNAL           | The internal SOG/COG is in use                               |  |  |  |
|          | NO SENSOR          | The SOG/COG data are not yet entered or                      |  |  |  |
|          |                    | invalid or not received.                                     |  |  |  |
| HEADING  | VALID              | Heading data are entered.                                    |  |  |  |
|          | INVALID            | Heading data are not yet entered or invalid or not received. |  |  |  |
| ROT      | IN USE             | The ROT data input from a rate-of-turn                       |  |  |  |
|          |                    | indicator.                                                   |  |  |  |
|          | OTHER SOURCE       | The ROT data input from a source other than a                |  |  |  |
|          |                    | rate-of turn indicator.                                      |  |  |  |
|          | NO SENSOR          | The ROT data are not yet entered or invalid or               |  |  |  |
|          |                    | heading data not received.                                   |  |  |  |

# 6.3 Trouble Shootings

### **6.3.1 Trouble Shootings**

# **⚠** WARNING

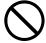

Do not attempt to check or repair the interior of this equipment by non-qualified service personnel, as doing so may cause fire, electric shock or malfunction. If any malfunctions are detected, contact our service center or agents.

For reference, this section presents a troubleshooting guideline for finding defective sections.

| Symptom of Error      | Possible Cause or Cause of Fault            | Countermeasures                       |
|-----------------------|---------------------------------------------|---------------------------------------|
| Power is not supplied | Power is not distributed from the           | Supply power from the distribution    |
| when the power switch | inboard distribution panel.                 | panel.                                |
| is pressed            | Power is not supplied from the              | Check that the wiring of the power    |
| ·                     | power supply unit (NBD-577C).               | unit is correct.                      |
|                       |                                             | Check that the output voltage of the  |
|                       |                                             | power unit is correct.                |
|                       | The supply voltage of power supply          | Replace the power unit.               |
|                       | (NBD-577C) is out of range.(DC19V to DC35V) |                                       |
|                       | DC input is not supplied to the             | Check that the wiring is correct      |
|                       | connection box (option).                    |                                       |
|                       | The fuses in the connection box are         | Check that the wiring is correct and  |
|                       | blown out.                                  | replace the fuses.                    |
|                       | The termination in the connection           | Replace the NQE-5183 connection       |
|                       | box is broken.                              | box.                                  |
|                       | Power is not supplied to the                | Check the wiring and confirm that     |
|                       | connection box.                             | the connection is correct             |
|                       | The IC in the AIS controller is             | Replace the CQD-2983 circuit          |
|                       | broken.                                     | board.                                |
|                       | The power module in the controller          | Replace the CBD-2983 circuit          |
|                       | is broken.                                  | board.                                |
|                       | The key switch is broken.                   | Replace the switch panel (CDJ-2983) . |
| The transponder       | The transponder power is not                | Check the voltage at the end of       |
| software version is   | turned on.                                  | transponder cable.                    |
|                       |                                             | Replace the transponder cable.        |
|                       | The transponder is not turned on.           | Replace the transponder.              |
|                       | The IC which supplies a power in            |                                       |
|                       | the transponder is broken.                  |                                       |
| No response after     | The panel unit malfunctions.                | Replace the CDJ-2983 circuit          |
| pressing a key on the |                                             | board.                                |
| operation panel.      | The DPU malfunctions.                       | Replace the CDJ-2983 circuit          |
|                       |                                             | board.                                |
| Some dots are missing | The LCD malfunctions.                       | Replace the LCD unit.                 |
| on the LCD.           | The control unit malfunctions.              | Replace the CDJ-2983 circuit          |
| N. I. a.              |                                             | board.                                |
| No alerting sound is  | BUZZER has been set "OFF"                   | Set BUZZER to "ON"                    |
| generated.            |                                             | (MENU 4.2.2 BUZZER)                   |
|                       | The buzzer malfunctions.                    | Replace the CDJ-2983 circuit          |
|                       | The control unit malfunctions.              | board.                                |

| Symptom of Error      | Possible Cause or Cause of Fault           | Countermeasures                            |
|-----------------------|--------------------------------------------|--------------------------------------------|
| The illumination does | The control unit malfunctions.             | Replace the CDJ-2983 circuit               |
| not light.            | The sent of anit manaristicine.            | board.                                     |
|                       | The LCD malfunctions.                      | Replace the LCD unit.                      |
| No AIS message is     | The transponder is not turned on.          | Confirm whether the transponder is         |
| received.             |                                            | turned on.                                 |
|                       |                                            | (MENU 3.1.1 TRANSPONDER)                   |
|                       | The whip antenna is damaged.               | Replace the whip antenna.                  |
|                       | The following alert number appears:        | Replace the transponder.                   |
|                       | 3116(2),3116(3),3116(4)/003,004,00         |                                            |
|                       | 5.                                         |                                            |
|                       | The synthesizer in the receiving           |                                            |
|                       | circuit is unlocked.                       |                                            |
| No AIS message is     | The following alert number appears.        | Replace the transponder.                   |
| transmitted.          | 3008(1),10001,10002/001, 052,              |                                            |
|                       | 053: Power circuit fault                   |                                            |
|                       | 3008(1) /001, 054:                         |                                            |
|                       | PA collector current abnormal              |                                            |
|                       | 3008(1),10003/001, 055:                    |                                            |
|                       | PA temperature abnormal                    |                                            |
|                       | 3008(1) /001, 058:                         |                                            |
|                       | PA protection circuit operated             |                                            |
|                       | 3008(1),10007/001, 060: TX                 |                                            |
|                       | synthesizer unlock operated                |                                            |
|                       | 3116(2),3116(3),3116(4)/                   |                                            |
|                       | 003, 004, 005:                             |                                            |
|                       | RX synthesizer unlock operated             |                                            |
|                       | 3008(1),10005/001, 057:                    | Check that the antenna is                  |
|                       | Antenna not connected                      | connected.                                 |
|                       |                                            | Check the setting of antenna               |
|                       | 2000(4) 2440(4)/004 000:                   | selection from external and internal.      |
|                       | 3008(1),3116(1)/001, 002:<br>VSWR abnormal | Check that the antenna is                  |
|                       | VSVVR abnormal                             | connected. Check that there are no objects |
|                       |                                            | around the antenna.                        |
|                       |                                            | Replace the antenna and check for          |
|                       |                                            | normal transmission.                       |
|                       | MMSI has been set "000000000"              | Set the MMSI correctly.                    |
| External sensor data  | The cable is not connected                 | Check the connection.                      |
| (external GPS, gyro,  |                                            | Grieck the confidential.                   |
| and rate-of-turn)     | The polarity of the serial cable is        | Check the polarity and connect it.         |
| cannot be loaded.     | incorrect.                                 | Oncok the polarity and connect it.         |
|                       | The interface between the sensor           | Check the interface before its             |
|                       | and connection box is incorrect.           | connection.                                |
|                       | The sentence that the sensor               | Check the output command and the           |
|                       | generates is not supported by the          | version.                                   |
|                       | AIS.                                       | (Refer to 8.3.4 Supported Interface        |
|                       |                                            | Sentence)                                  |
|                       | The sentence that the sensor               | Check the output sentence and              |
|                       | generates does not match the               | sensor setting of JHS-183.                 |
|                       | sentence setting of the controller.        |                                            |
|                       | The sensor data flag has been set          | Check if the sensor is working             |
|                       | to "invalid".                              | correctly.                                 |
|                       | The sensor (GPS, gyro, rate-of-turn        | Replace the sensor.                        |
|                       | indicator) malfunctions.                   |                                            |
|                       | The control unit malfunctions.             | Replace the CDJ-2983 circuit               |
|                       |                                            | board.                                     |

| Symptom of Error                                                       | Possible Cause or Cause of Fault                                                                                                    | Countermeasures                                                                                                    |
|------------------------------------------------------------------------|----------------------------------------------------------------------------------------------------|----------------------------------------------------------------------------------------------------|
| Internal GPS data cannot be loaded.                                    | Internal GPS malfunction                                                                                                    | Execute TEST2 of self-diagnosis. If the result is "NG", replace the transponder.                                                               |
| There is a difference<br>between internal GPS<br>data and external GPS | External GPS data is abnormal.                                                                                                    | Confirm the external GPS setting. If there is any failure, replace the external GPS.                                                           |
| data.                                                                  | Internal GPS data is abnormal.                                                                                                    | Replace the transponder.                                                                                                    |
| Heading data is mismatched.                                            | External senor data is abnormal.                                                                                                    | Confirm the external sensor setting. If there is any failure, replace the external sensor.                                                     |
|                                                                        | The value of NSK unit is abnormal.                                                                                                    | Re-set the initial value of NSK unit. If the setting is not available, check the dip switch setting. In case of another, replace the NSK unit. |
| There is a difference between Nav status and actual Nav status.        | Nav status is set by "at anchor", "moored", "aground" or "not defined". And SOG is over 3kn. The condition that Nav status is set by "under way sailing". And SOG is under 1kn is continued for 2 hours or more. | Change the Nav status to another.                                                                                                    |

Notation of alert number is as follows.

alert number(alert instance) of BAM/alert number of legacy ALR

For example, 3116(2),3116(3),3116(4)/003,004,005 means alert number 3116 with alert instance 2,3,4 or alert number 003,004,005 according to whether BAM function is enabled or not. If the alert number has no alert instance other than 1, (1) is omitted.

#### 6.3.2 Maintenance Units

Maintenance units for repair are followings.

| No. | Unit Name         | Model     | Note                      |
|-----|-------------------|-----------|---------------------------|
| 1   | AIS Transponder   | NTE-183-2 | Transponder               |
|     | ·                 |           | (CAV-2180 is unattached.) |
| 2   | VHF Antenna       | CAV-2180  | Whip antenna              |
| 3   | IFU               | CQD-2983  | Circuit board for NCM-983 |
| 4   | PSU               | CBD-2983  | Circuit board for NCM-983 |
| 5   | DPU               | CDJ-2983  | Circuit board for NCM-983 |
| 6   | CONNECTION BOX    | NQE-5183  | (Option)                  |
| 7   | NSK UNIT          | NQA-2066A | GYRO I/F BOX (Option)     |
| 8   | Power Supply unit | NBD-577C  | (Option)                  |
| 9   | Spare parts       | 7ZXJD0136 | Fuse                      |

# 6.3.3 Spare parts for periodic maintenance

Spare parts for periodic maintenance are followings. About the exchange, contact our service center or agents.

| No. | Unit Name   | Code     | Decline period | Note                           |
|-----|-------------|----------|----------------|--------------------------------|
| 1.  | LCD Unit    | CCN-423  | 50,000 hours   | 6years in continuous operation |
| 2.  | VHF Antenna | CAV-2180 | About 5 years  | Whip antenna                   |

## 7. AFTER-SALES SERVICE

#### Warranty

The warranty period is determined by JRC's warranty regulations, but is normally one year from the data
of purchase day.

Additionally, the warranty except for the body text is submitted to contractual agreements.

#### Holding period of Service parts

Keeping period of maintenance parts is ten years from the production halt.

#### Before returning to repair

If what appears to be a defect is detected, refer to "6.3 Troubleshooting" to check if the equipment is actually defective before requesting repair.

If the defect persists, immediately stop operation and call our service center or agents.

- During the warranty period, if a malfunction occurs with the equipment while in standard usage in
  accordance with this instruction manual, we or our agencies will repair the malfunction at no charge at the
  store where the equipment was purchased or another location specified by JRC. If the malfunction occurs
  due to improper usage, fault, or any external abnormal condition such as fire, pollution, abnormal voltage,
  natural disaster (ex. thunder storms, earthquake) etc., JRC will repair the equipment for a fee.
   Furthermore, regardless of the warranty period, orders of consumables will be charged.
- After the warranty expires, we will repair the malfunction for a fee, if repair is possible.
- Item for notification

Product name, type, manufactured data, serial number, information about the malfunction (the more detailed, the better), information about the alert number and software version, your company or organization name, address and phone number.

#### Periodical maintenance recommended

Performance of this equipment may degrade over time because parts wear out, although degradation depends on how this unit has been maintained.

We recommend periodic professional maintenance checks in addition to daily maintenance.

Call our service center or agents for periodic professional maintenance (This maintenance requires a service charge).

Call our office or the nearest agency for detailed information about after-sales service.

Refer to the inside of the back cover for contact numbers and locations.

# 8. SPECIFICATIONS

# 8.1 **General** (JHS-183)

| (1) Applicable equipment | standards                                                                                      |
|--------------------------|------------------------------------------------------------------------------------------------|
| ITU-R .1371-5(2014)      | Technical characteristics for an automatic identification system using                         |
|                          | time-division multiple access in the VHF maritime mobile band.                                 |
| IEC61993-2(2018)         | Class A shipborne equipment of the automatic identification system (AIS)                       |
|                          | -Operational and performance requirements, methods of test and                                 |
|                          | required test results.                                                                         |
| IEC60945-2(2002)         | Maritime navigation and radio communication equipment and systems                              |
|                          | -General requirements - Methods of testing and required test results                           |
| IEC61162-1(2016)         | Maritime navigation and radio communication equipment and systems                              |
|                          | –Digital interfaces - Single talker and multiple listeners                                     |
| IEC61162-2(2008)         | Maritime navigation and radio communication equipment and systems                              |
|                          | -Digital interfaces - Single talker and multiple listeners, high speed                         |
|                          | transmission                                                                                   |
| IEC61162-450(2018)       | Maritime navigation and radio communication equipment and systems                              |
|                          | Digital interfaces - Part 450: Multiple talkers and multiple listeners -                       |
|                          | Ethernet interconnection                                                                       |
| IEC62288(2014)           | Maritime navigation and radio communication equipment and systems –                            |
| , ,                      | Presentation of navigation-related information on shipborne navigational                       |
|                          | displays - General requirements, methods of testing and required test                          |
|                          | results                                                                                        |
| IEC 62022 1:2019         | Maritima navigation and radiocommunication equipment and evetoms                               |
| IEC 62923-1:2018,        | Maritime navigation and radiocommunication equipment and systems –                             |
|                          | Bridge alert management –                                                                      |
|                          | Part 1: Operational and performance requirements, methods of testing and required test results |
|                          | and required test results                                                                      |
| IEC 62923-2:2018         | Maritime navigation and radiocommunication equipment and systems –                             |
|                          | Bridge alert management –                                                                      |
|                          | Part 2: Alert and cluster identifiers and other additional features                            |
|                          |                                                                                                |

(2) Rated power supply voltage : 24VDC (19 - 35VDC) (3) Current consumption : 3.0A max. when transmitting

: 1.0A max. when receiving

# 8.2 AIS Transponder (NTE-183)

#### **8.2.1 TRX part**

(1) Frequency range : 156.025 MHz to 162.025 MHz,

Default channels: 161.975 MHz(CH 2087), 162.025 MHz(CH2088)

(2) Channel spacing : 25 kHz
(3) Frequency accuracy : Within ±3×10<sup>-6</sup>
(4) Type of emission : G1D(F1D)
(5) Type of modulation : GMSK
(6) Output power : 12.5 W/1W

#### 8.2.2 Environmental condition

(1) Operating temperature : -25°C to +55°C (IEC 60945)
 (2) Equipment category : Exposure to weather

(3) Protection rank : IP56

# 8.3 AIS Controller (NCM-983)

#### 8.3.1 Operation panel

(1) Type of display : 4.5-inch FSTN LCD, 128×64 dots

(2) Keyboard : 12 keys

(3) Back-light : For LCD and keyboard

(4) Dimmer control : Bright, medium1, medium2, off (Selectable from keyboard)

#### 8.3.2 Environmental condition

(1) Operating temperature : -15°C to +55°C (IEC 60945)
(2) Equipment category : Protection against weather

(3) Protection rank : IP55 (In case rear panel is attached)

#### 8.3.3 External interfaces

(1) Sensor data input ports SENSOR1 / SENSOR2 SENSOR3 SENSOR4 Four input ports meet the requirements of IEC 61162-1.

(2) Gyrocompass data input

Current loop 1 communication port (multiple use as SENSOR3)

(3) GNSS differential correction data input port SENSOR4

One input port meet the requirement of ITU-R M.823-2 on TTL level

(4) External display equipment communication ports AUX1 / AUX2 / AUX3

Three communication ports meet the requirements of IEC 61162-2

(5) Long range communication port AUX3

One communication port meets the requirements of IEC 61162-2

(6) Relay terminals ALR

One port for external alert device

(7) External display equipment communication ports with Pilot Plug One communication port meets the requirements of IEC 61162-2

(8) LAN port

One communication port meets the requirements of IEC 61162-450

#### 8.3.4 Transmission intervals

| Sentence format             | Transmission interval | Note                                      |
|-----------------------------|-----------------------|-------------------------------------------|
| VDO                         | 1 second intervals    | AIS VHF data-link own-vessel report.      |
|                             |                       | The AIS channel is null.                  |
|                             |                       | Not transmitted on the VDL.               |
| VDO                         | Every transmission    | AIS VHF data-link own-vessel report.      |
|                             |                       | The AIS channel is A or B.                |
|                             |                       | Transmitted on the VDL.                   |
| ALF,ARC                     | At the time of        | (Only when BAM function is enabled)       |
|                             | event generating      |                                           |
| ALC,HBT                     | Every 30 second.      | (Only when BAM function is enabled)       |
| ALR                         | Every 60 second.      | An ALR sentence is output every 60sec     |
| (No alert)                  |                       | when all alerts are none.                 |
|                             |                       | (Only when BAM function is disabled)      |
| ALR                         | Every 30 second.      | An ALR sentence is output every 30sec     |
| (active)                    |                       | when the alert is generated one and more. |
|                             |                       | (Only when BAM function is disabled)      |
| ABK,ACA,ACS,DSR,SSD,        | At the time of        |                                           |
| NAK,TRL,TXT,VER,VSD,<br>VDM | event generating      |                                           |

#### 8.3.5 Supported interface sentences

#### (1)Supported interface sentences

|                    | Indication Format -               |                                | Supported Sentence                                             |                  |
|--------------------|-----------------------------------|--------------------------------|----------------------------------------------------------------|------------------|
|                    |                                   |                                | Input data                                                     | sentences        |
|                    |                                   |                                | Positioning system:                                            |                  |
|                    |                                   |                                | Longitude/Latitude                                             | GNS, GLL,GGA,RMC |
|                    |                                   |                                | Position Accuracy                                              |                  |
|                    | SENSOR1**)                        | IECC4460 4/0                   | Datum Reference                                                | DTM              |
| 1                  | SENSOR2**)                        | IEC61162-1/2                   | Speed Over Ground (SOG)                                        | VBW,VTG,RMC      |
|                    | SENSOR3                           | (NMEA1.5-2.3)                  | Course Over Ground (COG)                                       | RMC,VTG          |
|                    |                                   |                                | Heading                                                        | HDT,THS          |
|                    |                                   |                                | RAIM indicator                                                 | GBS              |
|                    |                                   |                                | Rate Of Turn (ROT)                                             | ROT              |
| 2                  | SENSOR4                           | IEC61162-1                     | The above                                                      | POS              |
| 3                  | SENSOR4                           | ITU-R M.823-2                  | RTCM SC-104 Ver.2.0 Type 1, 2, 7, 9                            | Binary data      |
| 4                  | SENSOR3                           | IEC61162-1                     | Heading                                                        | HDT              |
|                    |                                   |                                | Input: ABM, ACA, ACK, ACN, AIQ, AIR, BBM, EPV, HBT, LRI, LRF,  |                  |
|                    | AUX1 <sup>※)</sup>                |                                | POS, SSD, SPW, SSA, VDO, VDM, VSD                              |                  |
| 5                  | AUX2                              | IEC61162-2                     | Output: ABK, ACA, ACK, ACS, ALC, AL                            |                  |
|                    | AUX3                              |                                | EPV, HBT, LRI, LRF, LR1, LR2, LR3, NAK, SSD, SPW,              |                  |
|                    |                                   | 150010000                      | TXT, TRL, VDO, VDM, VSD, VER                                   |                  |
| 6                  | BIIT ALERT                        | IEC61993-2                     |                                                                |                  |
|                    |                                   |                                | Input: ABM, ACA, ACK, ACN, AIQ, AIR, BBM, EPV, HBT, LRI, LRF,  |                  |
|                    | \\\\\\\\\\\\\\\\\\\\\\\\\\\\\\\\\ | Pilot <sup>®)</sup> IEC61162-2 | POS, SSD, SPW, SSA, VDO, VDM, VSD                              |                  |
| 7                  | Pilot <sup>*</sup>                |                                | Output: ABK, ACA, ACK, ACS, ALR, DSC, DSR, EPV, HBT, HDT, LRI, |                  |
|                    |                                   |                                | LRF, LR1, LR2, LR3, NAK, ROT, SSD, SPW, THS, TXT, TRL,         |                  |
| VDO, VDM, VSD, VER |                                   |                                | VDO, VDM, VSD, VER                                             |                  |

Note) When NQE-5183 connection box is equipped, all sentence are available.

When it is not equipped, 4 terminations which added \*\* mark can be available.

#### (2)Electrical description interface

#### Sensor4

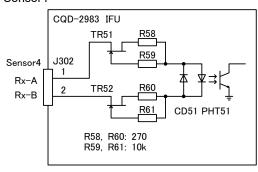

# Tx-A Tx-B Rx-A Rx-B GND-ISO CQD-2983 IFU Y B IC: RS-422

Sensor1; R51, IC504(CDJ-2983) AUX1; R54, IC506(CDJ-2983) Sensor2; R52, IC505(CDJ-2983) AUX2; R55, IC55 Sensor3; R53, IC53 AUX3; R56, IC56 AUX4; R57, IC57

Load requirements

Current consumption: 2mA at 2V or less Maximum input voltage: ±15V or more Recommended operating current: 2mA or more

Note: IEC61162-2 interfaces comply with the following specifications.

- Output drive capacity: Differential driver output voltage is 2.0V or more (RL=100 ohms), Driver output current 50mA

AUX1-3, Sensor1-3

- Load on the line of inputs: 100 ohms. 1 IEC61162-2 output can drive 1 IEC61162-2 input.
- Electrical isolation of input circuits: Input circuits are electrically isolated from internal circuit with opt-isolator.
- The input impedance for the non terminated Sensor1/2/3: between 333k and 357k ohms.

#### (2.1) List of sentences and associated data fields

#### (2.1.1) ABK – Addressed and binary broadcast acknowledgement

#### 

#### (2.1.2) ABM – Addressed Binary and safety related Message

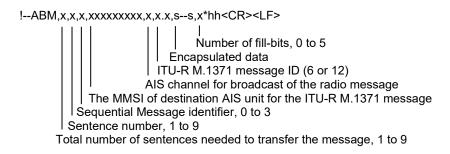

#### (2.1.3) ACA – AIS Regional Channel Assignment Message

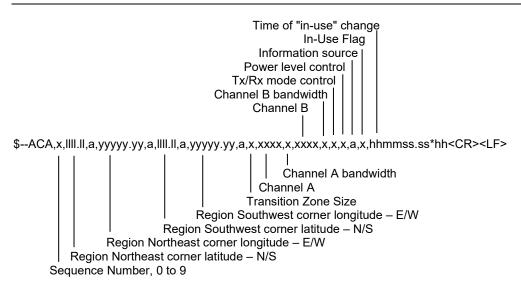

#### (2.1.4) ACS – Channel management information Source

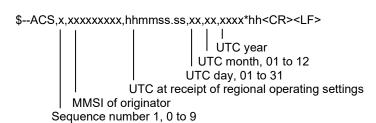

```
(2.1.5)
         ACK - Acknowledge alarm
$--ACK, xxx*hh<CR><LF>
        Unique alarm number at alarm source
         ACN - Alert command
(2.1.6)
$--ACN,hhmmss.ss,aaa,x.x,x.x,c,a*hh<CR><LF>
                               Sentence status flag
                             Alert command, A, Q, O or S
                           Alert instance, 1 to 999999
                        Alert identifier
                   Manufacturer mnemonic code
       Time
(2.1.7)
         ALC - Cyclic alert list
Alert entry n
                                  Additional Alert entries
                             Revision counter
                          Alert instance
                       Alert identifier
                  Manufacturer mnemonic code
               Number of alert entries
            Sequential message identifier, 00 to 99
          Sentence number, 01 to 99
       Total number of ALF sentences for this message, 1 to 2
         ALF - Alert sentence
(2.1.8)
$--ALF,x,x,x,hhmmss.ss,a,a,a,aaa,x.x,x.x,x.x,x,c---c*hh<CR><LF>
                                         Escalation counter, 0 to 9
                                       Revision counter, 1 to 99
                                    Alert instance
                                 Alert identifier
                             Manufacturer mnemonic code
                          Alert state, A, S, N, O, U or V
                       Alert priority, E, A, W or C
                       Alert category, A, B or C
           Time of last change
          Sequential message identifier, 0 to 9
        Sentence number, 1 to 2
       Total number of ALF sentences for this message, 1 to 2
(2.1.9)
         ALR - Set alarm state
$--ALR,hhmmss.ss,xxx,A,A,c--c*hh<CR><LF>
                        Alarm's description text
                        Alarm's acknowledge state, A = acknowledged
                                                  V = unacknowledged
                      Alarm condition (A = threshold exceeded, V = not exceeded)
                  Unique alarm number (identifier) at alarm source
```

Time of alarm condition change, UTC

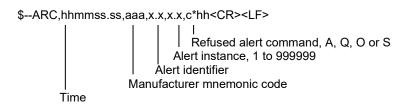

#### (2.1.11) AIR – AIS Interrogation Request

#### (2.1.12) BBM - Broadcast Binary Message

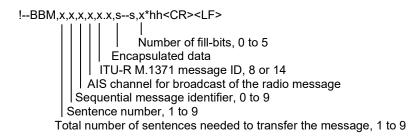

#### (2.1.13) DSC – Digital selective calling information

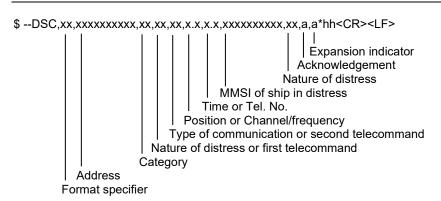

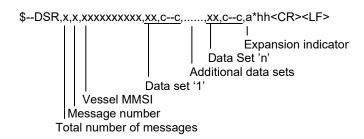

#### (2.1.15) DTM – Datum reference

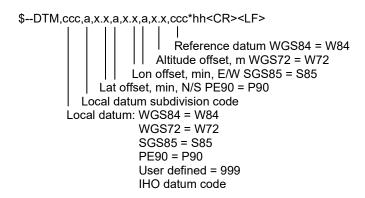

#### (2.1.16) EPV – Command or report equipment property value

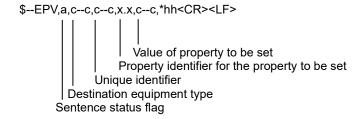

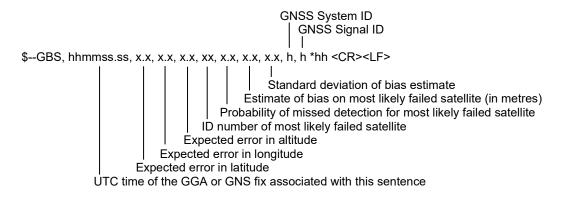

#### (2.1.18) GGA – Global positioning system (GPS) fix data

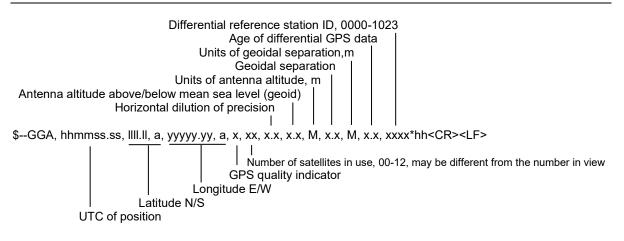

#### (2.1.19) GNS - GNSS fix data

```
Navigational status indicator
Differential reference station ID
Age of differential data
Geoidal separation, m
Antenna altitude, m, re:mean-sea-level (geoid)
$--GNS, hhmmss.ss, IIII.II, a, yyyyy.yy, a, c---c, xx, x.x, x.x, x.x, x.x, x.x, x.x, a*hh<CR><LF>
HDOP
Total number of satellites in use, 00-99
Mode indicator: N = No fix, A = Autonomous, D = Differential,
P = Precise, R = Real Time Kinematic, F = Float RTK,
E = Estimated, M = Manual input, S = Simulator
Longitude, E/W
Latitude, N/S
UTC of position
```

# Status Mode indicator \$--GLL, IIII.II, a, yyyyy.yy, a, hhmmss.ss, A, a \*hh<CR><LF> UTC of position Longitude, E/W Latitude,N/S

#### (2.1.21) HBT – Heartbeat supervision sentence

```
$--HBT,x.x,A,x*hh<CR><LF>
Sequential sentence identifier
Equipment status
Configured repeat interval
```

#### (2.1.22) HDT - Heading true

```
$--HDT, x.x, T*hh<CR><LF>
|
Heading, degrees true
```

#### (2.1.23) LRI – Long-Range Interrogation

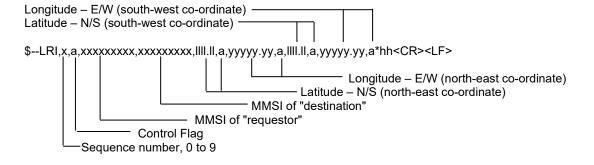

#### (2.1.24) LRF – Long Range Function

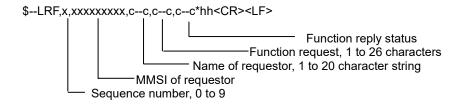

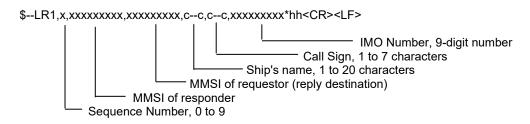

#### (2.1.26) LR2 – Long-range Reply for function requests "B, C, E, and F"

#### (2.1.27) LR3 – Long-range Reply for function requests "I, O, P, U and W"

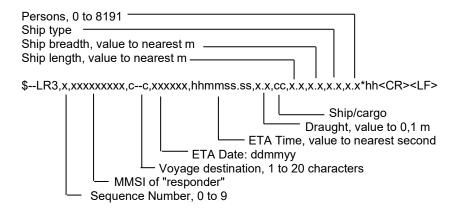

#### (2.1.28) NAK - Negative acknowledgement

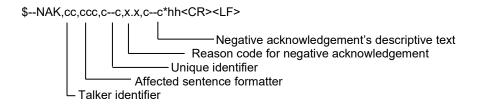

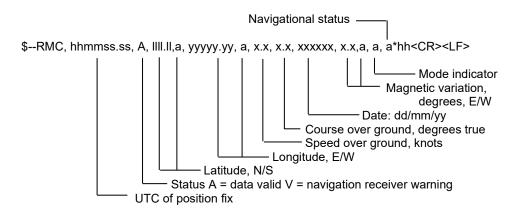

#### (2.1.30) ROT - Rate of turn

```
$--ROT, x.x, A*hh<CR><LF>
Status: A = data valid
V = data invalid
Rate of turn, °/min, "-" = bow turns to port
```

#### (2.1.31) SPW – Security password sentence

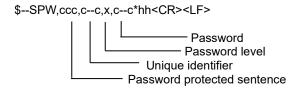

#### (2.1.32) SSA – Sender signature authentication

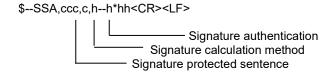

#### (2.1.33) SSD – Ship Static Data

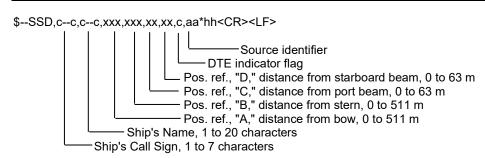

# \$--TXT,xx,xx,xx,c--c\*hh<CR> Text message Text identifier Sentence number, 01 to 99 Total number of sentences, 01 to 99

#### (2.1.35) TRL – AIS transmitter non functioning log

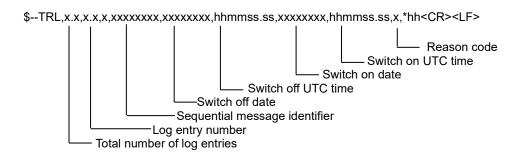

#### (2.1.36) VBW – Dual ground/water speed

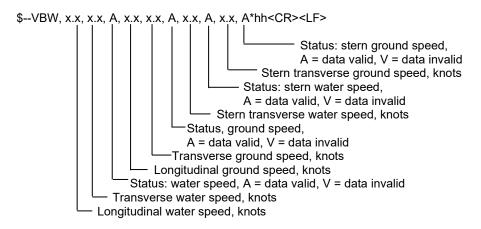

#### (2.1.37) VDM – VHF Data-link Message

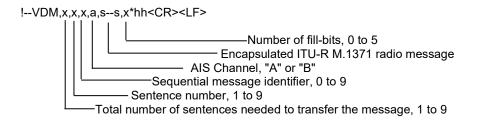

# !--VDO,x,x,x,a,s--s,x\*hh<CR><LF> Number of fill-bits, 0 to 5 Encapsulated ITU-R M.1371 radio message AlS Channel, "A" or "B" Sequential message identifier, 0 to 9 Sentence number, 1 to 9 Total number of sentences needed to transfer the message, 1 to 9

#### (2.1.39) VSD - Voyage Static Data

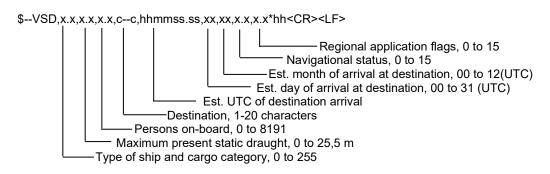

#### (2.1.40) VTG – Course over ground and ground speed

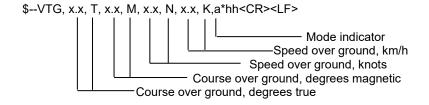

# 8.3.6 Alert output

ALF sentence when BAM enabled.

| Alert No. | Alert text (1st ALF) | Additional information (2nd ALF)       | Priority | Category |
|-----------|----------------------|----------------------------------------|----------|----------|
| 3108,1    | Locating device      | Check AIS targets                      | Warning  | В        |
| 3062,1    | General fault        | Check AIS equipment                    | Warning  | В        |
| 3008,1    | Transceiver fail     | Not transmitting, check AIS            | Warning  | В        |
| 3008,2    | Transceiver fail     | Not receiving, check AIS               | Warning  | В        |
| 3015,1    | Lost position        | Own ship position not transmitted      | Warning  | В        |
| 3116,1    | Impaired radio       | Reduced coverage (antenna VSWR)        | Caution  | В        |
| 3116,2    | Impaired radio       | Ch1 inoperative, check AIS             | Caution  | В        |
| 3116,3    | Impaired radio       | Ch2 inoperative, check AIS             | Caution  | В        |
| 3116,4    | Impaired radio       | DSC inoperative                        | Caution  | В        |
| 3113,1    | Sync in fallback     | Check AIS for UTC time synchronisation | Caution  | В        |
| 3003,1    | Lost ext EPFS        | Check external position sensor         | Caution  | В        |
| 3119,1    | Missing COG          | Not transmitting COG                   | Caution  | В        |
| 3119,2    | Missing SOG          | Not transmitting SOG                   | Caution  | В        |
| 3119,3    | Missing Heading      | Not transmitting Heading               | Caution  | В        |
| 3119,4    | Missing ROT          | Not transmitting Rate of Turn          | Caution  | В        |
| 3013,1    | Doubtful GNSS        | Int/Ext GNSS position mismatch         | Caution  | В        |
| 3013,2    | Doubtful heading     | Difference with COG exceeds limit      | Caution  | В        |
| 3019,1    | Wrong NavStatus      | Check NavStatus setting                | Caution  | В        |
| 3009,1    | Lost MKD             | Cannot display safety related messages | Caution  | В        |

NOTE: Alert No. = Alert identifier and Alert instance

#### ALR sentence when BAM disabled.

| Alert No. | Alert's description text        | The contents of unusual detection                   |
|-----------|---------------------------------|-----------------------------------------------------|
| 001       | TX MALFUNCTION                  | Unusual detection at the transmission.              |
| 002       | ANTENNA VSWR EXCEEDS LIMIT      | Unusual detection of antenna output.                |
| 003       | RX CHANNEL 1 MALFUNCTION        | Unusual detection of Rx channel 1.                  |
| 004       | RX CHANNEL 2 MALFUNCTION        | Unusual detection of Rx channel 2                   |
| 005       | RX CHANNEL 70 MALFUNCTION       | Unusual detection of receiving DSC.                 |
| 006       | GENERAL FAILURE                 | Detected a general failure                          |
| 007       | UTC sync invalid                | The internal GPS is not synchronized with PPS.      |
| 800       | MKD CONNECTION LOST             | Detected the connection between CONTROLLER and      |
|           |                                 | TRANSPONDER is lost.                                |
| 009       | Internal/external GNSS position | Internal/external GNSS position mismatch            |
|           | mismatch                        |                                                     |
| 010       | NAVSTATUS INCORRECT             | Mismatch information of navigation status.          |
| 011       | Heading sensor offset           | When SOG is greater than 5 kn and the difference    |
|           |                                 | between COG and HDT is greater than 45° for 5 min.  |
| 014       | ACTIVE AIS-SART                 | AIS-SART signal has received.                       |
| 025       | EXTERNAL EPFS LOST              | No information of sensor position from external.    |
| 026       | NO SENSOR POSITION IN USE       | No information of sensor position.                  |
| 029       | NO VALID SOG INFORMATION        | No information of SOG.                              |
| 030       | NO VALID COG INFORMATION        | No information of COG.                              |
| 032       | HEADING LOST/INVALID            | No information of HEADING.                          |
| 035       | NO VALID ROT INFORMATION        | No information of ROT.                              |
| 051       | TX POWER DOWN                   | Detected TX power is down.                          |
| 052       | TX POWER DOWN                   | Unusual detection of power supply voltage at TX.    |
| 053       | POWER SUPPLY ERROR              | Unusual detection of power supply voltage.          |
| 054       | PA CURRENT ERROR                | Unusual detection of TX current.                    |
| 055       | PA TEMP ERROR                   | Detected the PA temperature is warming up at TX.    |
| 056       | TX POWER TOO LOW                | Detected the TX power is lower than Spec.           |
| 057       | VR ERROR                        | Unusual detection of TX output.                     |
| 059       | TX POWER TOO HIGH               | Detected the TX power is higher than Spec.          |
| 060       | TX PLL UNLOCK                   | Detected the TX PLL is unlocked.                    |
| 062       | PROGRAM FLASH MEMORY ERR        | Unusual detection of check sum in the ROM with CPU. |
| 063       | DATA FLASH MEMORY ERR           | Unusual detection of check sum in the other ROM.    |
| 064       | MKD CONNECTION LOST             | No response from the transponder. ( detected by     |
|           |                                 | CONTROLLER)                                         |

# 8.4 Connection Box (NQE-5183 - option)

#### 8.4.1 Environmental condition

(1) Operating temperature : -15°C to +55°C (IEC 60945)

#### 8.4.2 External interfaces (connected with NCM-983)

- (1) Sensor data input ports SENSOR1 / SENSOR2/ SENSOR3 Four input ports meet the requirements of IEC 61162-1.
- (2) Gyrocompass data input
  Current loop 1 communication port (multiple use as SENSOR3)
- (3) GNSS differential correction data input port SENSOR4

  One input port meet the requirement of ITU-R M.823-2 on TTL level
- (4) External display equipment communication ports AUX1 / AUX2 / AUX3 Three communication ports meet the requirements of IEC 61162-2
- (5) Long range communication port AUX3

  One communication port meets the requirements of IEC 61162-2
- (6) Relay terminals ALR One port for external alert device

# 8.5 AC Power Supply Unit (NBD-577C - option)

(1) Input voltage : 100 - 120 / 200 - 240 VAC ±10%, 50/60Hz Single phase

: 24VDC (backup power supply)

(2) Output voltage : Nominal 24VDC, 19 - 35VDC

# **Appendix**

# List of standard terms and abbreviations

| Acknowledge ACK Acquire, Acquisition ACQ Acquisition Zone AZ Adjust, Adjustment ADJ Aft AFT Alarm ALARM Altitude ALT Amplitude Modulation AM Anchor Watch ANCH Antenna ANT Anti Clutter Rain RAIN Anti Clutter Sea SEA April APR Audible AUD August AUG Automatic AUTO Automatic Frequency AFC Control Automatic Identification System Automatic Identification System Search and Rescue Transmitter Automatic Radar Plotting APR Auxiliary System/Function AUX Available AVAIL Azimuth Indicator AZI Bridge Alert Management BAM Bridge Alert Management BAG Bearing Waypoint To BWW Waypoint Bow Crossing Time BCT Brilliance BRILL                                                                                                    | Term                      | Abbreviation |
|----------------------------------------------------------------------------------------------------|---------------------------|--------------|
| Acquisition Zone AZ Adjust, Adjustment ADJ Aft AFT Alarm ALARM Altitude ALT Amplitude Modulation AM Anchor Watch ANCH Antenna ANT Anti Clutter Rain RAIN Anti Clutter Sea SEA April APR Audible AUD August AUG Automatic AUTO Automatic Frequency AFC Control Automatic Identification System Automatic Radar Plotting Aid Aid Automatic Radar Plotting APA Aid Automitic AVAIL Azimuth Indicator AZI Bridge Alert Management BAM Braing Waypoint To Waypoint Bow Crossing Time BCR                                                                                                    | Acknowledge               | ACK          |
| Adjust, Adjustment Aft Aft Aft AFT Alarm ALARM Altitude ALT Amplitude Modulation AM Anchor Watch Antenna ANT Anti Clutter Rain April Apr Auti Clutter Sea April Apr Audible AUD August Automatic Automatic Automatic Frequency Control Automatic Identification System Automatic Identification System - Search and Rescue Transmitter Automatic Radar Plotting Aid Autolide AVAIL Azimuth Indicator Bridge Alert Management Baks Bearing Waypoint To Waypoint Bow Crossing Range BCR Bow Crossing Time BCT                                                                                                    | Acquire, Acquisition      | ACQ          |
| Aft AFT Alarm ALARM Altitude ALT Amplitude Modulation AM Anchor Watch ANCH Antenna ANT Anti Clutter Rain RAIN Anti Clutter Sea SEA April APR Audible AUD August AUG Automatic AUTO Automatic Frequency AFC Control Automatic Identification System Automatic Identification AIS System - Search and Rescue Transmitter Automatic Radar Plotting Aid Autopilot AP Auxiliary System/Function AUX Available AVAIL Azimuth Indicator BAM Bridge Alert Management BAM Bridge Alert Management BAG Bearing Waypoint To Waypoint Bow Crossing Range BCR Bow Crossing Time BCT                                                                                                    | Acquisition Zone          | AZ           |
| Alarm ALARM Altitude ALT Amplitude Modulation AM Anchor Watch ANCH Antenna ANT Anti Clutter Rain RAIN Anti Clutter Sea SEA April APR Audible AUD August AUG Automatic AUTO Automatic Frequency AFC Control AGC Automatic Identification System Automatic Radar Plotting Aid Automatic Radar Plotting AIG Autimy System/Function AUX Available AVAIL Azimuth Indicator BAM Bridge Alert Management BAM Brackground BKGND Bearing Waypoint To Waypoint Bow Crossing Range BCR Bow Crossing Time  ANT ANT ANT ANT ANT ANT ANT ANT ANT AN                                                                                                    | Adjust, Adjustment        | ADJ          |
| Altitude ALT  Amplitude Modulation AM  Anchor Watch ANCH  Antenna ANT  Anti Clutter Rain RAIN  Anti Clutter Sea SEA  April APR  Audible AUD  August AUG  Automatic Frequency AFC  Control Automatic Identification System  Automatic Identification System - Search and Rescue Transmitter  Automatic Radar Plotting Aid  Automitic APP  Auxilliary System/Function AUX  Available AVAIL  Azimuth Indicator BAM  Bridge Alert Management System  Background BKGND  Bearing Waypoint To Waysian ANT ANT ANT ANT ANT ANT ANT ANT ANT ANT                                                                                                    | Aft                       | AFT          |
| Amplitude Modulation AM Anchor Watch ANCH Antenna ANT Anti Clutter Rain RAIN Anti Clutter Sea SEA April APR Audible AUD August AUG Automatic AUTO Automatic Frequency AFC Control AGC Automatic Identification System Automatic Radar Plotting Aid Automatic Radar Plotting AIS Automatic Rain AUX Available AVAIL Azimuth Indicator AZI Bridge Alert Management BAM Bearing BarG Bearing Waypoint To Wassen Bow Crossing Range BCR Bow Crossing Time  RAIN ANT ANT ANT ANT ANT ANT ANT ANT ANT AN                                                                                                    | Alarm                     | ALARM        |
| Anchor Watch Antenna Anti Clutter Rain Anti Clutter Sea April Andible Audible August Automatic Automatic Frequency Control Automatic Identification System Automatic Radar Plotting Automatic Raylar Plotting Automatic Raylar Plotting Automatic Raylar Plotting Automatic Raylar Plotting Automatic Raylar Plotting Aid Autopilot Ap Auxiliary System/Function Arial Bridge Alert Management Bam Bridge Alert Management Background Bearing Bearing Waypoint To Waypoint Bow Crossing Range BCR Bow Crossing Time  SEA AUTO AUD AUD AUG AUG AUTO AFC AUTO AFC AUTO AFC AUTO AFC AUTO AFC AUTO AFC AIS SEA AUTO AFC AIS AUTO AFC AIS ANA AIS ANA AIS AIS AIS AIS AIS AIS AIS AIS AIS AI                                                                                                    | Altitude                  | ALT          |
| Antenna ANT  Anti Clutter Rain RAIN  Anti Clutter Sea SEA  April APR  Audible AUD  August AUG  Automatic AUTO  Automatic Frequency AFC  Control Automatic Identification System  Automatic Identification System - Search and Rescue Transmitter  Automatic Radar Plotting AIA  Autopilot AP  Auxiliary System/Function AUX  Available AVAIL  Azimuth Indicator BAM  Bridge Alert Management BAM  Bridge Alert Management BAG  Bearing Waypoint To Waypoint  Bow Crossing Range BCR  Bow Crossing Time BCT                                                                                                    | Amplitude Modulation      | AM           |
| Anti Clutter Rain Anti Clutter Sea  April April Audible Audible August August Automatic Automatic Frequency Control Automatic Gain Control Automatic Identification System Automatic Radar Plotting Aid Autopilot Auxiliary System/Function Azimuth Indicator Bridge Alert Management Bridge Alert Management Bridge Bearing Waypoint Bow Crossing Range BeC                                                                                                    | Anchor Watch              | ANCH         |
| Anti Clutter Sea SEA  April APR  Audible AUD  August AUG  Automatic AUTO  Automatic Frequency AFC  Control Automatic Identification System  Automatic Identification AIS-SART  System - Search and Rescue Transmitter  Automatic Radar Plotting ARPA  Aid Autopilot AP  Auxiliary System/Function AUX  Available AVAIL  Azimuth Indicator AZI  Bridge Alert Management BAM  Bridge Alert Management BAM  Bridge Alert Management BRG  Bearing Waypoint To Waypoint  Bow Crossing Range BCR  Bow Crossing Time BCT                                                                                                    | Antenna                   | ANT          |
| April APR Audible AUD  August AUG  Automatic AUTO  Automatic Frequency AFC Control AGC  Automatic Identification System  Automatic Identification System - Search and Rescue Transmitter  Automatic Radar Plotting Aid Autopilot AP  Auxiliary System/Function AUX  Available AVAIL  Azimuth Indicator AZI  Bridge Alert Management BAM  Bridge Alert Management BAM  Bearing Bearing Waypoint To Waypoint  Bow Crossing Range BCR  Bow Crossing Time BCT                                                                                                    | Anti Clutter Rain         | RAIN         |
| Audible AUD  August AUG  Automatic AUTO  Automatic Frequency AFC  Control  Automatic Identification System  Automatic Identification AIS-SART  System - Search and Rescue Transmitter  Automatic Radar Plotting ARPA  Aid  Autopilot AP  Auxiliary System/Function AUX  Available AVAIL  Azimuth Indicator BAM  Bridge Alert Management BAM  Bridge Alert Management BAMS  System  Background BKGND  Bearing Waypoint To BWW  Bow Crossing Range BCR  Bow Crossing Time BCT                                                                                                    | Anti Clutter Sea          | SEA          |
| August AUG Automatic AUTO Automatic Frequency AFC Control Automatic Gain Control AGC Automatic Identification System Automatic Identification AIS System Automatic Identification AIS-SART System – Search and Rescue Transmitter Automatic Radar Plotting ARPA Aid Autopilot AP Auxiliary System/Function AUX Available AVAIL Azimuth Indicator AZI Bridge Alert Management BAM Bridge Alert Management BAM Bridge Alert Management BAMS System Background BKGND Bearing BRG Bearing Waypoint To BWW Waypoint Bow Crossing Range BCR Bow Crossing Time BCT                                                                                                    | April                     | APR          |
| Automatic AUTO  Automatic Frequency AFC  Control  Automatic Gain Control AGC  Automatic Identification System  Automatic Identification AIS-SART  System - Search and Rescue Transmitter  Automatic Radar Plotting ARPA  Aid  Autopilot AP  Auxiliary System/Function AUX  Available AVAIL  Azimuth Indicator AZI  Bridge Alert Management BAM  Bridge Alert Management BAMS  System  Background BKGND  Bearing Waypoint To Waypoint  Bow Crossing Range BCR  Bow Crossing Time BCT                                                                                                    | Audible                   | AUD          |
| Automatic Frequency Control Automatic Gain Control Automatic Identification System Automatic Identification AIS System Automatic Identification System – Search and Rescue Transmitter Automatic Radar Plotting Aid Autopilot AP Auxiliary System/Function AVX Available AVAIL Azimuth Indicator Bridge Alert Management BAM Bridge Alert Management Baks System Background Bearing BRG Bearing Waypoint To Waypoint Bow Crossing Range BCR Bow Crossing Time  AIS AIS AIS AIS AIS AIS AIS AIS AIS AI                                                                                                    | August                    | AUG          |
| Control Automatic Gain Control Automatic Identification System Automatic Identification System - Search and Rescue Transmitter Automatic Radar Plotting Aid Autopilot AP Auxiliary System/Function AVAIL Azimuth Indicator Bridge Alert Management Bams System Background Bearing Bearing Bearing Waypoint To Waypoint Bow Crossing Time  AIS AIS AIS AIS AIS AIS AIS AIS AIS AI                                                                                                    | Automatic                 | AUTO         |
| Automatic Identification System  Automatic Identification System — Search and Rescue Transmitter Automatic Radar Plotting Aid Autopilot AP Auxiliary System/Function AVAIL Azimuth Indicator Bridge Alert Management BAM Bridge Alert Management Baks System Background Bearing Bearing Bearing Bearing Bearing Bow Crossing Range BCT  AIS-SART AIS-SART AIS-SART AIS-SART AIS-SART AIS-SART AIS-SART ARPA AID ARPA ARPA AUX AVAIL AZI BRA BAMS BAMS BAMS BAMS BAMS BAMS BEAR BEAR BEAR BOW BEAR BOW BEAR BOR BCR BOW Crossing Time                                                                                                    | , ,                       | AFC          |
| System Automatic Identification System - Search and Rescue Transmitter Automatic Radar Plotting Aid Autopilot AP Auxiliary System/Function AVAIL Azimuth Indicator Bridge Alert Management BAM Bridge Alert Management Baksystem Background Bearing Bearing Bearing Waypoint To Waypoint Bow Crossing Range BCT  AIS-SART AIS-SART ARPA ARPA ARPA ARPA AVAIL AZPA AVAIL AZI BRAMS BAMS BAMS BAMS BAMS BAMS BAMS BEARG BEARG BEARG BEARG BEARG BEARG BCR BCR                                                                                                    | Automatic Gain Control    | AGC          |
| System – Search and Rescue Transmitter  Automatic Radar Plotting Aid  Autopilot  AP  Auxiliary System/Function  AVAIL  Azimuth Indicator  Bridge Alert Management  BAM  Bridge Alert Management  Baks System  Background  Bearing  Bearing  Bearing  Bearing Waypoint  Bow Crossing Range  BCT                                                                                                    |                           | AIS          |
| Aid Autopilot AP  Auxiliary System/Function AUX  Available AVAIL  Azimuth Indicator AZI  Bridge Alert Management BAM  Bridge Alert Management BAMS  System  Background BKGND  Bearing BAG  Bearing Waypoint To Waypoint  Bow Crossing Range BCR  Bow Crossing Time BCT                                                                                                    | System – Search and       | AIS-SART     |
| Auxiliary System/Function AUX  Available AVAIL  Azimuth Indicator AZI  Bridge Alert Management BAM  Bridge Alert Management BAMS  System  Background BKGND  Bearing BRG  Bearing Waypoint To BWW  Waypoint  Bow Crossing Range BCR  Bow Crossing Time BCT                                                                                                    |                           | ARPA         |
| Available AVAIL  Azimuth Indicator AZI  Bridge Alert Management BAM  Bridge Alert Management BAMS  System  Background BKGND  Bearing BRG  Bearing Waypoint To BWW  Waypoint  Bow Crossing Range BCR  Bow Crossing Time BCT                                                                                                    | Autopilot                 | AP           |
| Azimuth Indicator  Bridge Alert Management  Bridge Alert Management  Bridge Alert Management  Bams  System  Background  Bearing  Bearing  Bearing  Bearing Waypoint  Bow Crossing Range  BCR  Bow Crossing Time  AZI  BAMS  BAMS  BA | Auxiliary System/Function | AUX          |
| Bridge Alert Management BAM  Bridge Alert Management BAMS System  Background BKGND  Bearing BRG  Bearing Waypoint To BWW Waypoint  Bow Crossing Range BCR  Bow Crossing Time BAMS  BAMS  BAMS  BAMS  BAMS  BAMS  BAMS  BAMS  BKGND  BRG  BRG  BRG  BBCR  BOW  BCR                                                                                                    | Available                 | AVAIL        |
| Bridge Alert Management System  Background Bearing Bearing Bearing Waypoint To Waypoint Bow Crossing Range Bow Crossing Time  BAMS  BKGND  BKGND  BWW  BWW  BWW  BOW  BCR  BOW  BCR                                                                                                    | Azimuth Indicator         | AZI          |
| System  Background  Bearing  Bearing  Bearing Waypoint To Waypoint  Bow Crossing Range  Bow Crossing Time  BKGND  BRG  BWW  BWW  BWW  BCR                                                                                                    | Bridge Alert Management   | BAM          |
| Bearing BRG  Bearing Waypoint To BWW Waypoint  Bow Crossing Range BCR  Bow Crossing Time BCT                                                                                                    |                           | BAMS         |
| Bearing Waypoint To Waypoint  Bow Crossing Range  Bow Crossing Time  BCT                                                                                                    | Background                | BKGND        |
| Waypoint  Bow Crossing Range BCR  Bow Crossing Time BCT                                                                                                    | Bearing                   | BRG          |
| Bow Crossing Time BCT                                                                                                    |                           | BWW          |
|                                                                                                    | Bow Crossing Range        | BCR          |
| Brilliance BRILL                                                                                                    | Bow Crossing Time         | BCT          |
|                                                                                                    | Brilliance                | BRILL        |

| Term                                      | Abbreviation |
|-------------------------------------------|--------------|
| Built in Test Equipment                   | BITE         |
| Calibrate                                 | CAL          |
| Cancel                                    | CNCL         |
| Carried (for example, carried EBL origin) | С            |
| Central Processing Unit                   | CPU          |
| Centre                                    | CENT         |
| Change                                    | CHG          |
| Circularly Polarised                      | CP           |
| Clear                                     | CLR          |
| Closest Point of Approach                 | CPA          |
| Compact Disk Read Only<br>Memory          | CDROM        |
| Consistent Common<br>Reference Point      | CCRP         |
| Consistent Common<br>Reference System     | CCRS         |
| Contrast                                  | CONT         |
| Coordinated Universal<br>Time             | UTC          |
| Correction                                | CORR         |
| Course                                    | CRS          |
| Course Over the Ground                    | COG          |
| Course Through the Water                  | CTW          |
| Course To Steer                           | CTS          |
| Course Up                                 | C UP         |
| Cross Track Distance                      | XTD          |
| Cursor                                    | CURS         |
| Dangerous Goods                           | DG           |
| Date                                      | DATE         |
| Day                                       | DAY          |
| Dead Reckoning, Dead<br>Reckoned Position | DR           |
| December                                  | DEC          |
| Decrease                                  | DECR         |
| Delay                                     | DELAY        |
| Delete                                    | DEL          |
| Departure                                 | DEP          |
| Depth                                     | DPTH         |

| Term                                                      | Abbreviation |
|-----------------------------------------------------------|--------------|
| Destination                                               | DEST         |
| Deviation                                                 | DEV          |
| Differential GLONASS                                      | DGLONASS     |
| Differential GNSS                                         | DGNSS        |
| Differential GPS                                          | DGPS         |
| Digital Selective Calling                                 | DSC          |
| Display                                                   | DISP         |
| Distance                                                  | DIST         |
| Distance Root Mean<br>Square                              | DRMS         |
| Distance To Go                                            | DTG          |
| Drift                                                     | DRIFT        |
| Dropped (for example, dropped EBL origin)                 | D            |
| East                                                      | E            |
| Echo Reference                                            | REF          |
| Electronic Bearing Line                                   | EBL          |
| Electronic Chart Display and Information System           | ECDIS        |
| Electronic Chart System                                   | ECS          |
| Electronic Navigational<br>Chart                          | ENC          |
| Electronic Position Fixing<br>System                      | EPFS         |
| Electronic Range and<br>Bearing Line                      | ERBL         |
| Emergency Position<br>Indicating Radio Beacon             | EPIRB        |
| Emergency Position<br>Indicating Radio Beacon –<br>AIS    | EPIRB-AIS    |
| Enhance                                                   | ENH          |
| Enter                                                     | ENT          |
| Equipment                                                 | EQUIP        |
| Error                                                     | ERR          |
| Estimated Position                                        | EP           |
| Estimated Time of Arrival                                 | ETA          |
| Estimated Time of Departure                               | ETD          |
| European Geo-Stationary<br>Navigational Overlay<br>System | EGNOS        |
| Event                                                     | EVENT        |
| Exclusion Zone                                            | EZ           |
| External                                                  | EXT          |
| F-Band (applies to radar)                                 | F-Band       |
| February                                                  | FEB          |
| Foreword                                                  | FWD          |
| Fishing Vessel                                            | FISH         |

| Term                                           | Abbreviation |
|------------------------------------------------|--------------|
| Fix                                            | FIX          |
| Forward                                        | FWD          |
| Frequency                                      | FREQ         |
| Frequency Modulation                           | FM           |
| Full                                           | FULL         |
| Gain                                           | GAIN         |
| Geographics                                    | GEOG         |
| Geometric Dilution Of<br>Precision             | GDOP         |
| Global Maritime Distress<br>and Safety System  | GMDSS        |
| Global Navigation Satellite<br>System          | GNSS         |
| Global Orbiting Navigation<br>Satellite System | GLONASS      |
| Global Positioning System                      | GPS          |
| Great Circle                                   | GC           |
| Grid                                           | GRID         |
| Ground                                         | GND          |
| Grounding Avoidance<br>System                  | GAS          |
| Group Repetition Interval                      | GRI          |
| Guard Zone                                     | GZ           |
| Gyro                                           | GYRO         |
| Harmful Substances<br>(applies to AIS)         | HS           |
| Head Up                                        | H UP         |
| Heading                                        | HDG          |
| Heading Control System                         | HCS          |
| Heading Line                                   | HL           |
| High Frequency                                 | HF           |
| High Speed Craft                               | HSC          |
| Horizontal Dilution Of<br>Precision            | HDOP         |
| Identification                                 | ID           |
| In                                             | IN           |
| Increase                                       | INCR         |
| Indication                                     | IND          |
| Information                                    | INFO         |
| Infrared                                       | INF RED      |
| Initialisation                                 | INIT         |
| Input                                          | INP          |
| Input/Output                                   | 1/0          |
| Integrated Navigation<br>System                | INS          |
| Integrated Radio<br>Communication System       | IRCS         |
| Interference Rejection                         | IR           |

| Term                                        | Abbreviation |
|---------------------------------------------|--------------|
| Interswitch                                 | ISW          |
| Interval                                    | INT          |
| January                                     | JAN          |
| July                                        | JUL          |
| June                                        | JUN          |
| Label                                       | LBL          |
| Latitude                                    | LAT          |
| Latitude/Longitude                          | L/L          |
| Leeway                                      | LWY          |
| Limit                                       | LIM          |
| Line Of Position                            | LOP          |
| Log                                         | LOG          |
| Long Pulse                                  | LP           |
| Long Range                                  | LR           |
| Longitude                                   | LON          |
| Loran                                       | LORAN        |
| Lost Target                                 | LOST TGT     |
| Low Frequency                               | LF           |
| Magnetic                                    | MAG          |
| Man Overboard                               | МОВ          |
| Manoeuvre                                   | MVR          |
| Manual                                      | MAN          |
| Map(s)                                      | MAP          |
| March                                       | MAR          |
| Maritime Mobile Services<br>Identity number | MMSI         |
| Maritime Pollutant (applies to AIS)         | MP           |
| Maritime Safety<br>Information              | MSI          |
| Marker                                      | MKR          |
| Master                                      | MSTR         |
| Maximum                                     | MAX          |
| May                                         | MAY          |
| Medium Frequency                            | MF           |
| Medium Pulse                                | MP           |
| Menu                                        | MENU         |
| Minimum                                     | MIN          |
| Missing                                     | MISSING      |
| Mute                                        | MUTE         |
| Navigation                                  | NAV          |
| Night                                       | NT           |
| Normal                                      | NORM         |
| North                                       | N            |
| North Up                                    | N UP         |

| Term                                | Abbreviation |
|-------------------------------------|--------------|
| Not Less Than                       | NLT          |
| Not More Than                       | NMT          |
| Not Under Command                   | NUC          |
| November                            | NOV          |
| October                             | OCT          |
| Off                                 | OFF          |
| Officer On Watch                    | oow          |
| Offset                              | OFFSET       |
| On                                  | ON           |
| Out/Output                          | OUT          |
| Own Ship                            | os           |
| Panel Illumination                  | PANEL        |
| Parallel Index Line                 | PI           |
| Past Positions                      | PAST POSN    |
| Passenger Vessel                    | PASSV        |
| Performance Monitor                 | MON          |
| Permanent                           | PERM         |
| Person Overboard                    | POB          |
| Personal Identification<br>Number   | PIN          |
| Pilot Vessel                        | PILOT        |
| Port/Portside                       | PORT         |
| Position                            | POSN         |
| Positional Dilution Of<br>Precision | PDOP         |
| Power                               | PWR          |
| Predicted                           | PRED         |
| Predicted Area of Danger            | PAD          |
| Predicted Point of Collision        | PPC          |
| Pulse Length                        | PL           |
| Pulse Modulation                    | PM           |
| Pulse Repetition<br>Frequency       | PRF          |
| Pulse Repetition Rate               | PRR          |
| Pulses Per Revolution               | PPR          |
| Racon                               | RACON        |
| Radar                               | RADAR        |
| Radar Plotting                      | RP           |
| Radar Transponder                   | TPR          |
| Radius                              | RAD          |
| Rain                                | RAIN         |
| Range                               | RNG          |
| Range Rings                         | RR           |
| Raster Chart Display<br>System      | RCDS         |

| Term                                          | Abbreviation |
|-----------------------------------------------|--------------|
| Raster Navigational Chart                     | RNC          |
| Rate Of Turn                                  | ROT          |
| Real-time Kinematic                           | RTK          |
| Receive                                       | RX           |
| Receiver                                      | RCDR         |
| Receiver Autonomous<br>Integrity Monitoring   | RAIM         |
| Reference                                     | REF          |
| Relative                                      | REL          |
| Relative Motion                               | RM           |
| Revolutions per Minute                        | RPM          |
| Rhumb Line                                    | RL           |
| Roll On/Roll Off Vessel                       | RoRo         |
| Root Mean Square                              | RMS          |
| Route                                         | ROUTE        |
| Safety Contour                                | SF CNT       |
| Sailing Vessel                                | SAIL         |
| Satellite                                     | SAT          |
| S-Band                                        | S-BAND       |
| Scan to Scan                                  | SC/SC        |
| Search And Rescue                             | SAR          |
| Search And Rescue<br>Transponder              | SART         |
| Search And Rescue<br>Vessel                   | SARV         |
| Select                                        | SEL          |
| September                                     | SEP          |
| Sequence                                      | SEQ          |
| Set (i.e., set and drift, or setting a value) | SET          |
| Ship's Time                                   | TIME         |
| Short Pulse                                   | SP           |
| Signal to Noise Ratio                         | SNR          |
| Simulation                                    | SIM          |
| Slave                                         | SLAVE        |
| South                                         | S            |
| Speed                                         | SPD          |
| Speed and Distance<br>Measuring Equipment     | SDME         |
| Speed Over the Ground                         | SOG          |
| Speed Through the Water                       | STW          |
| Stabilized                                    | STAB         |
| Standby                                       | STBY         |
| Starboard/Starboard Side                      | STBD         |
| Station                                       | STN          |
| Symbol(s)                                     | SYM          |

| Term                                    | Abbreviation |
|-----------------------------------------|--------------|
| Synchronised/<br>Synchronous            | SYNC         |
| System Electronic<br>Navigational Chart | SENC         |
| Target                                  | TGT          |
| Target Tracking                         | TT           |
| Test                                    | TEST         |
| Time                                    | TIME         |
| Time Difference                         | TD           |
| Time Dilution Of Precision              | TDOP         |
| Time Of Arrival                         | TOA          |
| Time Of Departure                       | TOD          |
| Time to CPA                             | TCPA         |
| Time To Go                              | TTG          |
| Time to Wheel Over Line                 | TWOL         |
| Track                                   | TRK          |
| Track Control System                    | TCS          |
| Tracking                                | TRKG         |
| Trail(s)                                | TRAIL        |
| Transmit and Receive                    | TXRX         |
| Transceiver                             | TCVR         |
| Transferred Line Of Position            | TPL          |
| Transmit                                | TX           |
| Transmitter                             | TMTR         |
| Transmitting Heading<br>Device          | THD          |
| Trial                                   | TRIAL        |
| Trigger Pulse                           | TRIG         |
| True                                    | T            |
| True Motion                             | TM           |
| Tune                                    | TUNE         |
| Ultrahigh Frequency                     | UHF          |
| Uninterruptible Power<br>Supply         | UPS          |
| Universal Time,<br>Coordinated          | UTC          |
| Universal Transverse<br>Mercator        | UТM          |
| Unstabilised                            | UNSTAB       |
| Variable Range Marker                   | VRM          |
| Variation                               | VAR          |
| Vector                                  | VECT         |
| Very High Frequency                     | VHF          |
| Very Low Frequency                      | VLF          |
| Vessel Aground                          | GRND         |
| Vessel at Anchor                        | ANCH         |

| Term                                                      | Abbreviation |
|-----------------------------------------------------------|--------------|
| Vessel Constrained by<br>Draught                          | VCD          |
| Vessel Engaged in Diving<br>Operations                    | DIVE         |
| Vessel Engaged in<br>Dredging or Underwater<br>Operations | DRG          |
| Vessel Engaged in Towing<br>Operations                    | TOW          |
| Vessel Not Under<br>Command                               | NUC          |
| Vessel Restricted in<br>Manoeuvrability                   | RIM          |
| Vessel Traffic Service                                    | VTS          |
| Vessel Underway Using<br>Engine                           | UWE          |
| Video                                                     | VID          |

| Term                      | Abbreviation |  |  |
|---------------------------|--------------|--|--|
| Visual Display Unit       | VDU          |  |  |
| Voyage                    | VOY          |  |  |
| Voyage Data Recorder      | VDR          |  |  |
| Warning                   | WARNING      |  |  |
| Water                     | WAT          |  |  |
| Waypoint                  | WPT          |  |  |
| Waypoint Closure Velocity | WCV          |  |  |
| West                      | W            |  |  |
| Wheel Over Line           | WOL          |  |  |
| Wheel Over Point          | WOP          |  |  |
| Wheel Over Time           | WOT          |  |  |
| World Geodetic System     | WGS          |  |  |
| X-Band                    | X-BAND       |  |  |

| Unit        | Abbreviation      |
|-------------|-------------------|
| cable       | length cbl        |
| centimetre  | ст                |
| cycles      | per second cps    |
| degree(s)   | deg or $^{\circ}$ |
| fathom(s)   | fm                |
| feet/foot   | ft                |
| gigahertz   | GHz               |
| hectopascal | hPa               |
| hertz       | Hz                |
| hour(s)     | hr(s)             |
| inch        | in                |
| kilohertz   | kHz               |
| kilometre   | km                |
| kilopascal  | kPa               |
| knot(s)     | kn                |
| megahertz   | MHz               |
| metre       | m                 |
| minute(s)   | min or ′          |
| Nautical    | Mile(s) NM        |
| second(s)   | s or "            |

アスベストは使用しておりません Not use the asbestos

For further information, contact:

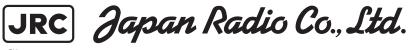

 $Since\ 1915$ 

URL Head office: http://www.jrc.co.jp/eng/

Marine Service Department

1-7-32 Tatsumi, Koto-ku, Tokyo 135-0053, Japan

e-mail : tmsc@jrc.co.jp One-call : +81-50-3786-9201

ISO 9001, ISO 14001 Certified